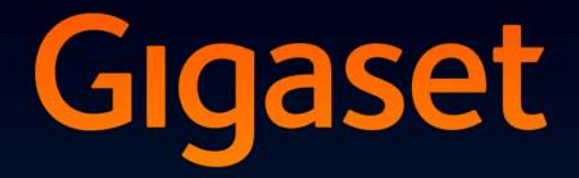

# SL910-SL910A

# Félicitations

En achetant un Gigaset, vous avez choisi une marque qui est synonyme de pérennité. Le conditionnement de ce produit est écologique !

Pour en savoir plus : www.gigaset.com.

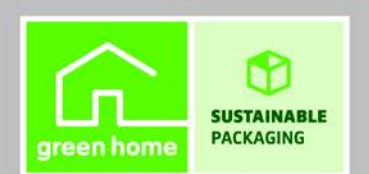

**GIGASET. INSPIRING CONVERSATION. MADE IN GERMANY** 

# **Gigaset SL910/SL910A et sa « fonction tactile » spécifique**

Vous avez dans les mains le premier Gigaset équipé d'un écran tactile. Doté d'un **boîtier métallique** de qualité, d'un **écran tactile TFT couleur de 3,2"** et d'une qualité de son exceptionnelle, il constitue une nouvelle référence dans l'univers de la téléphonie. Votre Gigaset est plus qu'un simple téléphone :

#### **Paramétrer l'un des trois écrans d'accueil en fonction de vos besoins**

Définissez les fonctionnalités importantes et les numéros d'appel directement depuis le mode veille, par simple « contact » ( $\rightarrow$  p. 76).

#### **Personnaliser**

Choisissez un portrait pour chaque appelant ( $\rightarrow$  p. 48), visualisez vos images sous la forme d'un écran de veille/d'un diaporama (→ p. 79) et téléchargez les sonneries de votre choix sur le combiné ( $\rightarrow$  p. 98).

#### **Maintenir votre téléphone à la pointe de la technologie**

Utilisez la prise Ethernet de votre base pour télécharger des versions nouvelles et étendues du firmware de la base directement par Internet ( $\rightarrow$  p. 85).

Téléchargez de nouveaux logiciels de votre ordinateur sur le combiné avec notre logiciel **Gigaset QuickSync** (→ p. 98).

#### **Autres fonctions utiles**

Copiez les répertoires des combinés Gigaset existants ( $\rightarrow$  p. 50), utilisez la numérotation abrégée ( $\rightarrow$  p. 78), adaptez le Gigaset à votre mode de communication ( $\rightarrow$  p. 81). Utilisez notamment le vibreur  $(\rightarrow p. 82)$ , définissez des plages horaires de réception d'appels  $($   $\rightarrow$  p. 82), etc.

Vous trouverez de plus amples informations sur votre téléphone sur le site www.gigaset.com/gigasetsl910

**Pensez à enregistrer votre téléphone Gigaset rapidement après votre achat en vous rendant sur le site www.gigaset.com/service**. Cela nous permettra de répondre plus rapidement à vos questions et d'accélérer le traitement des recours en garantie !

**Si vous avez des doutes quant à l'utilisation de votre téléphone, reportez-vous à la rubrique de dépannage (→ p. 90) ou contactez notre service clients (→ p. 90).** 

**Nous espérons que votre nouveau téléphone vous satisfera pleinement !** 

#### **Sommaire**

# **Sommaire**

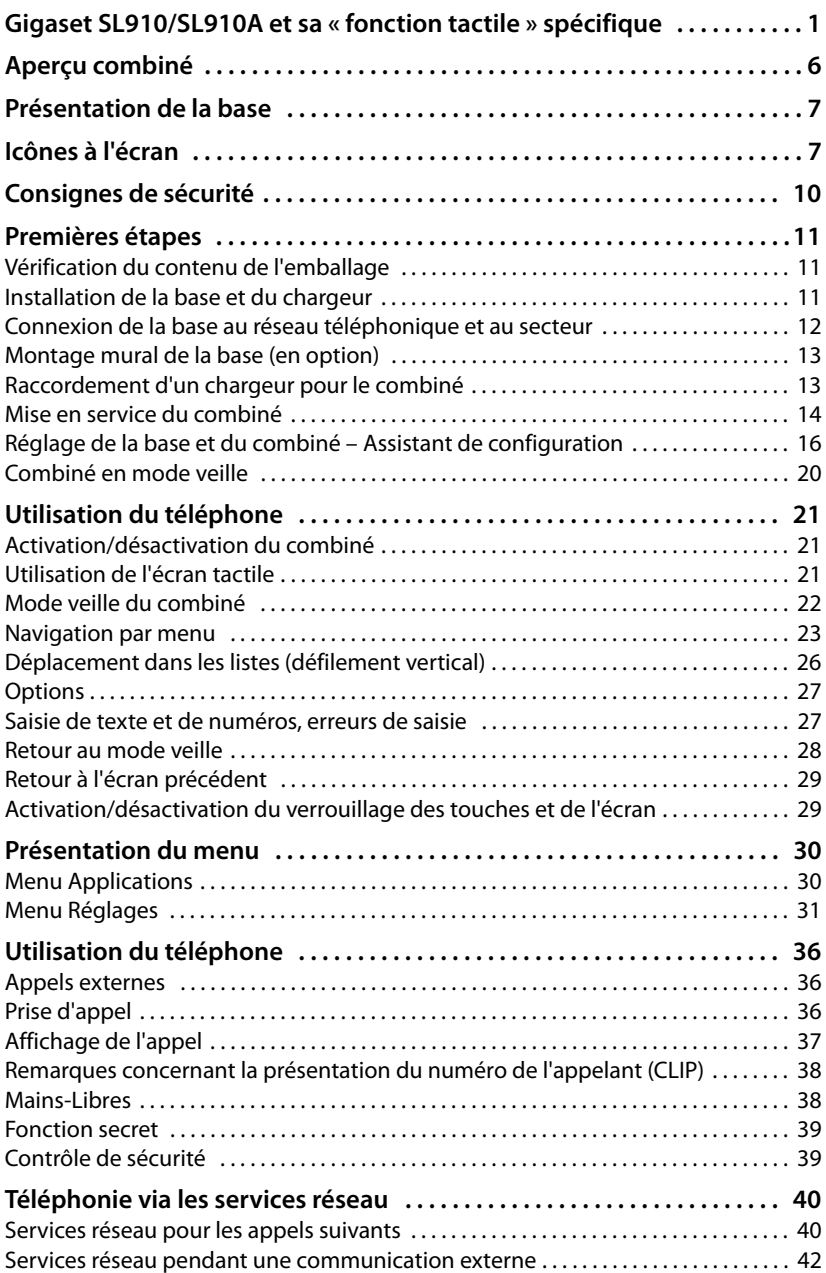

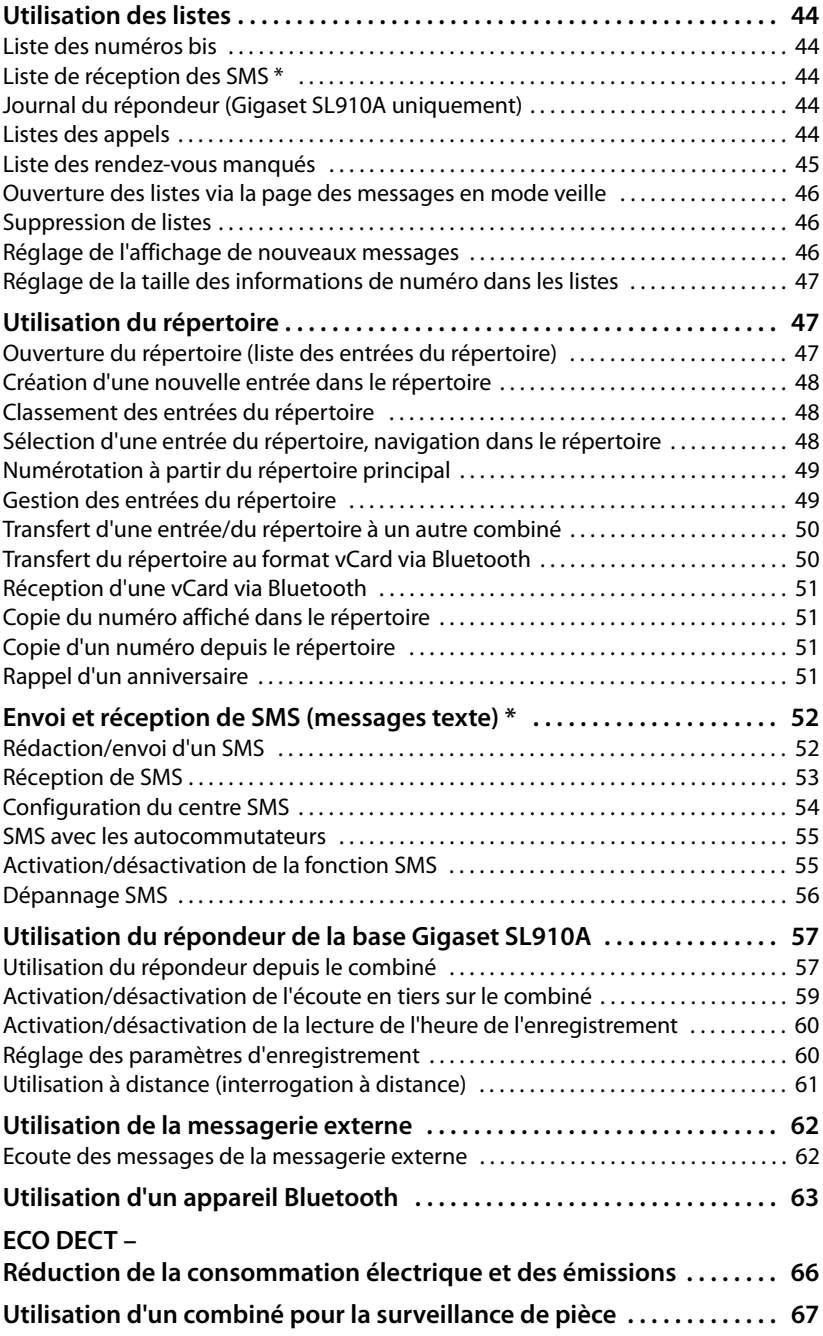

#### **Sommaire**

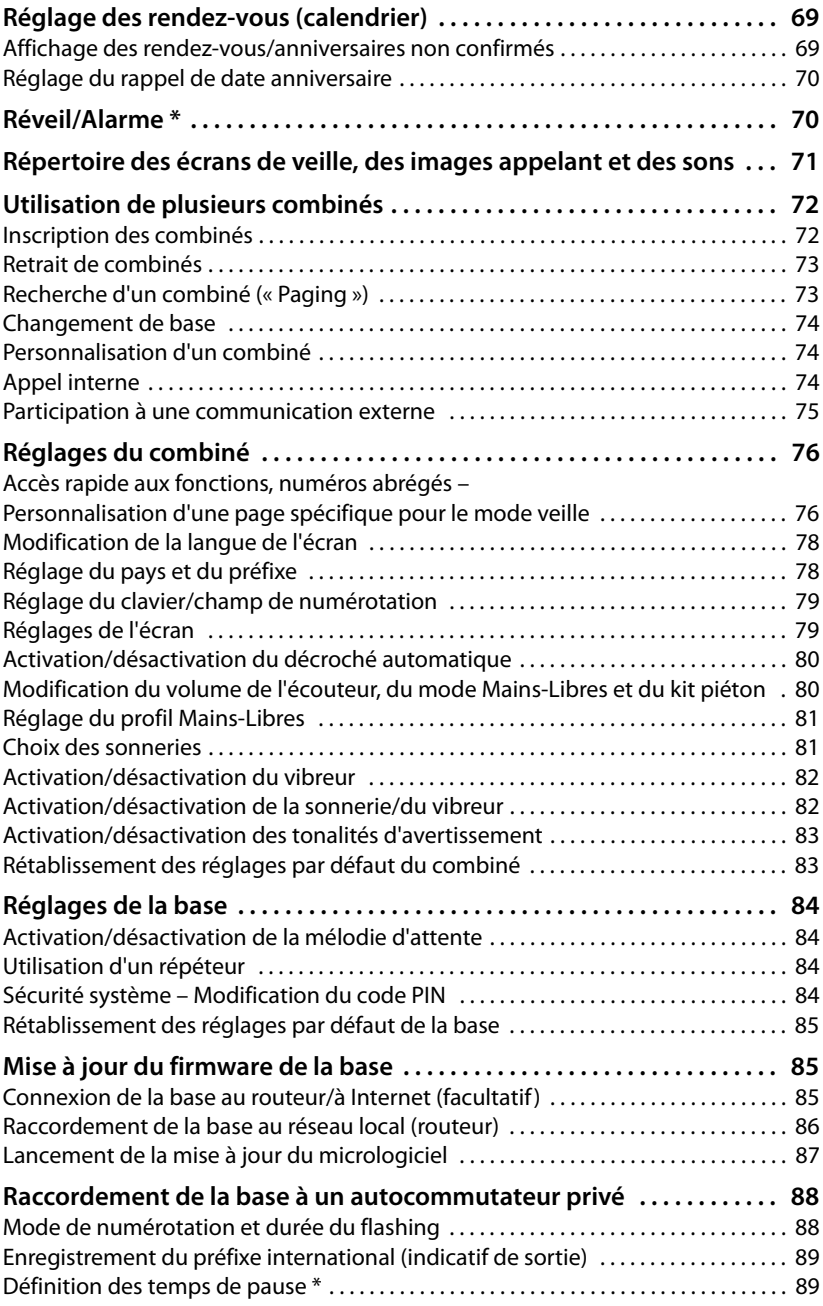

#### **Sommaire**

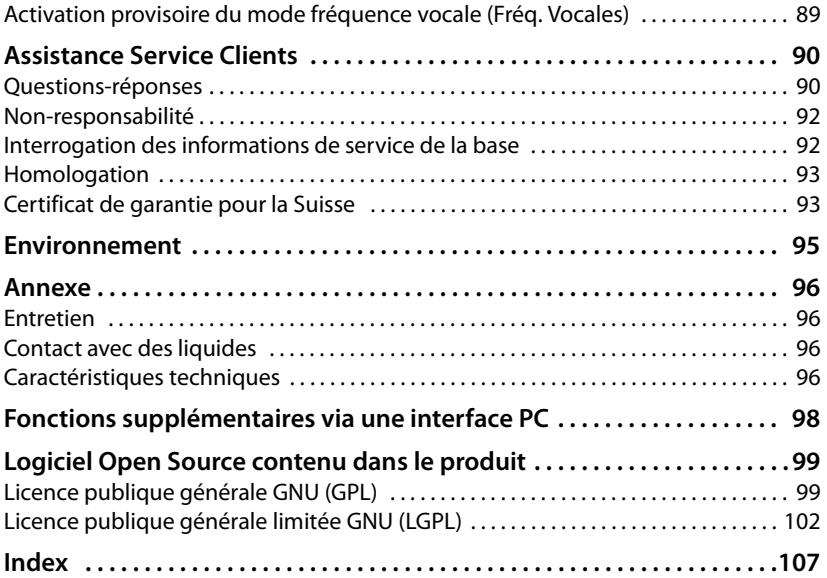

# **Aperçu combiné**

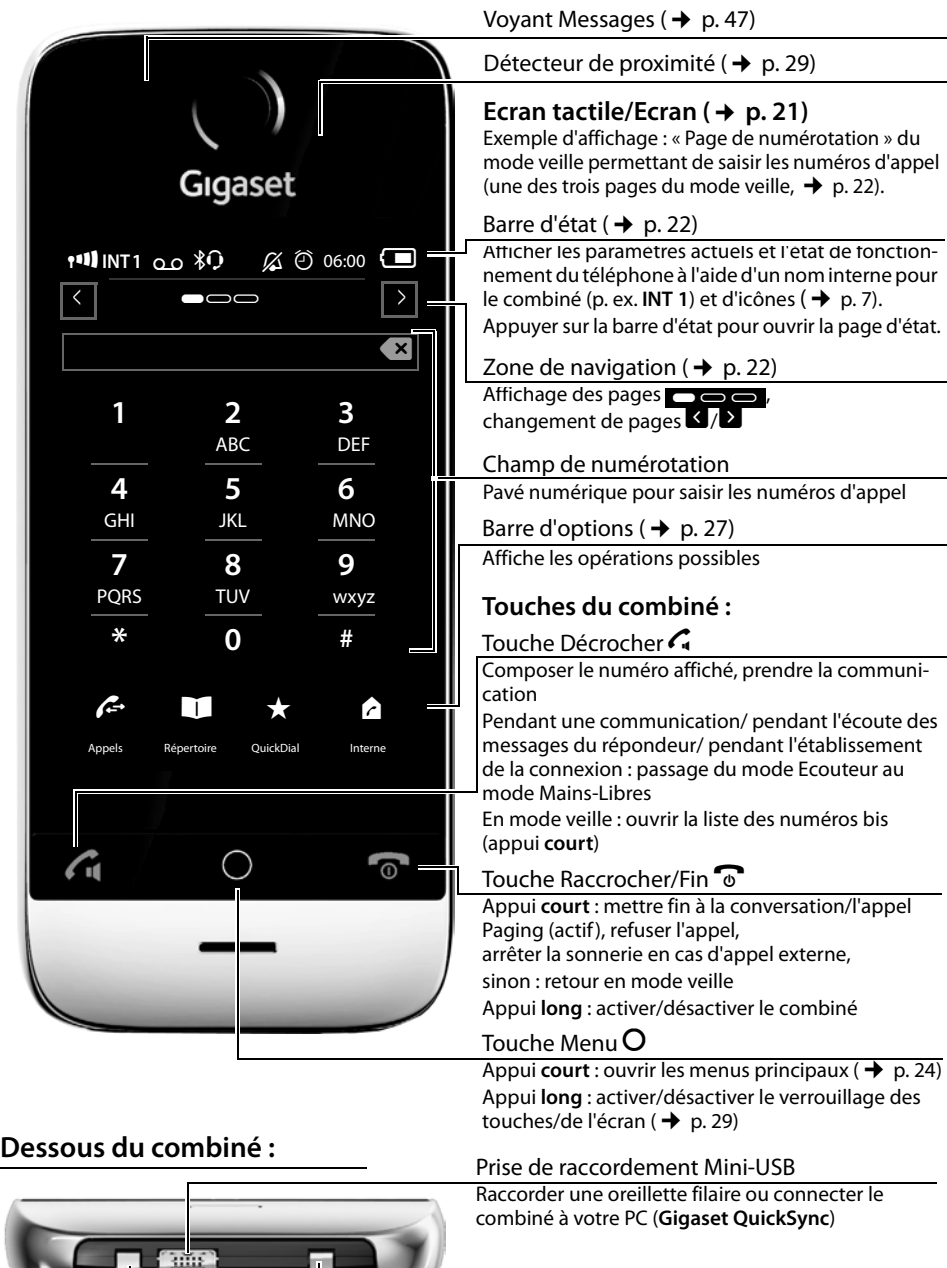

Contacts de charge

I

# **Présentation de la base**

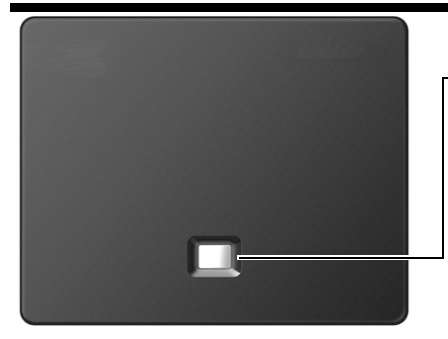

#### **Touche Paging**

Appui **court** : exécuter la fonction Paging Appui **long** (environ 3 secondes) : mise de la base en mode inscription Clignotante : la base se trouve en mode Inscription Allumée : connexion LAN active (uniquement lors de la mise à jour du firmware)

# **Icônes à l'écran**

### **Icônes de la barre d'état**

Les icônes suivantes s'affichent en fonction des paramètres et du mode de fonctionnement du téléphone dans la barre d'état :

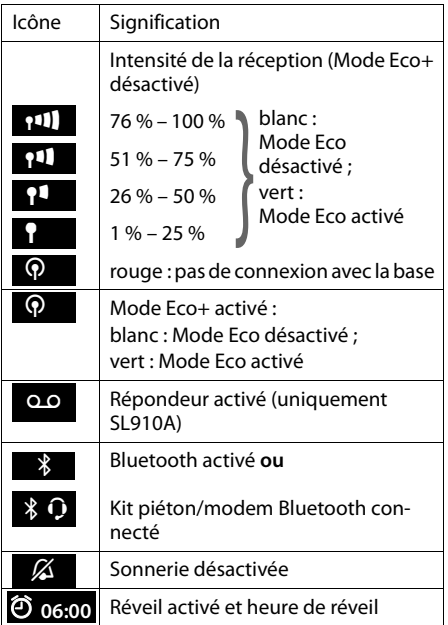

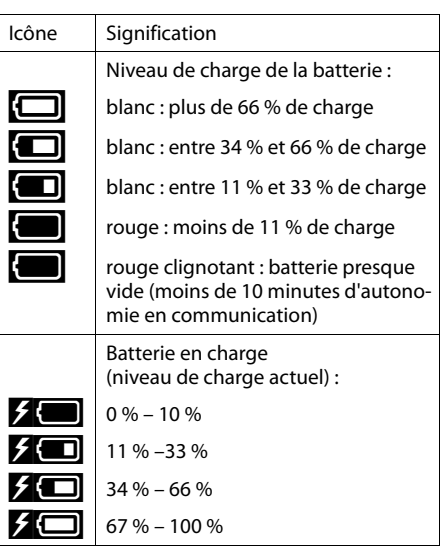

### **Aperçu combiné**

## **Icônes de la barre d'options**

Les fonctions de la barre d'options varient selon la situation.

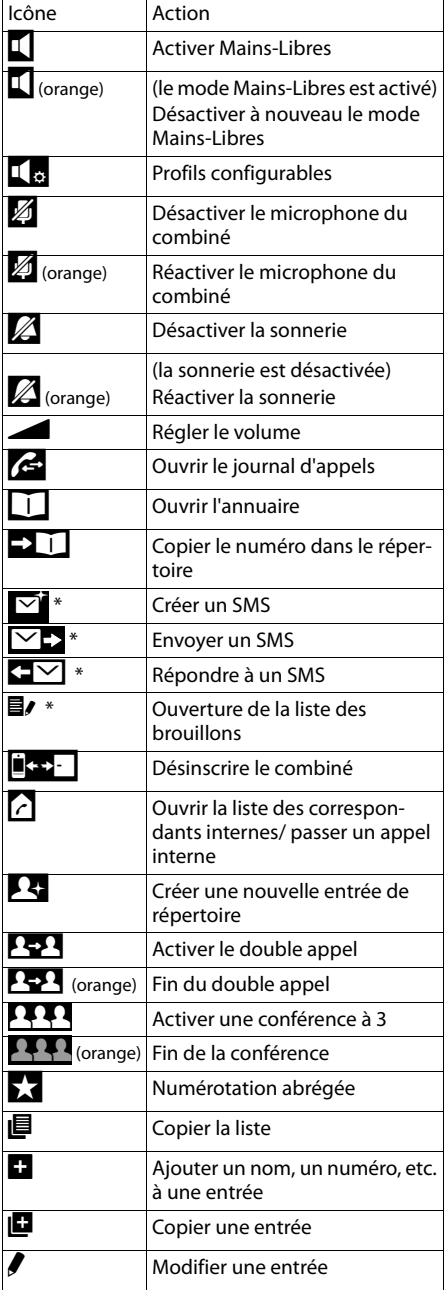

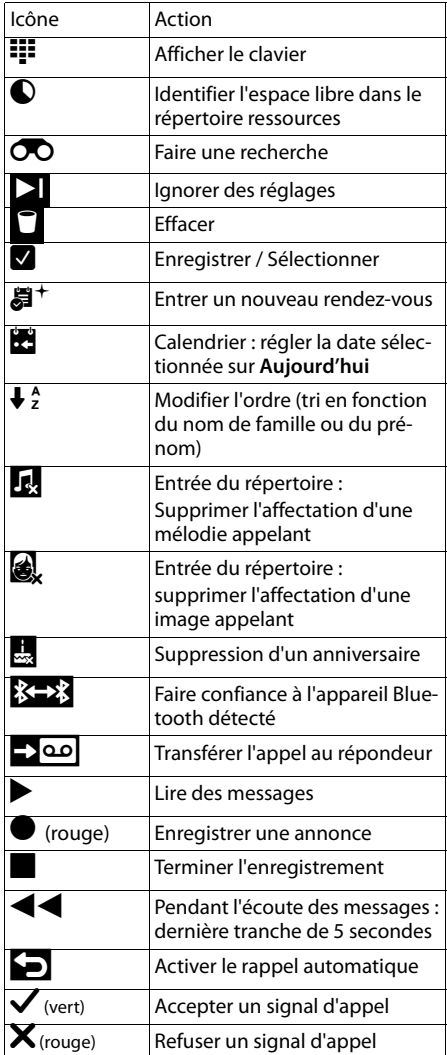

#### **Remarque**

Vous trouverez les icônes du menu dans la présentation du menu à la p. 30.

#### **Icônes de signalisation**

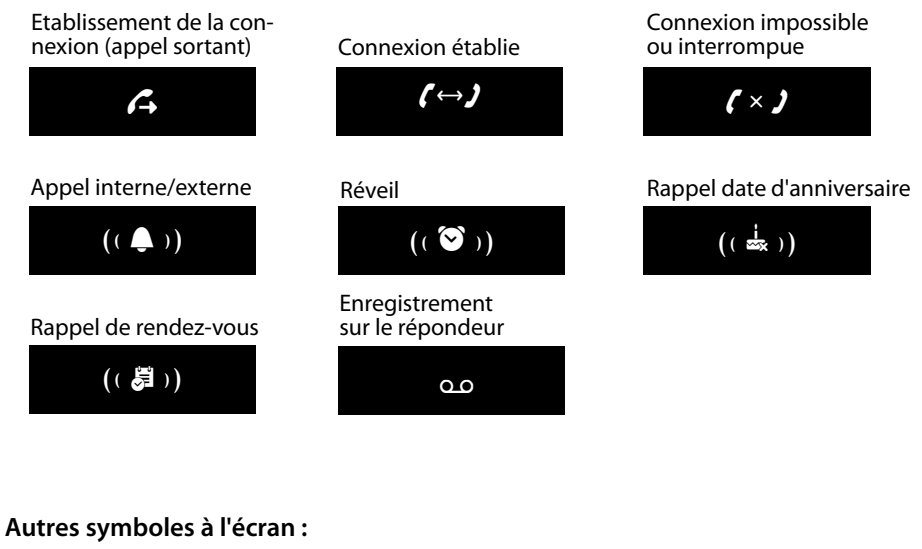

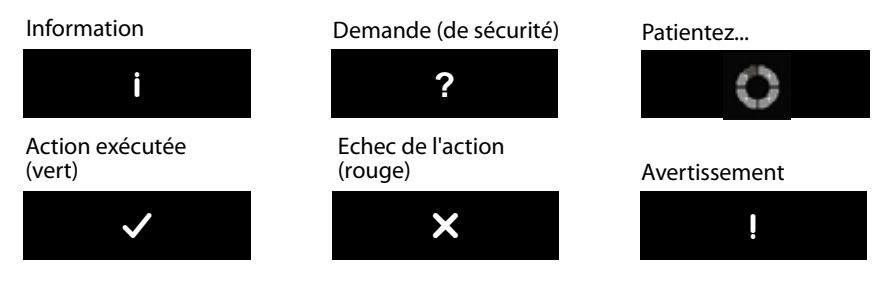

**Remarque importante :**

**Ce mode d'emploi décrit les fonctions du SL910/SL910A en configuration usine. Certaines des fonctions ne seront éventuellement disponibles qu'après l'exécution d'une mise à jour du firmware de la base (**¢**p. 86) ainsi que du combiné (**¢**p. 98).** 

**Ces fonctions sont signalées dans le mode d'emploi par un \*.** 

# **Consignes de sécurité**

#### **Attention**

Lisez les consignes de sécurité et le mode d'emploi avant d'utiliser l'appareil. Informer les enfants sur les recommandations qui y figurent et les mettre en garde contre les risques liés à l'utilisation du téléphone.

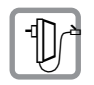

Utiliser exclusivement le bloc-secteur fourni, comme indiqué au dos de la base.

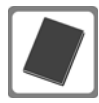

Utiliser uniquement la **batterie d'origine fournie** (→ p. 96), tout autre type de batterie est susceptible d'entraîner un risque considérable pour la santé et de provoquer des blessures. Vous pouvez obtenir des batteries de remplacement via la hotline du service Gigaset.

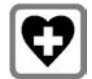

Le combiné peut perturber le fonctionnement de certains équipements médicaux. Tenez compte des recommandations émises à ce sujet par le corps médical. Si vous utilisez des appareils médicaux (par ex. un stimulateur cardiaque), veuillez vous renseigner auprès du fabricant de l'appareil. On vous indiquera dans quelle mesure les appareils correspondants sont sensibles aux énergies externes à haute fréquence. Vous trouverez les caractéristiques techniques de ce produit Gigaset dans le chapitre « Annexe ».

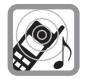

Ne pas porter le combiné à l'oreille lorsqu'il sonne ou lorsque la fonction Mains-Libres est activée, ceci pouvant entraîner des troubles auditifs durables et importants.

Votre Gigaset est compatible avec la plupart des appareils auditifs numériques commercialisés. Toutefois, une utilisation optimale avec tous les appareils auditifs n'est pas garantie.

Le combiné peut provoquer des bruits parasites (bourdonnement, sifflement) dans les appareils auditifs analogiques ou les saturer. En cas de problèmes, contactez un audioprothésiste.

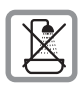

N'utilisez pas la base ni le chargeur dans une salle de bain ou de douche. La base et le chargeur ne sont pas étanches aux projections d'eau ( $\rightarrow$  p. 96).

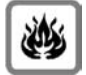

N'utilisez pas le téléphone dans un environnement présentant un risque d'explosion (par exemple, ateliers de peinture).

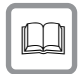

Lorsque vous confiez votre Gigaset à un tiers, joignez toujours le mode d'emploi.

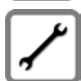

Débrancher les bases défectueuses ou les faire réparer par le service compétent. Elles peuvent perturber le fonctionnement d'autres appareils électriques.

#### **Remarques**

- ◆ Toutes les fonctions décrites dans ce mode d'emploi ne sont pas nécessairement disponibles dans tous les pays et pour tous les opérateurs.
- $\triangle$  L'appareil est inutilisable pendant une panne de courant. Il ne permet pas non plus d'émettre **un appel d'urgence** dans ce cas.

## **Premières étapes**

## **Vérification du contenu de l'emballage**

- ◆ une base Gigaset SL910/SL910A,
- $\bullet$  le bloc secteur de la base.
- $\bullet$  un câble téléphonique (aplati),
- ◆ un **combiné** Gigaset SL910H,
- $\bullet$  un couvercle de piles (couvercle arrière du combiné),
- $\bullet$  une batterie.
- ◆ un chargeur,
- $\blacklozenge$  le bloc secteur du chargeur,
- $\bullet$  un mode d'emploi.

## **Installation de la base et du chargeur**

La base et le chargeur sont prévus pour fonctionner dans des locaux fermés et secs, dans une plage de températures comprise entre +5 °C et +45 °C.

▶ Installer la base à un endroit central de l'appartement ou de la maison, sur une surface plane et antidérapante ou fixer la base sur le mur ( $\rightarrow$  p. 13).

#### **Remarque**

Tenir compte de la portée de la base.

Celle-ci va jusqu'à 300 m en l'absence d'obstacle, et jusqu'à 50 m à l'intérieur d'un bâtiment. La portée diminue lorsque le Mode Eco est activé ( $\rightarrow$  p. 66).

Les pieds de l'appareil ne laissent en principe pas de trace sur les surfaces. En raison de la diversité des peintures et vernis utilisés sur les meubles, il est cependant impossible d'exclure des traces sur la zone de contact.

#### **A noter :**

- ◆ Ne jamais exposer le téléphone à des sources de chaleur, à la lumière directe du soleil ni à d'autres appareils électriques.
- ◆ Protéger votre Gigaset contre l'humidité, la poussière, les vapeurs et liquides corrosifs.

## **Connexion de la base au réseau téléphonique et au secteur**

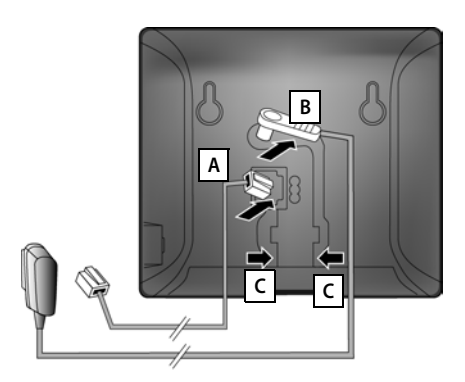

- ¤ Brancher le câble téléphonique (câble légèrement aplati) à la prise inférieure **A** de l'arrière de la base.
- ¤ Brancher le câble électrique du bloc secteur de l'appareil à la prise supérieure **B** de l'arrière de la base.
- ¤ Glisser les deux câbles dans les rainures  $\boxed{C}$  prévues à cet effet.

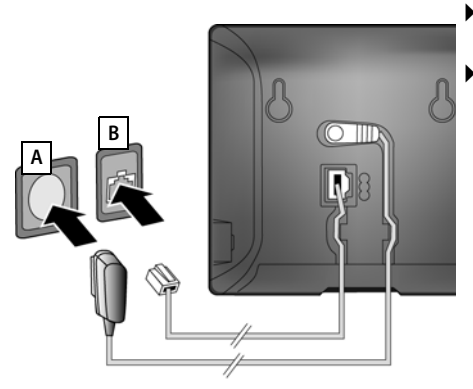

- ¤ **Premièrement,** raccorder le bloc secteur **A**.
- ¤ **Ensuite,** brancher la fiche du téléphone **B** .

#### **A noter :**

- ◆ Le bloc secteur doit **toujours être branché** sur une prise. Le téléphone ne peut pas fonctionner sans alimentation électrique.
- ◆ Utiliser uniquement le bloc secteur et le cordon téléphonique fournis. Le brochage du cordon téléphonique peut être différent (brochage  $\rightarrow$  p. 98).

## **Montage mural de la base (en option)**

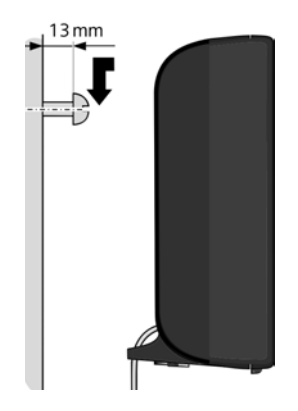

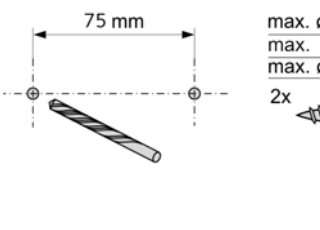

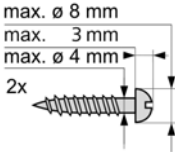

## **Raccordement d'un chargeur pour le combiné**

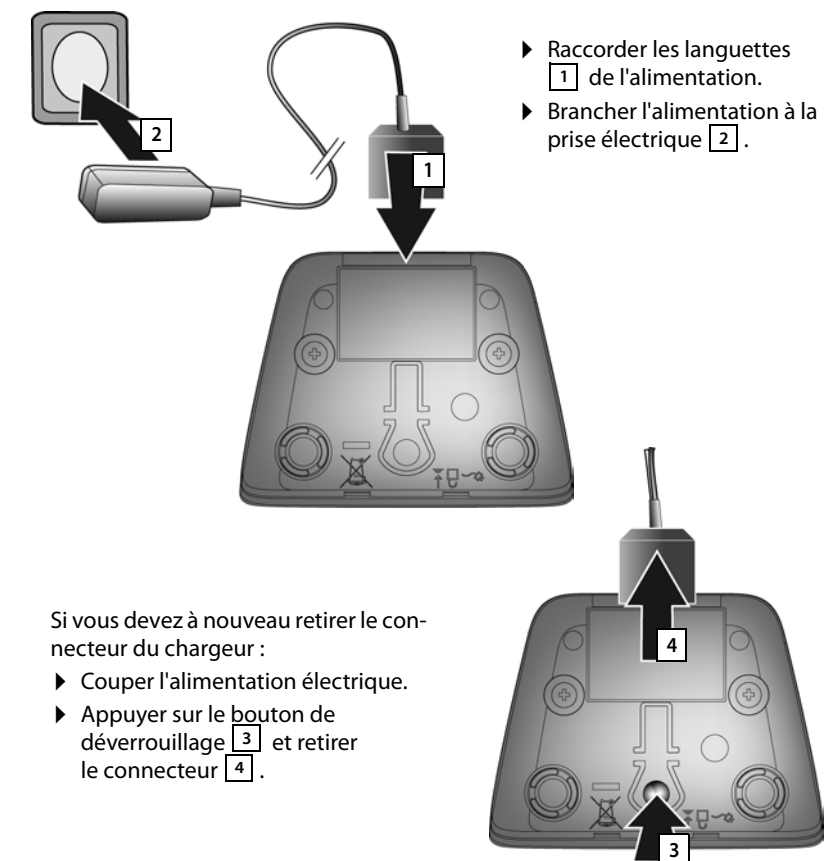

## **Mise en service du combiné**

L'écran et les touches du combiné sont protégés par un film. **Le retirer.**

#### **Attention**

Veuillez **ne pas** utiliser de stylet tactile pour faire fonctionner le combiné !

Ne pas utiliser de housses/pellicules de protection d'autres fabricants, cela peut limiter la facilité d'utilisation du combiné.

## **Insertion des piles et fermeture du couvercle des piles**

#### **Attention**

N'utilisez que les batteries rechargeables (→ p. 96) recommandées par Gigaset Communications GmbH. Tout autre type de batterie pourrait endommager le combiné, présenter un risque pour la santé ou occasionner des blessures. Par exemple, l'enveloppe de la batterie peut se désagréger ou la batterie exploser. En outre, l'appareil pourrait être endommagé ou présenter des dysfonctionnements.

- ¤ Insérer d'abord la batterie avec la face de contact orientée vers le bas 1.
- ▶ Appuyer ensuite sur la batterie | 2 , jusqu'à ce qu'elle s'enclenche.

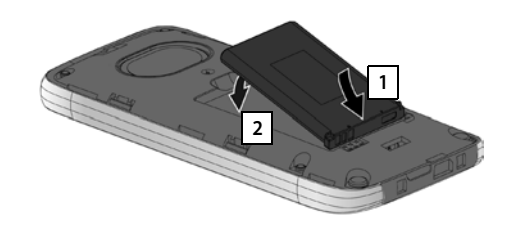

- ¤ Aligner d'abord les ergots latéraux du couvercle de batterie avec les encoches situées à l'intérieur du boîtier.
- ▶ Appuyer ensuite sur le couvercle jusqu'à ce qu'il s'enclenche.

Pour **rouvrir le couvercle** afin de changer la batterie :

▶ Insérer un ongle dans l'encoche sous le couvercle de la batterie et tirer ce dernier vers le haut.

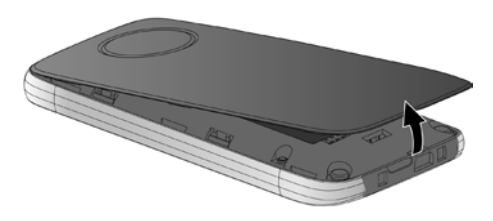

¤ Pour **retirer la batterie :**  Insérer un ongle dans l'encoche du boîtier et tirer la batterie vers le haut.

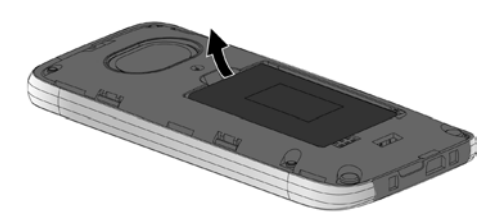

## **Chargement de la batterie**

La batterie est livrée partiellement chargée. Veuillez la charger complètement avant de l'utiliser.

▶ Laisser le combiné sur le chargeur pendant **5 heures**.

#### **Remarque**

Le combiné doit uniquement être posé sur le chargeur correspondant.

▶ Replacer le combiné dans le chargeur après chaque communication.

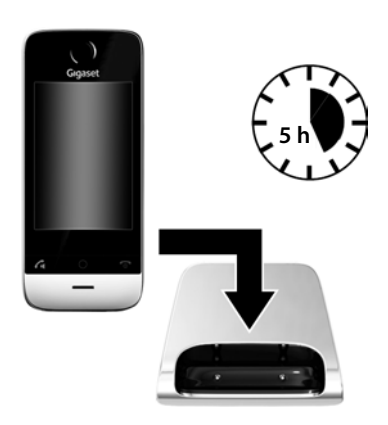

#### **Remarques**

- ◆ Les combinés contenus dans l'emballage sont déjà inscrits sur la base. Si toutefois un combiné n'était pas inscrit (affichage « **Combiné non enregistré** »), inscrire le combiné manuellement ( $\rightarrow$  p. 72).
- ◆ Le chargement de la batterie s'effectue sur un port USB alimenté par un courant de 500 mA et relié à un PC.
- ◆ Il est possible que la batterie chauffe durant la charge. Ce phénomène n'est pas dangereux.
- ◆ Pour des raisons techniques, la capacité de charge de la batterie diminue au bout d'un certain temps.

## **Réglage de la base et du combiné – Assistant de configuration**

Dès que la batterie est suffisamment chargée, l'assistant de configuration se lance automatiquement. Il vous aide à définir les réglages de base ci-dessous, nécessaires au bon fonctionnement du combiné et de la base :

- $\triangle$  Heure et date
- $\triangle$  Langue d'affichage
- ◆ Pays d'utilisation du combiné
- $\blacklozenge$  Votre propre préfixe local

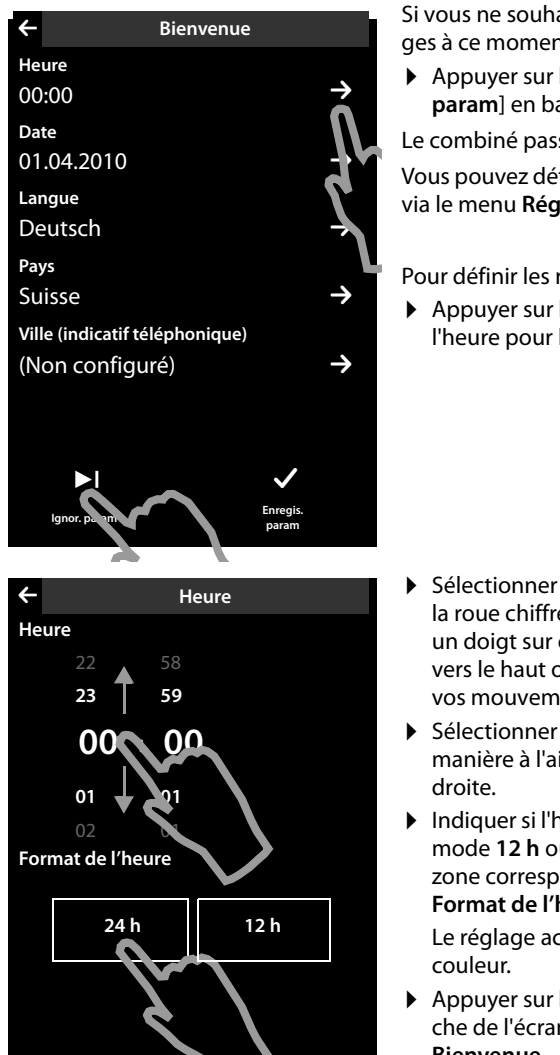

Si vous ne souhaitez pas définir les réglages à ce moment :

**Appuyer sur l'option [ 1 Ignor. param**] en bas de l'écran.

Le combiné passe alors en mode veille.

Vous pouvez définir les réglages plus tard via le menu **Réglages** du combiné.

Pour définir les réglages :

 $\triangleright$  Appuyer sur l'icône  $\triangleright$  en regard de l'heure pour la régler.

- ¤ Sélectionner l'heure actuelle à l'aide de la roue chiffrée de gauche en plaçant un doigt sur celle-ci et en la déplaçant vers le haut ou vers le bas. La roue suit vos mouvements.
- ¤ Sélectionner les minutes de la même manière à l'aide de la roue chiffrée de
- ▶ Indiquer si l'heure doit être affichée en mode **12 h** ou **24 h**. Appuyer sur la zone correspondante sous l'option **Format de l'heure**.

Le réglage actuel est souligné d'une

 $\triangleright$  Appuyer sur l'icône  $\blacktriangleright$  (en haut à gauche de l'écran) pour revenir à la page **Bienvenue**.

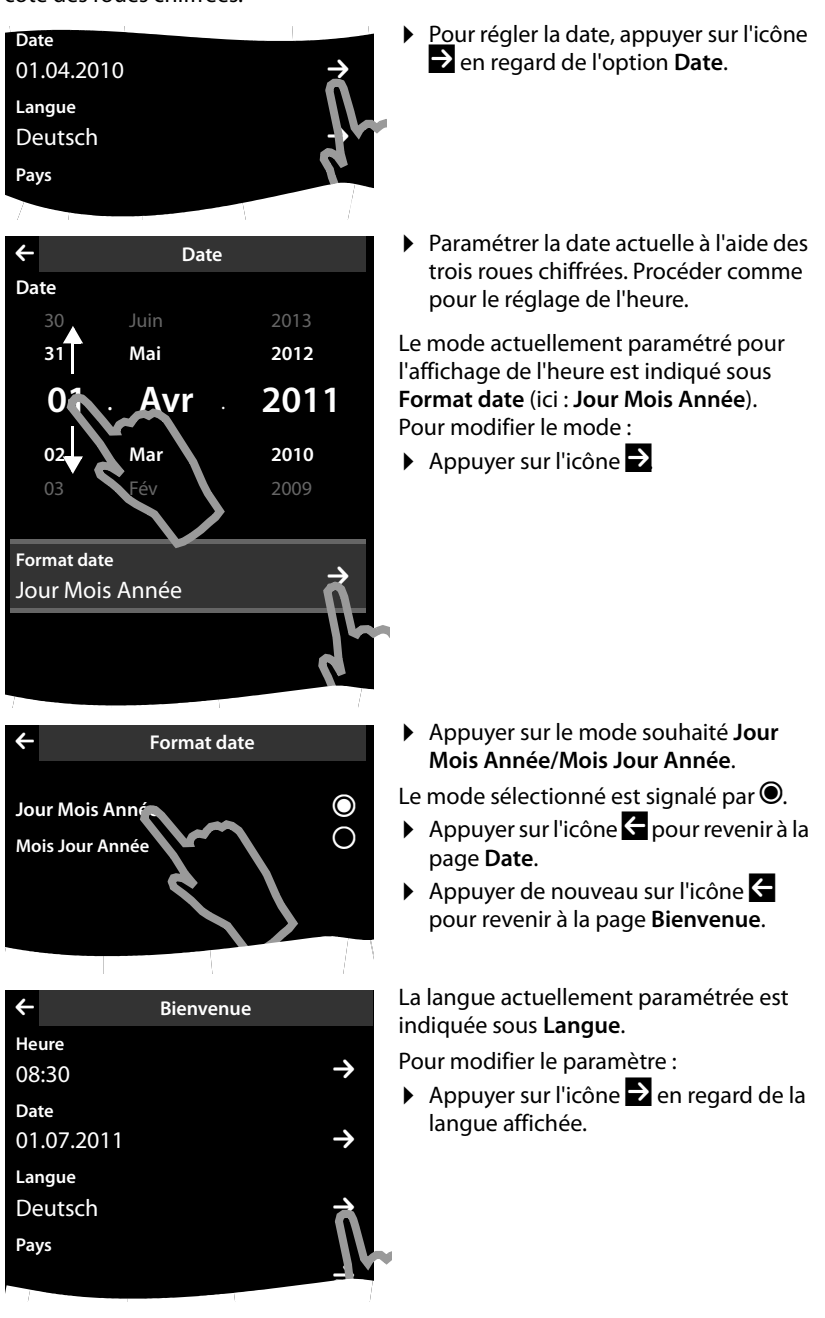

**Remarque :** si vous paramétrez le mode **12 h**, le message **matin**/**soir** s'affiche à côté des roues chiffrées.

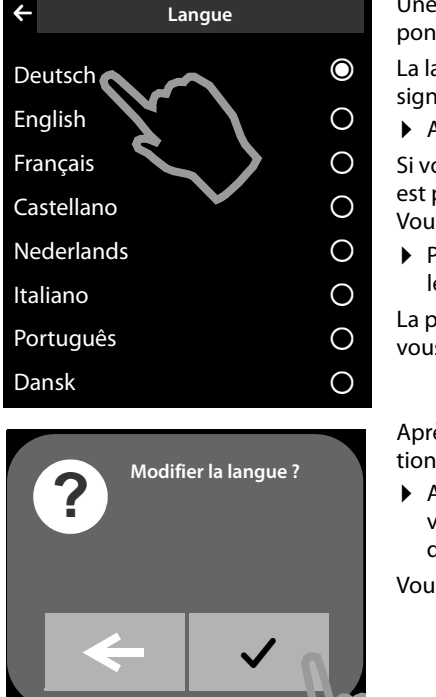

L **Bienvenue**

**Ville (indicatif téléphonique)** (Non configuré)

L **Pays**

Émirats arabes unis

Royaume Uni

**Pays** Suisse

Suisse

Taïwan

Thaïlande

**Turquie** 

Une liste contenant toutes les langues disponibles s'affiche.

La langue actuellement paramétrée est signalée par Ø.

▶ Appuyer sur la langue souhaitée.

Si votre langue n'est pas affichée, la liste est peut-être « plus longue » que l'écran. Vous devez alors naviguer dans la liste.

▶ Poser un doigt sur l'écran et le déplacer lentement vers le haut.

La partie inférieure de la liste s'affiche et vous pouvez sélectionner une langue.

Après avoir sélectionné la langue, la ques-<br>tion de sécurité correspondante s'affiche :

 $\blacktriangleright$  Appuyer sur l'icône  $\blacktriangleright$  et à l'écran suivant, sur l'icône  $\leftarrow$  (en haut à gauche de l'écran).

Vous revenez à la page **Bienvenue** .

Le pays dans lequel vous utilisez le téléphone et pour lequel il est autorisé doit être saisi sous **Pays**. Si le réglage n'est pas correct :

▶ Appuyer sur l'icône correspondante **D**.

 $\rightarrow$ 

M

Ø

∩

 $\Omega$ 

 $\overline{O}$ 

 $\circ$ 

 $\Omega$ 

Une liste des pays s'affiche.

Le pays actuellement paramétré est signalé par Ø.

- ▶ Appuyer sur votre pays. Vous devrez éventuellement parcourir la liste, comme décrit précédemment. La sélection Ø passe à ce pays.
- ¤ Appuyer de nouveau sur l'icône 'pour revenir à la page **Bienvenue**.

#### **Remarque**

Si vous avez sélectionné l'option **Autre pays** à la place d'un pays, l'entrée **Pays (indicatif téléphonique)** est également affichée sur la page **Bienvenue**.

**▶ Appuyer sur l'icône correspondante → et saisissez le Prefix international et** le **Indicatif zone international** du préfixe international, comme décrit ciaprès pour le préfixe local.

Procéder comme décrit ci-après.

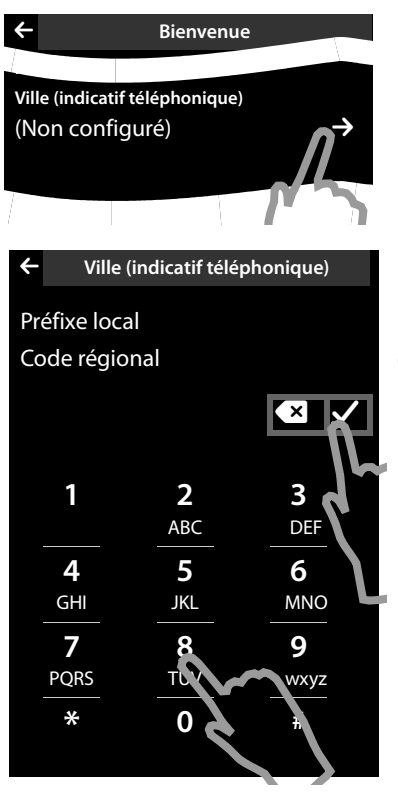

Enfin, vous devez enregistrer le préfixe local :

▶ Appuyer sur l'icône  $correspondance$ 

Le préfixe national qui est placé devant le préfixe local lorsqu'on ne compose pas le préfixe international est désigné comme **Préfixe local**. En Suisse, il s'agit du « 0 ». Le **Code régional** est ensuite 31 pour Berne, par exemple.

Le **Préfixe local** ne s'affiche que lorsqu'il n'est pas déjà enregistré dans le téléphone pour le pays sélectionné.

¤ Indiquer éventuellement le **Préfixe local** (4 caractères maximum) et le **Code régional** (8 caractères maximum) via le champ de numérotation affiché.

Appuyer brièvement sur le champ dans lequel les chiffres suivants doivent être saisis avant de saisir le numéro.

Vous pouvez corriger les erreurs de saisie avec  $\mathbf{x}$ .

 $\triangleright$  Appuyer sur **V** une fois le numéro saisi pour terminer la saisie.

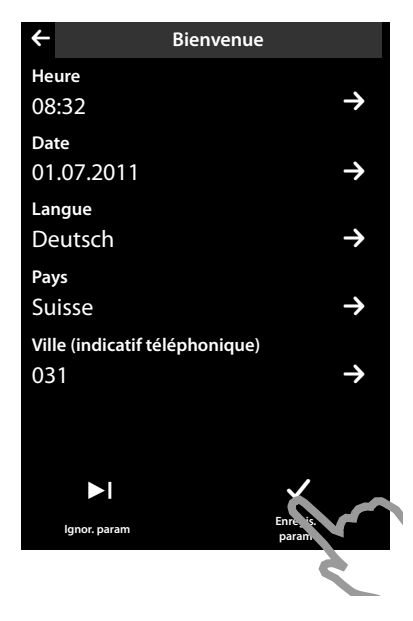

La page **Bienvenue** s'affiche à nouveau.

▶ Appuyer sur l'option [**Ø Enregis. param**] pour enregistrer vos réglages.

Le combiné passe en mode veille.

## **Combiné en mode veille**

Après avoir défini tous les réglages nécessaires, le combiné passe en mode veille. La **page configurable**, que vous pouvez ensuite personnaliser, est affichée par les trois  $\frac{1}{2}$  pages du mode veille ( $\rightarrow$  p. 22) lors de la mise en service. Elle vous permet de personnaliser l'accès rapide à des fonctions importantes et numéros d'appel ( $\rightarrow$  p. 76), dont certains sont prédéfinis par défaut.

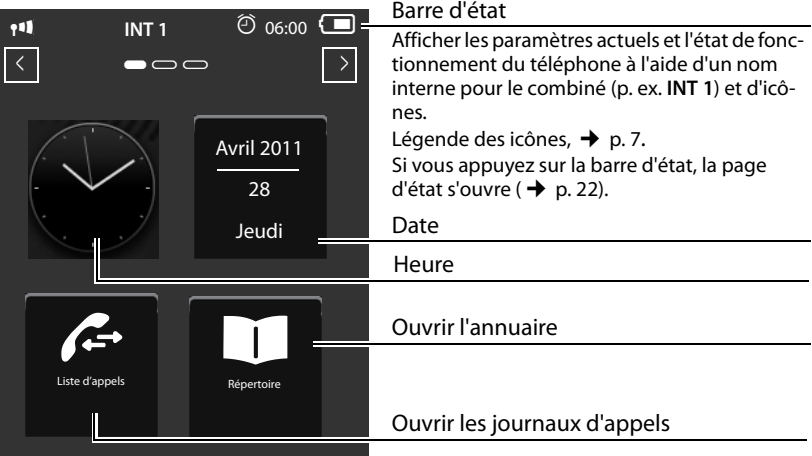

**Votre téléphone est maintenant prêt à fonctionner.** 

## **Activation/désactivation du combiné**

- ▶ Maintenir la touche Raccrocher **۞ enfoncée** en mode veille pour désactiver le combiné. Une tonalité de validation se fait entendre.
- **Pour restaurer la configuration, maintenir à nouveau la touche Raccrocher**  $\bullet$ **enfoncée**.

## **Utilisation de l'écran tactile**

L'utilisation du combiné Gigaset SL910H se fait essentiellement via l'écran, les trois touches du combiné ne sont que très peu utilisées.

Les icônes affichées à l'écran, les entrées de listes, les commutateurs et les curseurs sont des zones sensibles. Le fait de toucher ces zones et d'effleurer l'écran vous permet de régler et de lancer des fonctions, d'entrer ou de sélectionner des numéros d'appel et de naviguer entre les différents écrans (pages).

## **Sélection d'une fonction/d'une entrée de listes**

Pour lancer une fonction ou sélectionner un élément de liste (répertoire, sousmenus, journaux des appels), appuyer simplement avec le doigt sur la zone de l'icône correspondante ou de l'entrée de liste souhaitée à l'écran.

## **Activation/désactivation d'une fonction**

L'activation et la désactivation des fonctions, comme la surveillance de pièce, le renvoi d'appel ou le répondeur, s'effectue via les commutateurs.

Si le curseur du commutateur se trouve à droite, la fonction est activée. La zone à gauche du curseur est soulignée d'une couleur (**on**).

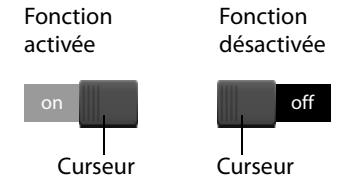

Si le curseur du commutateur se trouve à gauche, la fonction est désactivée (**off**). La zone à droite du curseur est noire.

Il existe deux possibilités pour actionner un commutateur :

- ▶ Faire glisser lentement le curseur vers la droite ou vers la gauche pour activer ou désactiver la fonction.
- ¤ Si vous appuyez **brièvement** sur la zone située à droite ou à gauche en regard du curseur, celui-ci se déplace vers la droite ou vers la gauche dans la zone de contact.

## **Mode veille du combiné**

Le mode veille est composé de trois pages qui s'affichent chacune séparément à l'écran.

 $\triangleq$  La **page configurable** (exemple  $\rightarrow$  p. 20)

Vous pouvez personnaliser vous-même cette page. Pour de plus amples informations sur la configuration de cette page,  $\rightarrow$  p. 76.

Par défaut, la page est configurée de manière à afficher la date et l'heure et à permettre un accès rapide aux journaux d'appels et au répertoire ( $\rightarrow$  p. 20).

 $\triangle$  La **page de numérotation** (exemple  $\rightarrow$  p. 6)

Cette page vous permet de passer des appels. Elle comprend un champ de numérotation (clavier numérique) permettant de saisir les numéros d'appel. Les options de cette page vous permettent de passer des appels en interne et de composer des numéros du répertoire et des journaux d'appels.

 $\triangle$  La **page des messages** (exemple  $\rightarrow$  p. 46)

Cette page vous permet d'accéder directement aux listes des messages du téléphone : journaux d'appels, journal du répondeur, liste de réception des SMS et messagerie externe. Une icône indiquant le nombre de nouveaux et d'anciens messages est affichée pour chaque liste contenant des entrées. Appuyer sur l'icône pour ouvrir la liste correspondante.

#### **Par défaut, autrement dit, après la première activation, la page configurable s'affiche.**

## **Zone de navigation, changement de page**

Vous devez naviguer vers la « droite » ou vers la « gauche » pour passer d'une page à une autre.

Chaque page du mode veille possède donc une zone de navigation (exemple) :

$$
\begin{array}{|c|c|c|c|c|}\hline \text{ } & \text{ } & \text{ } & \text{ } & \text{ } & \text{ } \\ \hline \end{array}
$$

L'afficheur de pages  $\Box$  indique la page du mode veille qui est actuellement affichée. Dans l'exemple, il s'agit de la « page du milieu ».

- $\triangleright$  Pour naviguer vers la « droite », appuyer sur l'icône  $\triangleright$  dans la zone de navigation ou poser le doigt sur l'écran et « le faire glisser » vers la gauche.
- $\triangleright$  Pour naviguer vers la « gauche », appuyer sur l'icône  $\blacksquare$  ou poser le doigt sur l'écran et « le faire glisser » vers la droite.

La fonction de défilement est continue. Si vous appuyez à nouveau sur  $\Omega$  dans la troisième page (« complètement à droite » ; **DECE**), la première page (« complètement à gauche » ;  $\Box \Box \Box$ ) s'affiche.

## **Barre d'état et page d'état**

Chacune des trois pages contient une barre d'état dans sa partie supérieure.

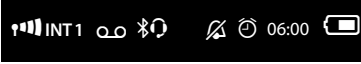

Icônes correspondantes et leur signification  $\rightarrow$  p. 7.

Si vous appuyez sur la barre d'état, la **page d'état** s'affiche. Cette page vous permet d'accéder directement (rapidement) aux réglages du Mode Eco, du Mode Eco+, au répondeur du Gigaset SL910A, à l'interface Bluetooth, à la configuration de la sonnerie et au réveil.

#### **Page d'état :**

- $\triangleq$  Le commutateur situé à droite vous permet d'activer ou de désactiver directement les différents composants. Faire glisser le curseur vers la droite (**on**) ou vers la gauche (**off**) sur l'écran tactile.
- $\bullet$  Si vous appuyez sur l'entrée de la liste, p. ex. sur **Alarme**, le menu contextuel correspondant s'ouvre et vous pouvez y définir tous les réglages des composants.
- ◆ Si vous appuyez sur **Afficher info. service**, les informations de service du combiné s'affichent. Vous en aurez besoin, le cas échéant, pour passer un appel à notre hotline.

#### **Fermeture de la page d'état**

**Appuyer sur l'icône A en haut de** l'écran pour revenir au mode veille.

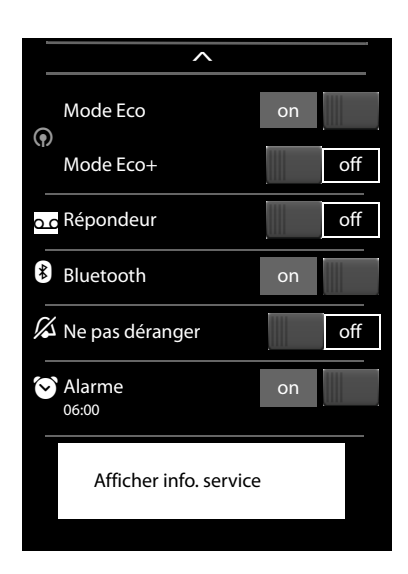

## **Navigation par menu**

Toutes les fonctions de la base et du combiné sont disponibles dans un menu (menu principal).

Ouvrir le menu :

 $\blacktriangleright$  En mode veille du combiné, appuyer brièvement sur la touche du milieu  $O$ .

Le menu principal est subdivisé en deux « pages » qui s'affichent séparément à l'écran. La page **Applications** (ci-après, le menu **Applications**) contient toutes les applications disponibles sur la base ou le combiné. Toutes les possibilités de réglage de la base, du combiné et de la téléphonie sont accessibles à la page **Réglages** (ci-après le menu **Réglages**).

L'illustration suivante présente des exemples de menus. Les fonctions/applications contenues dans les menus dépendent de la version du firmware chargé.

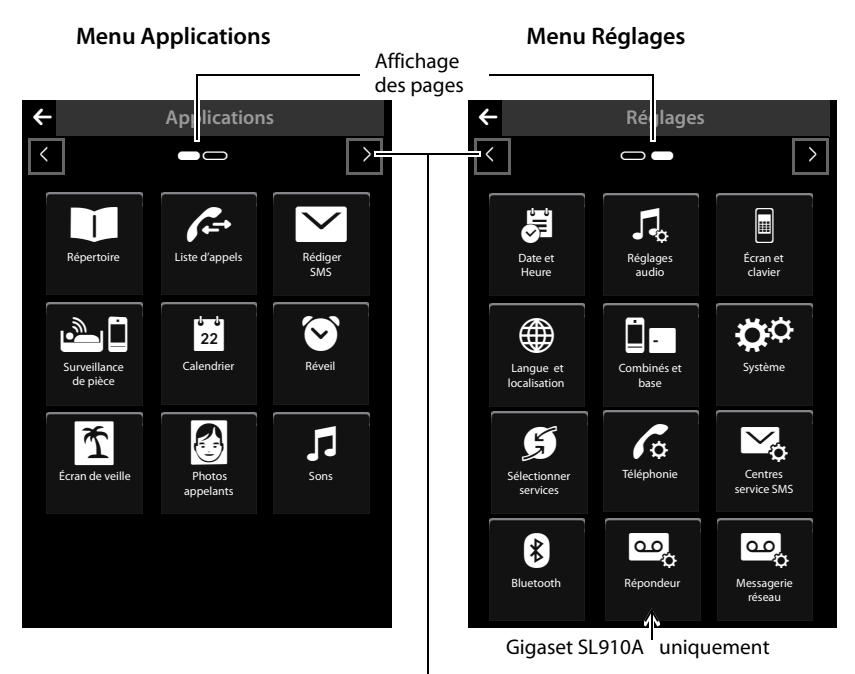

Passer à l'autre page du menu principal

## **Changement entre les pages Menu**

Pour changer la page Menu ou la page du mode veille, utiliser  $\blacksquare$ ,  $\blacksquare$  ou glisser horizontalement sur l'écran ( $\rightarrow$  p. 22).

Les applications non disponibles et les réglages non accessibles pour le moment (p. ex. parce que le combiné est hors de portée de la base) sont grisés.

#### **Ouverture d'un sous-menu**

Si vous appuyez sur une icône dans l'une des pages du menu principal, elle est soulignée d'une couleur. Le sous-menu correspondant ou une nouvelle page contenant les possibilités de réglage d'une application s'ouvre.

Les sous-menus sont affichés sous forme de listes. Ils contiennent les paramètres configurables et le réglage actuel, les autres options disponibles ou le commutateur pour activer/désactiver les fonctions.

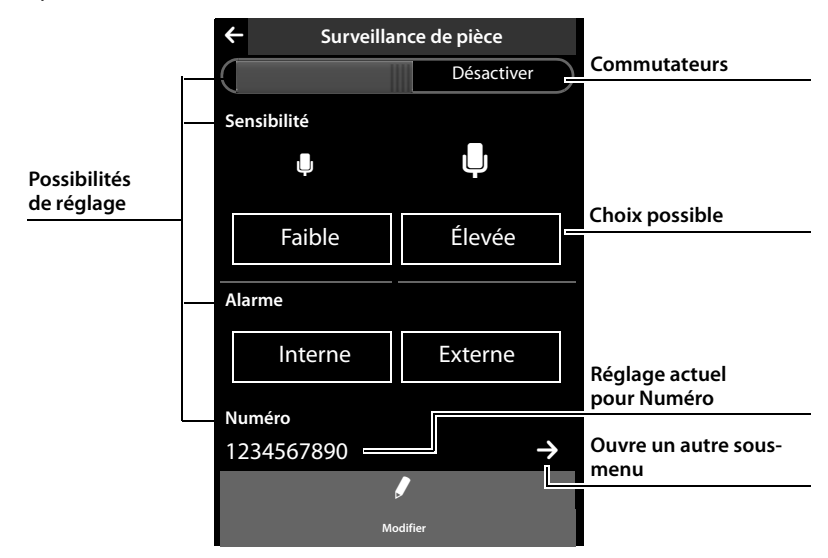

## **Réglage des fonctions de service \***

Les fonctions requises uniquement dans certains cas spécifiques ne sont pas directement accessibles dans le menu du téléphone. Parmi ces fonctions figurent p.ex. les réglages des pauses spéciales qui doivent éventuellement être modifiés si vous raccordez le téléphone à un autocommutateur privé.

Pour lancer ces fonctions, vous devez saisir un « code numérique » dans le menu **Réglages**.

- **▶** Ouvrir le menu **Réglages** (  $\rightarrow$  p. 24).
- ▶ Attribuer les chiffres 1 à 9 les uns après les autres aux 9 premières icônes du menu **Réglages** (voir illustration suivante).

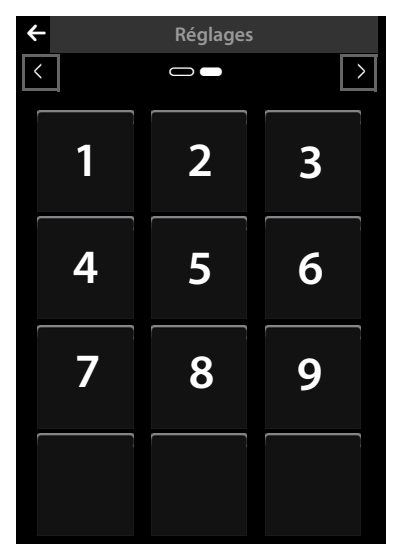

C'est-à-dire :

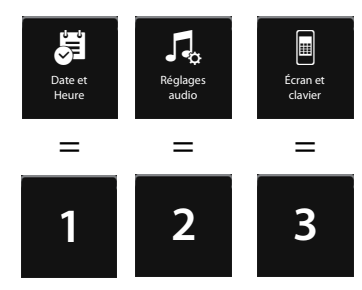

etc.

Les chiffres ne sont **pas** affichés à l'écran ! Dans le cas présent, ils ont été placés sur les icônes du menu pour faciliter la compréhension.

- **▶ Pour lancer une fonction de service**, appuyer successivement en les maintenant **enfoncées** (environ 2 secondes) sur les icônes correspondant aux chiffres suivants :  $\boxed{1}$   $\boxed{4}$   $\boxed{7}$   $\boxed{2}$   $\boxed{3}$   $\boxed{6}$   $\boxed{5}$   $\boxed{9}$   $\boxed{8}$ .
- ▶ Un champ Numéro s'ouvre dans lequel vous pouvez saisir un code selon la fonction utilisée.

## **Déplacement dans les listes (défilement vertical)**

Si les listes (et non les sous-menus) sont plus longues que l'écran, en d'autres termes, que toutes les entrées de la liste ne peuvent pas être affichées en même temps, une ombre portée située en haut ou en bas de l'écran indique le sens dans lequel vous devez vous déplacer pour afficher d'autres parties de la liste.

Vous devez parcourir les listes verticalement :

- ▶ Glisser du bas vers le haut de l'écran pour parcourir la liste vers le bas (en d'autres termes, au sens figuré : déplacer la partie actuellement affichée vers le haut de l'écran pour faire apparaître la partie inférieure de la liste à l'écran).
- ▶ Glisser du haut vers le bas de l'écran pour parcourir la liste vers le haut.

Dès que vous parcourez une liste, une barre de défilement s'affiche à droite de l'écran. Elle indique la taille et la position de la partie de liste affichée. Le défilement des listes n'est pas continu, autrement dit, pour revenir de la fin de la liste au début, vous devez la faire défiler en arrière.

## **Options**

De nombreux affichages (notamment les listes comme le répertoire et le journal des appels) possèdent une **barre d'options** dans leur partie inférieure. Elle contient toutes les actions que vous pouvez appliquer dans le contexte actuel.

▶ Appuyer sur une option pour exécuter l'action correspondante.

Exemple (barre d'options coulissante) :

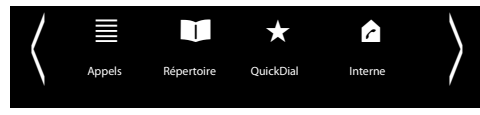

S'il peut y avoir plusieurs options disponibles en même temps dans une série, on utilise généralement une barre d'options coulissante. Vous pouvez la faire défiler horizontalement.

## **Déplacement de la barre d'options (défilement horizontal)**

Une barre d'options coulissante se reconnaît grâce à la flèche située à droite et/ou à gauche à côté des options (voir illustration ci-dessus). Les flèches indiquent qu'il y a d'autres options après les options affichées.

- ▶ Poser le doigt sur la barre d'options et la tirer vers la gauche pour faire glisser à l'écran les options suivantes situées à droite.
- ▶ Faire glisser votre doigt vers la droite pour déplacer à l'écran les options suivantes située à gauche.

## **Affichage/masquage de la barre d'options**

Pendant l'établissement d'une communication externe et pendant une communication externe, une barre d'options sur deux lignes est utilisée à la place de la barre d'options coulissante.

S'il n'y a pas suffisamment de place pour les options disponibles, l'icône  $\blacksquare$  s'affiche sous la barre d'options.

- Si vous appuyez sur  $\blacktriangle$ , d'autres options apparaissent.
- Si vous appuyez sur  $\blacktriangleright$ , elles sont de nouveau masquées.

## **Saisie de texte et de numéros, erreurs de saisie**

Les claviers correspondants permettant de saisir les numéros et du texte s'affichent à l'écran. Un champ de numérotation (clavier numérique) pour saisir des numéros ou le code PIN système. Un clavier (de machine à écrire) pour saisir du texte.

Entrer les caractères en cliquant dessus à l'écran. Ils apparaissent alors dans le champ Texte ou Numéro affiché dans la page.

Si plusieurs champs Texte et/ou Numéro sont affichés (p. ex. **Prénom** et **Nom** d'une entrée du répertoire), vous devez activer le champ en cliquant dessus avant d'écrire. Le curseur clignotant s'affiche dans le champ activé.

**Pour éviter des erreurs de saisie inutiles :** lorsque vous cliquez sur un caractère du clavier, celui-ci est représenté en gros à l'écran. Si le caractère agrandi n'est pas le

bon, vous pouvez déplacer votre doigt (sans le relâcher de l'écran) vers le caractère de votre choix. Le caractère est inséré dans le champ Texte seulement lorsque vous relâchez le doigt de l'écran.

## **Correction d'erreurs de saisie**

Appuyer brièvement sur  $\overline{x}$  pour effacer le dernier caractère saisi. Maintenir la touche **x** enfoncée pour effacer la totalité du contenu du champ Texte ou Numéro.

## **Saisie de texte**

▶ Appuyer sur la touche Maj <br>▶ Appuyer sur la touche Maj <br>▶ Obur choisir entre minuscules et majuscules. Si les majuscules sont activées, le clavier s'affiche en majuscules, sinon en minuscules. Les majuscules sont activées uniquement pour le caractère suivant. Après quoi, les minuscules sont réactivées automatiquement.

Lorsque vous éditez une entrée du répertoire, la première lettre et chaque lettre après un espace sont inscrites automatiquement en majuscules.

- ▶ Appuyer sur **[23]** pour saisir un chiffre ou un caractère spécial. Si vous appuyez sur **Plus...**, d'autres caractères spéciaux s'affichent. Appuyer sur **§abc§** pour revenir au clavier normal (minuscules).
- ▶ Appuyer sur ♦ (plusieurs fois, le cas échéant) pour changer le jeu de caractères ou la disposition des touches. Les dispositions de touches suivantes sont disponibles :
	- Police (standard) Latin avec disposition des touches QWERTZ, pour la zone d'Europe centrale, QWERTY (norme américaine) et AZERTY, pour la zone linguistique francophone
	- Jeu de caractères grec
	- Jeu de caractères cyrillique

#### **Spécificités lors de la rédaction d'un SMS \***

Si la longueur du texte d'un SMS ne permet pas de l'afficher en intégralité dans le champ Texte, la première partie du texte disparaît vers le haut de la zone visible. Une barre de défilement qui vous permet de parcourir le texte vers le haut ou vers le bas s'affiche à droite du champ Texte.

Vous pouvez positionner le curseur à l'intérieur du texte, p. ex. pour effectuer des corrections ou insérer du texte. Si vous appuyez sur la moitié gauche d'un mot, le curseur se place au début de ce mot. Si vous appuyez sur la moitié droite, le curseur se place à la fin du mot.

Le texte que vous saisissez ensuite est inséré avant ce mot.

## **Retour au mode veille**

 $\triangleright$  Appuyer **brièvement** sur la touche Raccrocher  $\cdot \cdot \cdot$ .

ou :

▶ Si vous n'appuyez sur aucune touche et ne touchez pas l'écran : au bout de 3 minutes environ, l'écran revient **automatiquement** en mode veille.

## **Retour à l'écran précédent**

Excepté sur les pages du mode veille, l'icône <sup>'</sup> figure en haut à gauche de chaque page.

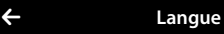

¤ Appuyer sur cette icône pour revenir à l'écran précédent (retour étape par étape).

## **Activation/désactivation du verrouillage des touches et de l'écran**

Le verrouillage des touches et de l'écran empêche l'utilisation involontaire du téléphone.

En mode veille du combiné :

▶ Maintenir la touche Menu **O enfoncée** pour activer ou désactiver le verrouillage.

Si le verrouillage des touches et de l'écran est activé, le message **Clavier et écran verrouillés** apparaît un bref instant. L'écran s'éteint.

Si vous touchez l'écran lorsque le verrouillage des touches est activé, il ne se passe rien ; si vous essayez d'appuyer sur une touche, un message correspondant s'affiche.

Il se désactive automatiquement lors de la réception d'un appel, après quoi il est réactivé.

#### **Remarques**

- ◆ Lorsque le verrouillage du clavier est activé, les numéros d'appel d'urgence ne sont pas non plus accessibles.
- ◆ L'écran est automatiquement verrouillé à l'aide d'un détecteur de proximité lorsque vous maintenez le combiné sur l'oreille (l'écran s'éteint). Ce verrouillage est de nouveau supprimé dès que vous retirez le combiné de l'oreille.

Le capteur se trouve à droite, à côté de l'écouteur. Si vous posez accidentellement le doigt dessus pendant une communication, l'écran est également verrouillé.

# **Présentation du menu**

- $\blacktriangleright$  Lorsque le combiné est en mode veille, appuyer brièvement sur la touche  $\bigcirc$  pour ouvrir le menu principal. Le menu principal se compose des pages **Applications** et **Réglages**.
- ▶ Passez horizontalement sur l'écran pour changer de page.

## **Menu Applications**

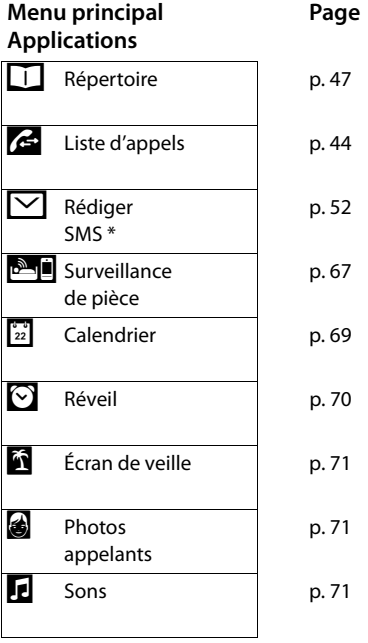

## **Menu Réglages**

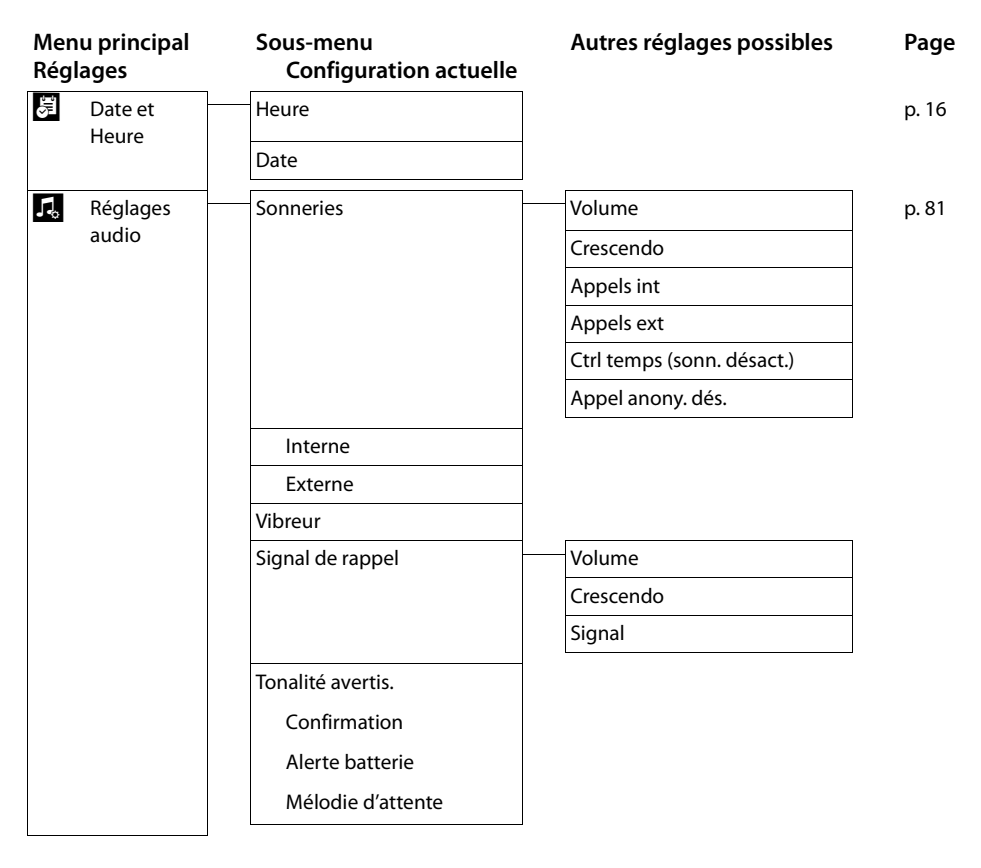

#### **Présentation du menu**

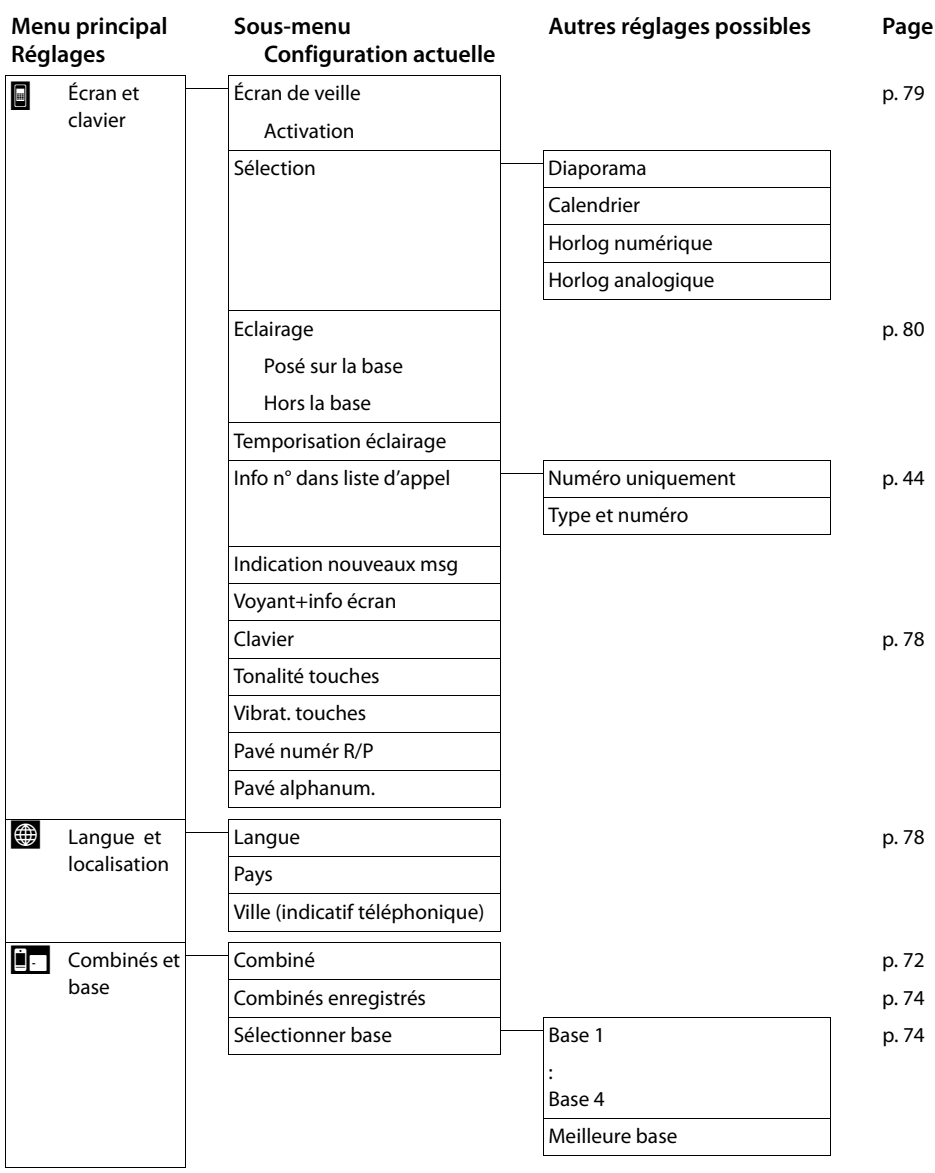

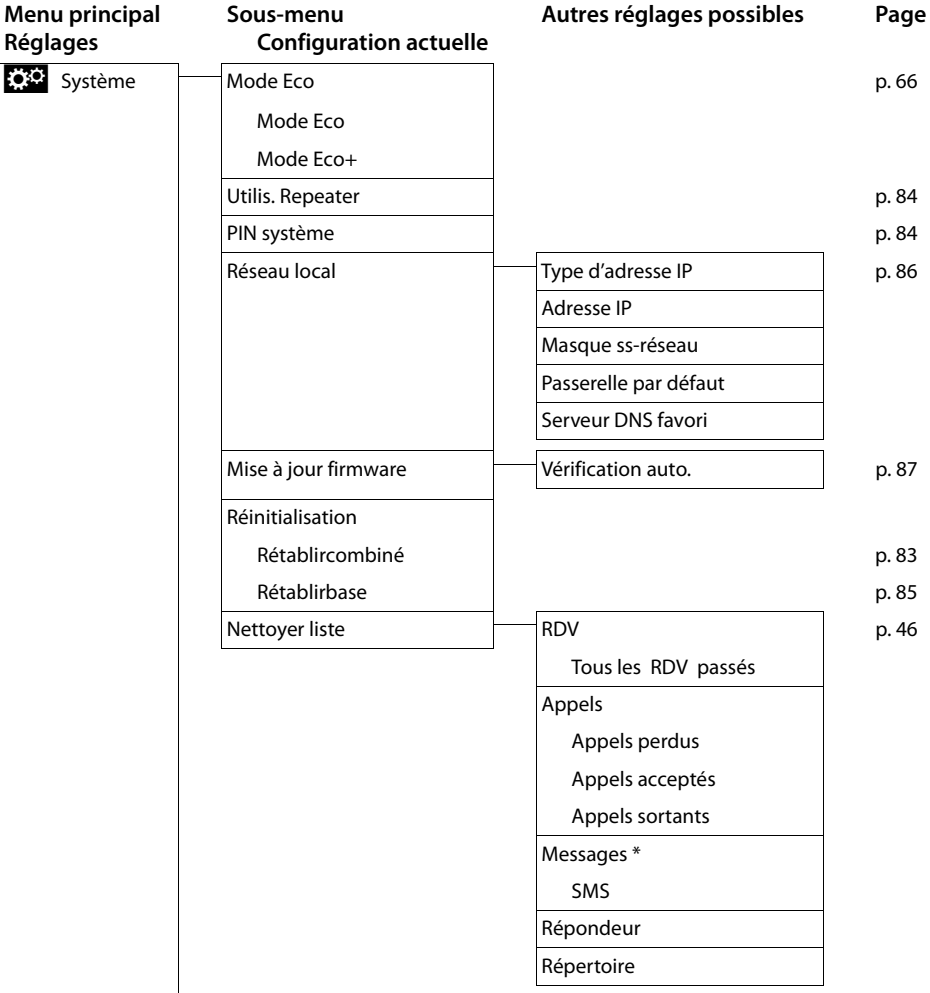

#### **Présentation du menu**

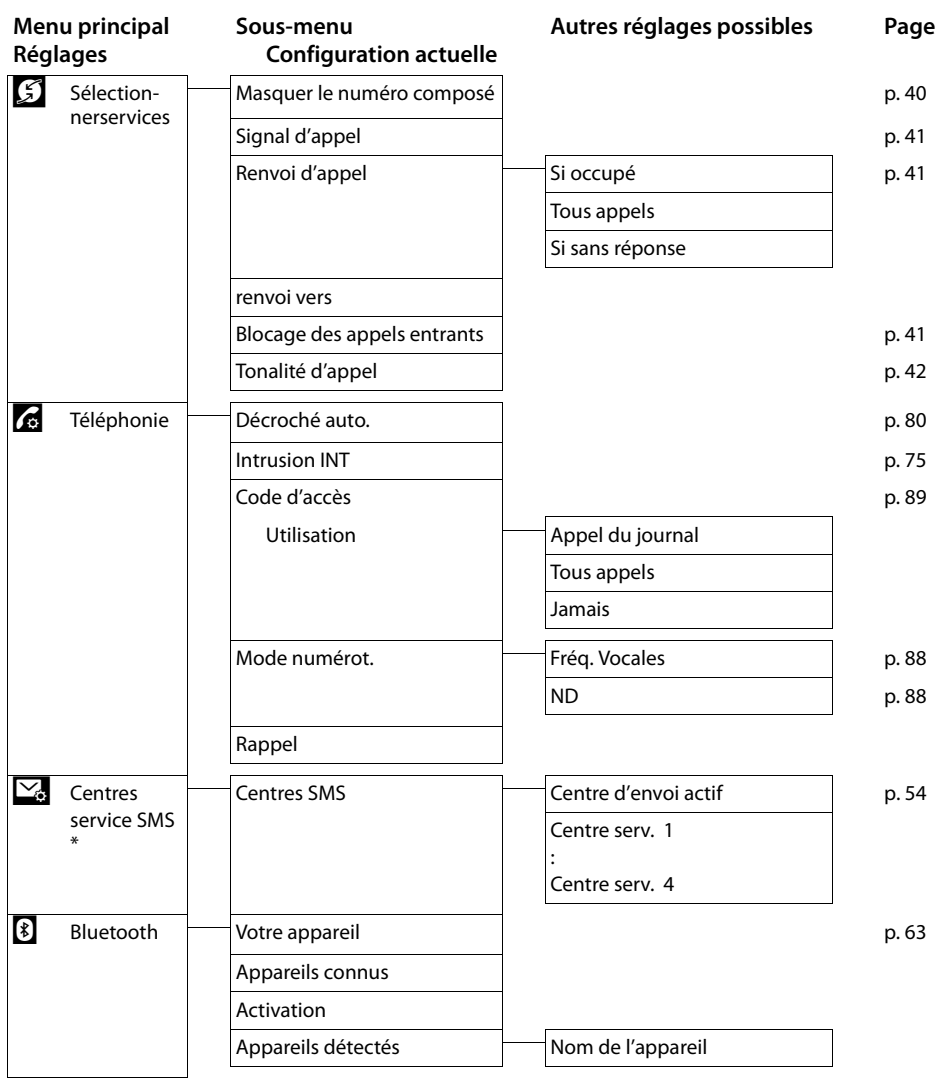
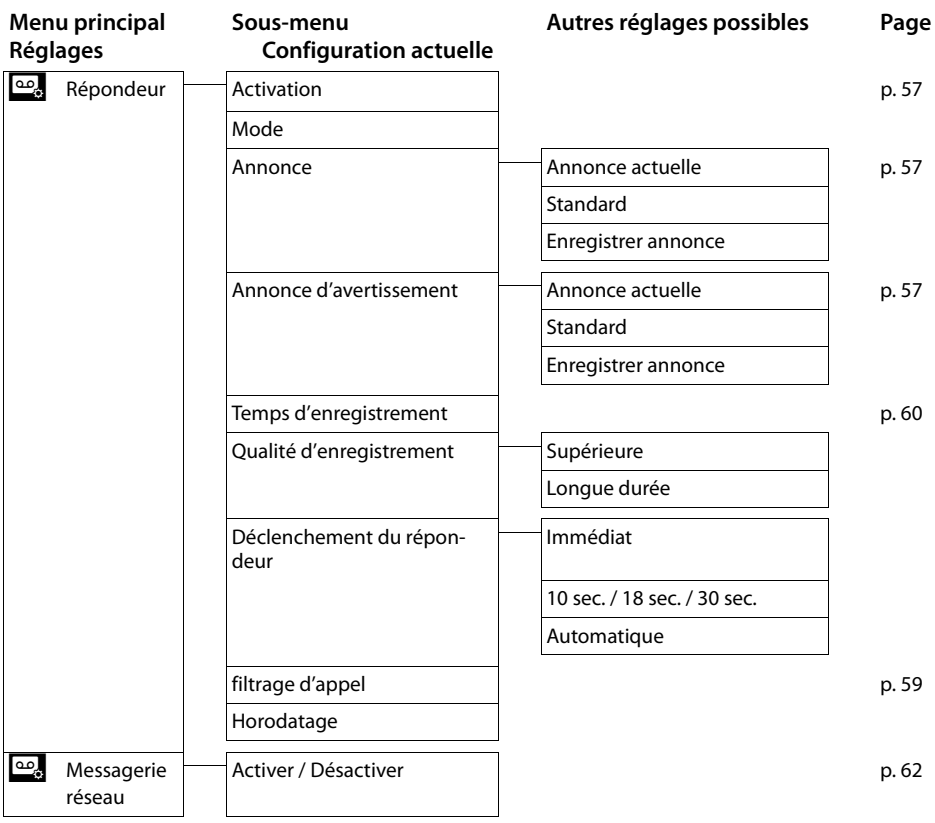

# **Utilisation du téléphone**

# **Appels externes**

▶ Ouvrir la page de numérotation, entrer le numéro et appuyer **brièvement** sur  $G$ .

ou :

**▶ Ouvrir la page de numérotation, maintenir la touche ← enfoncée** et entrer le numéro.

Vous pouvez interrompre la numérotation avec  $\mathcal{D}$ .

## **Poursuite de la conversation avec le kit piéton Kit piéton Bluetooth :**

**Condition** : le Bluetooth est activé, la connexion est établie entre le kit piéton Bluetooth et le combiné ( $\rightarrow$  p. 63).

▶ Appuyer sur la touche Décrocher du kit piéton.

L'établissement de la connexion au combiné peut prendre jusqu'à 5 secondes.

Régler avec **[**R**Volume**] **Volume casque** / **Sensibilité micro**.

Pour plus d'informations sur votre kit piéton, vous pouvez consulter le mode d'emploi correspondant.

#### **Avec un kit piéton filaire :**

**Condition :** le kit piéton est branché sur le combiné (→ p. 6).

▶ Appuyer sur la touche Décrocher (touche Push-to-Talk) du kit piéton.

Pour plus d'informations, voir le mode d'emploi du kit piéton.

#### **Remarque**

Si un kit piéton filaire et un kit piéton Bluetooth sont branchés simultanément, vous ne pouvez pas utiliser le kit filaire.

# **Prise d'appel**

Vous avez le choix entre les possibilités suivantes :

- $\triangleright$  Appuyer sur  $\mathcal{C}_1$ .
- ▶ Retirer le combiné du chargeur, si la fonction **Décroché auto**. est activée  $(\rightarrow p. 80)$ .
- ¤ Gigaset SL910A : appuyer sur **[Renvoi] pour transférer l'appel sur le**   $r$ **épondeur** ( $\rightarrow$  p. 59).

# **Prise d'appel à l'aide du kit piéton Bluetooth**

**Condition** : le Bluetooth est activé, la connexion est établie entre le kit piéton Bluetooth et le combiné ( $\rightarrow$  p. 63).

**Appuyer sur la touche Décrocher du kit piéton uniquement lorsque celui-ci sonne**.

Pour plus d'informations sur votre kit piéton, vous pouvez consulter le mode d'emploi correspondant.

# **Affichage de l'appel**

### **Avec présentation du numéro**

Si le numéro de l'appelant est enregistré dans votre répertoire, le numéro est remplacé par le nom de l'entrée du répertoire.

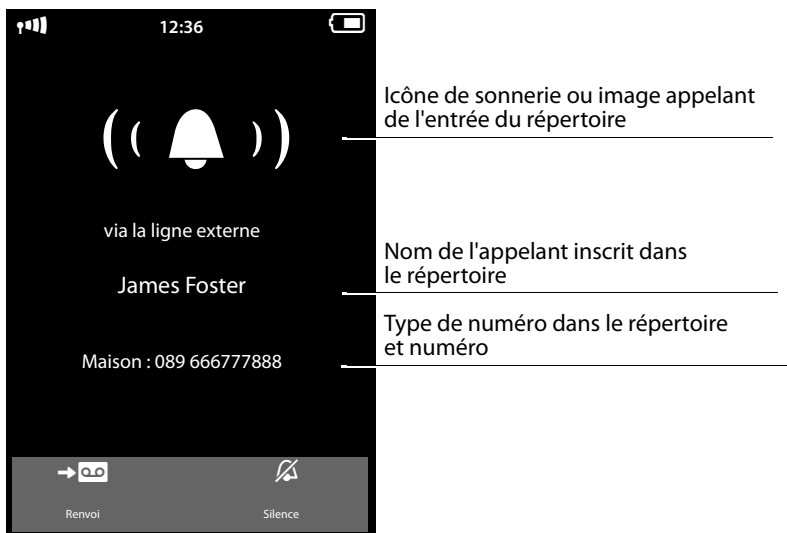

 **[Renvoi]** uniquement pour le Gigaset SL910A

## **Sans présentation du numéro**

L'affichage du nom et du numéro est remplacé par :

- ◆ Externe : aucun numéro n'est transféré.
- ◆ Numéro masqué : un appelant désactive l'affichage de son numéro (→ p. 40).
- ◆ Inconnu : l'appelant n'a pas demandé la présentation du numéro.

# **Remarques concernant la présentation du numéro de l'appelant (CLIP)**

Si vous ne procédez à aucun réglage sur votre téléphone, le numéro d'appel de l'appelant s'affiche.

### **Causes possibles lorsque le numéro d'appel ne s'affiche pas malgré tout :**

- ◆ Vous n'avez pas souscrit la présentation du numéro auprès de votre opérateur.
- ◆ Votre téléphone est raccordé à un autocommutateur/un routeur à autocommutateur intégré (passerelle) qui ne transmet pas toutes les informations.

### **L'appelant a-t-il activé la fonction de présentation du numéro auprès de son opérateur ?**

¤ Demander à l'opérateur s'il prend en charge la présentation du numéro de l'appelant (CLIP) et si cette fonction est activée.

## **Le téléphone est-il raccordé à un autocommutateur/une passerelle ?**

(un autre appareil se trouve entre le téléphone et le raccord intérieur du téléphone)

- ¤ Réinitialiser l'installation : débrancher brièvement l'autocommutateur. Rebrancher le connecteur et attendre le redémarrage de l'appareil.
- ¤ Vérifier les paramètres du système téléphonique et activer éventuellement la présentation du numéro. Rechercher les termes CLIP, présentation du numéro, transmission du numéro, affichage de l'appelant, etc. dans le mode d'emploi du système ou demander au fabricant de l'appareil.

Pour obtenir des informations complémentaires à ce sujet, consultez la page : www.gigaset.com/service

## **Mains-Libres**

Vous pouvez régler différents profils pour le mode Mains-Libres ( $\rightarrow$  p. 81).

▶ Si vous faites écouter la conversation à quelqu'un, vous devez en informer votre correspondant.

## **Activation lors de la numérotation**

Entrer le numéro, appuyer deux fois sur  $\mathcal{L}_1$ .

### **Passage du mode Ecouteur au mode Mains-Libres**

Pendant une communication, lors de la connexion et pendant l'écoute du répondeur (Gigaset SL910A uniquement) :

 $\triangleright$  Appuyer sur  $\mathcal{C}_1$  ou sur **[]** Mains-libres].

Remettre en place le combiné sur le chargeur pendant une communication :

 $\triangleright$  Maintenir la touche  $\mathcal{L}_i$  enfoncée lors du placement sur la base et pendant encore 2 secondes.

## **Fonction secret**

Désactiver le microphone du combiné pendant une communication externe, une conférence ou un va-et-vient. Votre interlocuteur ne vous entend plus, mais vous pouvez toujours l'écouter.

Fonction secret, désactivation du mode secret (activer/désactiver le microphone) :

▶ Appuyer sur **[ 4** Muet].

# **Contrôle de sécurité**

Le combiné reconnaît les connexions non sécurisées avec une base sur laquelle des tiers peuvent entendre la conversation.

**Lors de l'établissement** d'une communication externe ou pendant une communication externe :

▶ Maintenir un endroit quelconque de la barre d'état enfoncé.

Si le message **Connexion sécurisée à la base** est affiché, la connexion est sécurisée.

Si le message **Pas connexion sécur. à la base** est affiché, vous devez terminer la communication.

# **Téléphonie via les services réseau**

Les services réseau sont des fonctionnalités proposées par votre opérateur. Vous devez souscrire à ces services auprès de votre opérateur (avec éventuellement des frais supplémentaires).

- **▶** Une reprogrammation de ces services est impossible.
- ¤ **En cas de problème, contacter l'opérateur.**

On distingue ci-après deux groupes de services réseau :

- $\triangleq$  Les services souscrits puis activés/désactivés en dehors d'une communication pour l'appel suivant ou pour tous les appels suivants. Ces services réseau sont disponibles dans le sous-menu **[** ä **Services Réseau]** du menu **Réglages**.
- $\triangle$  Les services activés pendant une communication externe. Ces services réseau sont mis à votre disposition sous forme d'options pendant une communication externe.

# **Services réseau pour les appels suivants**

- **▶** Ouvrir le menu **Réglages** (  $\rightarrow$  p. 24).
- ¤ Appuyer sur **[** <sup>ä</sup> **Services Réseau]**. Les services réseau suivants sont disponibles dans le sous-menu **Services Réseau**.

#### **Remarque**

Pour activer/désactiver les fonctionnalités suivantes, un code est généralement envoyé sur le réseau téléphonique.

▶ Après avoir entendu une tonalité de confirmation du réseau téléphonique, appuyer sur  $\mathbb{C}$ .

## **Désactivation de la présentation du numéro (CLIR)**

Si vous souhaitez masquer votre numéro à un correspondant externe, vous pouvez désactiver la présentation du numéro (CLIR). La présentation du numéro est désactivée tant que vous ne réactivez pas cette fonction.

Sous-menu **[** ä **Services Réseau]** :

**Masquer le numéro composé Activer Désactiver**

# **Signal d'appel lors d'une communication externe**

Lors d'une communication **externe,** un signal d'appel vous indique qu'un autre correspondant appelle.

#### Sous-menu **[** ä **Services Réseau]** :

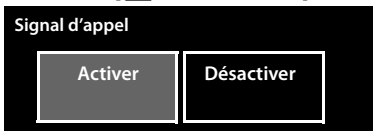

Un message correspondant s'affiche. Vous avez le choix entre les possibilités suivantes :

#### **Refuser**

L'appelant rejeté entend la tonalité « occupé ».

#### **Accepter**

Après avoir accepté la communication en attente, il vous est possible de basculer d'un appel à l'autre ( $\rightarrow$  p. 43) ou de parler simultanément avec les deux.

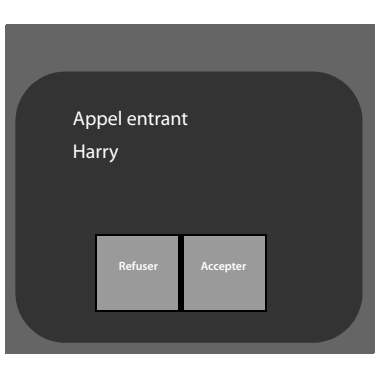

### **Remarque**

Pour les points « Signal d'appel interne pendant une communication externe » et « Signal d'appel externe pendant une communication interne »,  $\rightarrow$  p. 75.

# **Transfert d'appel**

 $\triangleright$  Appuyer sur  $\triangleright$  et définir quand les appels doivent être transférés.  $\triangleright$  Appuyer sur la  $\triangleright$  correspondant à **renvoi vers** ¤ Spécifier le numéro vers lequel renvoyer les appels.

 $\blacktriangleright$  Valider avec  $\blacktriangleright$ .

Une fois le numéro d'appel enregistré, le renvoi d'appel peut être activé.

#### Sous-menu **[** ä **Services Réseau]** :

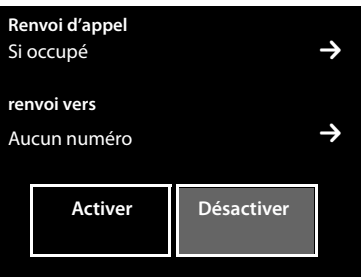

#### **Attention**

Des **coûts supplémentaires** peuvent vous être facturés en cas de **renvoi d'appel**. Renseignez-vous auprès de votre opérateur.

## **Ne pas déranger**

Tous les appels entrants ne sont pas signalés. L'appelant entend un message lui indiquant que vous ne souhaitez pas être dérangé.

Sous-menu **[** ä **Services Réseau]** : (naviguer le cas échéant)

## **Blocage des appels entrants**

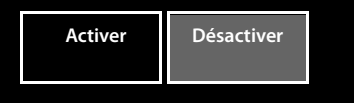

# **Services réseau pendant une communication externe**

## **Activation du rappel automatique**

Vous avez composé un numéro externe et entendez la tonalité d'occupation :

**▶** Appuyer sur **[** $\overline{ }$ **Rappel auto]. ▶ Appuyer sur**  $\overline{ }$ **.** 

Dès que le correspondant raccroche, votre téléphone sonne.

 $\triangleright$  Appuyer sur  $\bigcap$  pour établir la connexion avec le correspondant.

#### **Désactivation du rappel automatique de manière anticipée**

Supprimer le rappel automatique via le sous-menu **[** ä **Services Réseau]**.

(naviguer le cas échéant)

**Tonalité d'appel**

**Annuler**

## **Double appel, va-et-vient, conférence**

- $\blacklozenge$  Appeler un second correspondant externe (double appel).
- ◆ Parler en alternance avec deux interlocuteurs (va-et-vient).
- ◆ Parler simultanément avec deux correspondants (conférence).

## **Double appel**

Appeler un deuxième correspondant externe **au cours** d'une communication externe. Le premier appel est mis en attente.

▶ Appuyer sur **[PP4 Double appel]** puis sur Externe. ▶ Entrer le numéro du deuxième correspondant.  $\triangleright$  Valider avec  $\blacksquare$ .

L'appel en cours est mis en attente. Vous êtes mis en communication avec le second correspondant.

Is le deuxième correspondant ne répond pas : appuyer sur  $\bigotimes$  en bas de l'écran.

## **Fin du double appel**

▶ Appuyer sur ● en regard du double appel. Vous êtes de nouveau mis en communication avec le premier correspondant.

ou :

 $\triangleright$  Appuyer sur  $\odot$ . Le premier correspondant vous rappelle.

## **Va-et-vient**

**Condition :** vous êtes en communication externe et vous avez appelé un second correspondant (double appel) ou vous avez accepté un signal d'appel.

Les numéros ou les noms des deux correspondants s'affichent à l'écran. Le correspondant exclu de la conversation est grisé.

▶ Appuyer sur l'entrée grisée pour changer de correspondant.

#### **Arrêt momentané d'une conversation**

▶ Pour revenir au correspondant avec lequel vous souhaitez mettre fin à la conversation.  $\triangleright$  Appuyer sur  $\blacksquare$  en regard de l'affichage correspondant. Vous êtes de nouveau mis en communication avec le correspondant en attente.

ou :

- $\triangleright$  Appuyer sur  $\odot$ . Le correspondant jusque-là en attente vous rappelle.
- $\triangleright$  Appuyer sur la touche Décrocher  $\mathcal{C}_4$ .

## **Conférence**

**Condition :** vous êtes en communication externe et vous avez appelé un second correspondant (double appel).

▶ Appuyer sur [TTT Conférence]. Les deux correspondants ainsi que vousmême pouvez converser tous ensemble.

#### **Fin de la conférence**

- $\triangleright$  Mettre fin à la communication avec les deux correspondants : appuyer sur  $\overline{\circ}$ .
- **Pour revenir au va-et-vient : appuyer sur [FITT Fin de conf.]**

Vous êtes de nouveau en communication avec le correspondant avec lequel vous aviez commencé la conférence.

Chaque correspondant peut se retirer de la conférence en appuyant sur la touche Raccrocher ou en raccrochant le combiné.

# **Utilisation des listes**

Types de listes disponibles : liste des numéros bis, liste de réception des SMS, journaux des appels, liste des rendez-vous manqués, journal du répondeur (Gigaset SL910A uniquement).

# **Liste des numéros bis**

La liste des numéros bis comprend les vingt derniers numéros composés sur le combiné (max. 32 chiffres par numéro).

Pour composer des numéros à partir de la liste de numéros bis lorsque le combiné est en mode veille :

**▶ Appuyer brièvement** sur  $\mathcal{C}_1$  ▶ Appuyer sur une entrée de la liste.

### **Gestion de la liste des numéros bis**

- $\triangleright$  Ouvrir la liste des numéros bis.  $\triangleright$  Appuyer sur la  $\triangleright$  en regard d'une entrée. L'affichage détaillé de cette entrée s'ouvre. Vous pouvez :
	- Appeler : appuyer sur  $\mathcal{C}_1$ .
	- Effacer l'entrée.
	- Enregistrer un numéro dans le répertoire (comme pour le répertoire,  $\rightarrow$  p. 51).

# **Liste de réception des SMS \***

Tous les SMS reçus sont enregistrés dans la liste de réception ( $\rightarrow$  p. 53).

# **Journal du répondeur (Gigaset SL910A uniquement)**

Le **journal du répondeur** vous permet d'écouter les messages sur le répondeur  $($   $\rightarrow$  p. 58).

# **Listes des appels**

Votre téléphone enregistre différents types d'appels :

- $\blacklozenge$  Appels sortants ( $\blacklozenge$ ) dans la liste **Appels sortants**
- u Appels manqués ( ™ ) dans la liste **Appels perdus**
- Appels reçus ( $\sim$ ) et appels enregistrés par le répondeur ( $\omega$ , Gigaset SL910A uniquement) dans la liste **Appels acceptés**

Vous pouvez afficher chaque type d'appel ou une vue d'ensemble de tous les appels (**Liste d'appels**). Seules les 20 dernières entrées sont affichées.

## **Ouverture des listes via le menu**

▶ Dans le menu **Applications** ( → p. 24), appuyer sur [**Allack** Liste d'appels].

Le dernier journal des appels affiché s'ouvre. Les zones **Tous**, **Perdus**, **Acceptés** et **Emis** sont affichées dans la partie inférieure de l'écran.

▶ Appuyer sur l'une des zones pour ouvrir la liste correspondante.

Pour ouvrir les journaux d'appels via la page des messages,  $(\rightarrow p. 46)$ .

## **Entrée de journal**

Les nouveaux messages apparaissent en haut.

Les informations suivantes sont affichées dans les entrées de listes :

- $\blacklozenge$  Type de liste (dans la partie supérieure)
- ◆ Icône du type d'entrée
- $\blacklozenge$  Numéro de l'appelant. Si le numéro est enregistré dans le répertoire, le nom correspondant s'affiche en lieu et place du numéro.
- $\triangle$  Date et heure de l'appel (selon le réglage,  $\rightarrow$  p. 16)
- ◆ Dans le cas des appels manqués, le nombre d'appels en absence du numéro est indiqué entre crochets

Si le numéro est enregistré dans le répertoire, les éléments suivants s'affichent également :

 $\blacklozenge$  Type de numéro et, en fonction du réglage ( $\blacklozenge$  p. 47), le numéro de l'appelant

Vous avez le choix entre les possibilités suivantes :

- ▶ **Rappeler l'appelant :** appuyer brièvement sur l'entrée correspondante.
- **▶ Ouvrir l'affichage détaillé :** appuyer sur la  $\blacktriangleright$  en regard de l'entrée.

Vous pouvez supprimer l'entrée dans l'affichage détaillé ou enregistrer le numéro de l'entrée dans le répertoire ( $\rightarrow$  p. 51).

# **Liste des rendez-vous manqués**

Les rendez-vous/anniversaires ( $\rightarrow$  p. 51) non acquittés (non confirmés) dans le calendrier (→ p. 69) sont enregistrés dans la liste **Rappels/Évènements** dans les cas suivants :

- $\blacklozenge$  Vous ne confirmez pas le rappel de rendez-vous/d'anniversaire.
- $\triangleq$  Le rendez-vous/anniversaire est signalé pendant un appel.
- $\triangle$  Le combiné est hors tension au moment d'un rendez-vous/anniversaire.

Vous ouvrez la liste via la page des messages en mode veille ( $\rightarrow$  p. 46).

Si 20 entrées sont enregistrées dans la liste, la plus ancienne est effacée lors de la prochaine sonnerie de rendez-vous non confirmée.

## **Effacer des entrées**

En mode veille du combiné :

- $\triangleright$  Ouvrir la page des messages et appuyer successivement sur  $\mathbb{Z}$  et sur **[** ü **Effacer]**.
- ▶ Appuyer successivement sur toutes les entrées à supprimer, puis sur **[ □ Effacer**].

# **Ouverture des listes via la page des messages en mode veille**

- ◆ Journal du répondeur (Gigaset SL910A uniquement)
- $\triangle$  Messagerie externe, si l'opérateur prend en charge cette fonction et si le numéro de la messagerie externe est enregistré ( $\rightarrow$  p. 62).
- ♦ Liste de réception des SMS  $*(\rightarrow p. 53)$
- $\triangleleft$  Liste des appels manqués
- $\triangle$  Liste des rendez-vous manqués ( $\rightarrow$  p. 45)

La liste des appels manqués et le journal du répondeur (Gigaset SL910A) sont toujours affichés. L'icône de la messagerie externe est toujours affichée lorsque le numéro d'appel est enregistré sur le téléphone. Les autres listes s'affichent uniquement lorsqu'elles contiennent des messages.

La signification des icônes est la suivante :

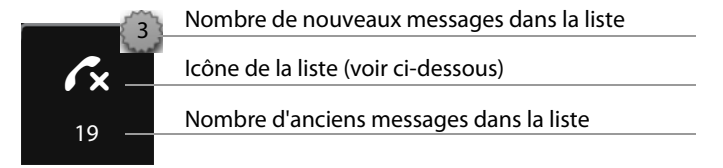

# **Suppression de listes**

Vous pouvez supprimer la totalité du contenu des différentes listes :

- **▶** Dans le menu **Réglages** (→ p. 24), appuyer sur **[E**<sup>52</sup>] Système]. ▶ (naviguer le cas échéant) ¤ Appuyer sur la ' correspondant à **Nettoyer liste**.
	- $\triangleright$  Appuyer sur  $\bigcirc$  en regard de la liste à effacer.  $\triangleright$  Valider avec **Oui**.

# **Réglage de l'affichage de nouveaux messages**

Dès qu'une **nouvelle entrée** apparaît dans l'une des listes, une tonalité d'avertissement retentit.

Le message suivant s'affiche en mode veille :

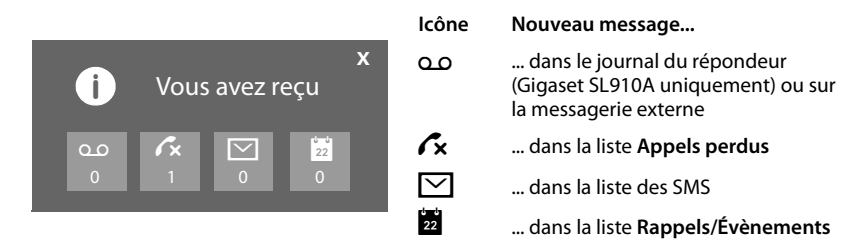

Le nombre de nouveaux messages s'affiche sous les icônes.

- ▶ Ouvrir la liste : appuyer sur l'icône des listes.
- ▶ Fermer le message : appuyer sur **x** (en haut à droite).

Pour les messages de la messagerie externe, voir le mode d'emploi associé.

### **Régler l'affichage étendu des nouveaux messages**

Dans le cas des nouveaux messages, définir si le voyant Messages à gauche en regard de l'écouteur doit également clignoter.

- $\triangleright$  Dans le menu **Réglages** ( $\rightarrow$  p. 24), appuyer sur **[** g **Écran et claviers]**.
- ▶ Activer/désactiver le voyant Messages via le commutateur.

# Sous-menu **[** g **Écran et claviers] Indication nouveaux msg** Voyant+info écran

# **Réglage de la taille des informations de numéro dans les listes**

Il existe une entrée de répertoire en plus du numéro d'appel transmis : indiquez si le numéro d'appel sélectionné doit également être affiché dans les listes en regard du nom et du type de numéro.

- ▶ Dans le menu **Réglages** (→ p. 24), sélectionner **[** g **Écran et claviers]**. ¤ Appuyer sur la ' correspondant à **Info n° dans liste d'appel**.
- ¤ **Sélectionner Numéro uniquem.**  (numéro d'appel uniquement dans l'affichage détaillé) ou **Type et numéro**.

## Sous-menu **[** g **Écran et claviers]**

**Info n° dans liste d'appel** Numéro uniquem.  $\rightarrow$ 

# **Utilisation du répertoire**

Le répertoire que vous créez (contenant jusqu'à 500 entrées) est propre à chaque combiné. Vous pouvez toutefois envoyer les listes/entrées à d'autres combinés  $($   $\div$  p. 50).

#### **Remarque**

Pour accéder rapidement à un numéro du répertoire, vous pouvez attribuer une page configurable du mode veille au numéro ( $\rightarrow$  p. 76).

Enregistrer jusqu'à huit numéros dans une **entrée de répertoire** avec les noms et prénoms correspondants, des dates d'anniversaire avec notification, une sonnerie VIP, une photo de l'appelant.

### **Longueur des entrées**

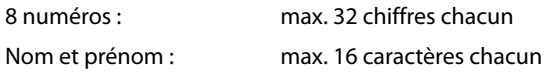

# **Ouverture du répertoire (liste des entrées du répertoire)**

▶ Appuyer sur [**□ Répertoire**] dans le menu **Applications** ou appuyer sur la page de numérotation ou sur **[**œ**Répertoire]** pendant une communication.

# **Création d'une nouvelle entrée dans le répertoire**

- ▶ Ouvrir le répertoire. ▶ Appuyer sur **[**d**Nouveau]**.
- ▶ Appuyer sur les différents champs pour saisir les éléments correspondants de l'entrée.

Vous pouvez appuyer huit fois maximum sur **Ajouter numéro** pour attribuer huit numéros d'appel à cette entrée.

Pour créer une entrée, vous devez au moins saisir un numéro d'appel.

Vous pouvez enregistrer les éléments affichés dans l'image ci-contre.

Si disponibles, validez chaque élément avec Ø ou **[** ✓ Sélectionner].

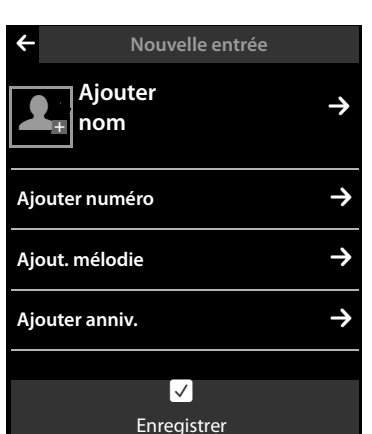

### **Définition du numéro standard**

Si vous avez indiqué plusieurs numéros d'appel, une des options  $O / Q$  (en vert) s'affiche en regard de chaque numéro d'appel.

▶ Sélectionner le numéro standard de l'entrée en appuyant sur l'option correspondante (Ø = numéro standard). Dans le cas d'une entrée ne comprenant qu'un seul numéro, celui-ci représente le numéro standard.

Le numéro standard est le numéro qui est composé automatiquement lorsque vous appuyez sur l'entrée du répertoire correspondante.

### **Enregistrer une entrée de répertoire**

▶ Appuyer sur **[ □ Enregistrer**].

# **Classement des entrées du répertoire**

Vous pouvez définir si les entrées doivent être classées en fonction du nom ou du prénom. Le réglage du tri s'effectue via **[** $\frac{1}{2}$ **A** Nom] ou **[** $\frac{1}{2}$ **Prénom]**.

Si aucun nom n'a été saisi, le numéro standard est affiché dans le champ Nom. Ces entrées sont placées au début de la liste, quel que soit le type de tri.

L'ordre de tri est le suivant :

Espace **|** Chiffres (0–9) **|** Lettres (alphabétique) **|** Autres caractères.

# **Sélection d'une entrée du répertoire, navigation dans le répertoire**

Si le nombre d'entrées de votre répertoire est si élevé qu'il n'est pas possible de les afficher toutes en même temps, un index alphabétique s'affiche sur le côté droit. Vous avez alors le choix entre les possibilités suivantes :

 $\blacklozenge$  Faire défiler verticalement jusqu'au nom recherché (→ p. 26).

 $\triangle$  Appuyer sur l'initiale dans l'index. Le premier nom commençant par cette lettre s'affiche. Naviguer jusqu'à l'entrée souhaitée le cas échéant. Lorsque vous faites défiler le répertoire, l'index est recouvert temporairement par une barre de défilement.

# **Numérotation à partir du répertoire principal**

 $\triangleright$  Ouvrir le répertoire ( $\rightarrow$  p. 47).

Vous avez le choix entre les possibilités suivantes :

 $\triangleright$  Appuyer sur  $\mathcal{C}_i$ . Le numéro standard de l'entrée sélectionnée à l'aide du point vert est composé.

ou :

¤ Appuyer sur le nom d'une entrée. Le numéro standard de l'entrée est composé. Exception : si vous avez ouvert le répertoire via la page de numérotation, le numéro d'appel est enregistré dans le champ Numéro et peut être complété le cas échéant.

ou :

 $\triangleright$  Appuyer sur la  $\triangleright$  correspondant à l'entrée puis sur le numéro souhaité dans l'affichage détaillé.

# **Gestion des entrées du répertoire**

### **Affichage d'une entrée (affichage détaillé)**

▶ Ouvrir le répertoire ( $\rightarrow$  p. 47). ▶ Appuyer sur la  $\rightarrow$  en regard d'une entrée.

Toutes les informations correspondant à l'entrée sont affichées.

### **Modification d'une entrée**

- ▶ Appuyer sur [ **/ Modifier**]. Poursuivre comme indiqué à la section « Création d'une nouvelle entrée dans le répertoire » ( $\rightarrow$  p. 48).
- $\triangleright$  Modifier/supprimer un prénom, un nom ou un numéro : appuyer sur la  $\triangleright$  correspondante. ▶ Appuyer sur le champ correspondant le cas échéant. ▶ Supprimer le nom/numéro avec  $\mathbf{C}$ .  $\blacktriangleright$  Saisir un nouveau nom/numéro le cas échéant.  $\triangleright$  Valider avec  $\blacksquare$ .
- ¤ Supprimer l'affectation d'une image appelant, d'une sonnerie VIP ou d'une date d'anniversaire : appuyer sur la  $\blacktriangleright$  en regard de l'entrée correspondante.
	- ▶ Appuyer sur [ *e* Pas de photo], [ **e** Pas mélodie] ou [ **e** Aucun anniv.].

#### **Effacement d'une entrée**

▶ Appuyer sur **[**  $\bullet$  **Effacer**] dans l'affichage détaillé. ▶ Valider avec Oui.

**Effacer toutes les entrées du répertoire** (voir « Suppression de listes » à la p. 46)

### **Afficher le nombre d'entrées disponibles dans le répertoire**

▶ Ouvrir le répertoire en mode veille. ▶ Appuyer sur **[ © Mémoire**].

# **Transfert d'une entrée/du répertoire à un autre combiné**

#### **Conditions :**

- $\triangle$  Le combiné du destinataire et celui de l'émetteur sont inscrits sur la même base.
- ◆ L'autre combiné et la base peuvent recevoir et envoyer des entrées de répertoire.

Vous pouvez transférer la totalité du répertoire, une entrée spécifique ou plusieurs entrées spécifiques.

### **A noter :**

- $\blacklozenge$  Un appel externe interrompt le transfert.
- $\triangle$  Les images appelant et les sonneries ne sont pas transférées. Seule la date de l'anniversaire est transférée.
- ◆ Lorsque vous transférez une entrée entre deux combinés vCard :

S'il n'existe encore aucune entrée portant ce nom sur le combiné destinataire, une nouvelle entrée est créée.

S'il existe déjà une entrée portant ce nom, cette entrée est étendue avec l'ajout des nouveaux numéros. S'il y a plus de 8 numéros au total, une deuxième entrée portant le même nom est créée.

- ◆ Si le combiné destinataire n'est pas un combiné vCard : une entrée spécifique est créée et envoyée pour chaque numéro.
- ◆ Votre combiné recoit des entrées d'un combiné non muni d'une vCard : les entrées comportant des numéros déjà enregistrés sont effacées, sinon une nouvelle entrée est créée.

### **Transfert d'entrées spécifiques/du répertoire**

**▶** Ouvrir l'affichage détaillé de l'entrée (→ p. 49). ▶ Appuyer sur **[□ Copier**] / **[** : **Copier liste]**. ¤ Répondre **Combiné interne** à la question. Sélectionner le combiné du destinataire.

Lorsque vous transmettez des entrées uniques, une fois le transfert réussi :

¤ Appuyer sur **Oui** pour envoyer une autre entrée. Sinon, appuyer sur **Non**.

# **Transfert du répertoire au format vCard via Bluetooth**

**▶ Envoyer le répertoire :** ouvrir le répertoire. ▶ Appuyer sur [*E* Copier liste].

ou :

- ▶ Envoyer une entrée : ouvrir l'affichage détaillé d'une entrée. ▶ Appuyer sur **[** = **Copier]**.
- ▶ Répondre **Appareil Bluetooth** à la question qui s'affiche. Le Bluetooth est activé le cas échéant.
- **▶** Sélectionner le destinataire dans la liste **Appareils connus** (→ p. 64) ou appuyer sur **[**þ**Rech.]** et sélectionner le destinataire dans la liste **Appareils détectés**. Entrer le code PIN du destinataire et appuyer sur  $\blacksquare$ .

# **Réception d'une vCard via Bluetooth**

**Condition :** le combiné doit être en mode veille. Le Bluetooth est activé.

- **▶** Si l'émetteur figure dans la liste **Appareils connus** (→ p. 64), la réception s'effectue automatiquement.
- ¤ Si l'émetteur ne figure pas dans la liste **Appareils connus**, entrer le code PIN de l'appareil de l'émetteur et appuyer sur  $\Box$ .

Pour pouvoir utiliser les numéros d'appel, les préfixes du pays et de la localité doivent être enregistrés dans le combiné ( $\rightarrow$  p. 78).

# **Copie du numéro affiché dans le répertoire**

Vous pouvez copier dans le répertoire des numéros qui s'affichent dans une liste (par exemple le journal des appels, la liste des numéros bis, le journal du répondeur ou dans un SMS. Vous pouvez également copier des numéros que vous avez composés ou que vous avez saisis pour composer.

- ¤ Appuyer sur **[**¬**Copier n°]** ou [**Copier dans répertoire]**. Vous pouvez :
	- Créer une nouvelle entrée ( $\rightarrow$  p. 48) : le numéro est enregistré comme premier numéro de l'entrée avec le type de numéro **Maison**.
	- Ajouter le numéro à une entrée existante : Sélectionner l'entrée. ¤ Appuyer sur **Ajouter**  ou Sélectionner le numéro à écraser. ¤ Appuyer sur **Oui**.

# **Copie d'un numéro depuis le répertoire**

- ▶ En fonction du contexte, ouvrir le répertoire avec **[**□ Répertoire] ou **□.**
- ▶ Appuyer sur une entrée du répertoire pour copier son numéro standard. ou :

Appuyer sur la  $\blacktriangleright$  correspondant à l'entrée puis sur le numéro à copier.

# **Rappel d'un anniversaire**

Le rappel d'un anniversaire est indiqué **en mode veille**. Vous avez le choix entre les possibilités suivantes :

- ¤ Appuyer sur **Rédiger SMS** ou
- ▶ Appuyer sur **Désactiver** pour confirmer le rappel et y mettre fin.

**Lorsque vous êtes en communication**, un rappel est signalé **une fois** sur le combiné à l'aide d'une tonalité d'avertissement.

Les anniversaires non confirmés et les anniversaires signalés lors d'une conversation sont entrés dans la liste des rendez-vous manqués ( $\rightarrow$  p. 45).

# **Envoi et réception de SMS (messages texte) \***

Votre appareil est configuré en usine pour permettre d'envoyer des SMS directement.

#### **Conditions :**

- $\triangleq$  La présentation du numéro est activée.
- ◆ Votre opérateur prend en charge le service SMS sur le réseau fixe.
- ◆ Pour pouvoir recevoir des SMS, il est nécessaire d'être abonné auprès de votre opérateur.

# **Rédaction/envoi d'un SMS**

Votre système peut envoyer une **séquence** de SMS (jusqu'à quatre SMS individuels) sous forme de message. La séquence est effectuée automatiquement.

- ▶ Rédiger un SMS : ouvrir le menu Applications. ▶ [**ME** Rédiger SMS] ¤ Appuyer sur le champ **Destinataire**. ¤ Entrer le numéro du destinataire **avec le préfixe. ▶** Valider avec **य**. ▶ Appuyer sur le champ Message. ▶ Entrer le texte du SMS (saisir le texte et les caractères spéciaux,  $\rightarrow$  p. 28).  $\rightarrow$  Valider avec  $\blacksquare$ .
- **Envoyer un SMS :** appuyer sur [ $\boxed{\blacktriangleright}$  **Envoi**].

#### **Remarque**

En cas d'appel externe ou d'interruption de plus de 3 minutes lors de la rédaction, le texte est automatiquement enregistré dans la liste des brouillons. Si la mémoire est pleine, le SMS est effacé.

### **Liste des brouillons, mise en mémoire temporaire des SMS lors de la rédaction**

Vous pouvez modifier ultérieurement les SMS enregistrés de manière temporaire et les envoyer. Vous rédigez un SMS (→ p. 52) :

**▶ terminer la saisie avec <b>■**. ▶ Appuyer sur **[** ■ **Enregistrer**].

#### **Ouverture d'un SMS dans la liste des brouillons**

▶ Ouvrir le menu Applications. ▶ [ **M Rédiger SMS**] ▶ [ **E** / Brouillons] ▶ Appuyer sur l'entrée dans la liste des brouillons.

Vous pouvez supprimer le SMS (**[** ü **Effacer]**) ou continuer la rédaction  $(\begin{bmatrix} \mathbf{\end{bmatrix}}$  Modifierl,  $\rightarrow$  p. 52).

# **Réception de SMS**

Les SMS entrants sont enregistrés dans la liste de réception et les séquences de SMS sont généralement indiquées comme **un seul** SMS.

### **Activation/désactivation de l'annulation de la première sonnerie \***

- ¤ Ouvrir le menu **Réglages** et saisir le code numérique des fonctions de service  $($   $\rightarrow$  p. 25).
- $\triangleright$  Si la première sonnerie doit être désactivée, saisir  $\lfloor 1 \rfloor \lfloor 9 \rfloor \lfloor 1 \rfloor$ . Sinon,  $\lfloor 1 \rfloor \lfloor 9 \rfloor \lfloor 0 \rfloor$ .

## **Liste des SMS reçus**

La liste de réception comprend tous les SMS reçus et les SMS qui n'ont pas pu être envoyés à cause d'une erreur.

Les nouveaux SMS sont signalés sur le combiné par un message ( $\rightarrow$  p. 46) en mode veille, le clignotement du voyant (en fonction du réglage, → p. 47) et une tonalité d'avertissement.

## **Ouverture de la liste de réception**

Si les messages (lus et non lus) sont enregistrés dans la liste de réception des SMS, l'icône suivante est affichée sur la page des messages du mode veille :

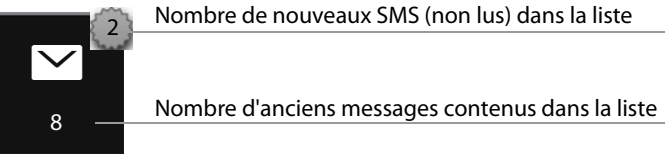

▶ Appuyer sur l'icône pour ouvrir la liste de réception des SMS.

En présence de nouveaux SMS (non lus) dans la liste de réception, vous pouvez ouvrir la liste de réception des SMS via le message du mode veille ( $\rightarrow$  p. 46) :

 $\blacktriangleright$  Appuyer sur  $\nabla$ .

## **Entrée de la liste de réception des SMS**

Une entrée de la liste s'affiche avec l'expéditeur et la date de réception (exemple) :

- **1.** Numéro ou nom et type de numéro (si le numéro est dans le répertoire). **Emetteur Inconnu**, si aucun numéro n'est disponible.
- **2.** Etat du SMS :  $\triangledown$  (rouge) : nouveau SMS (non lu)  $\triangledown$  (blanc) : ancien SMS (lu), date et heure de réception.
- **3.** Appuyer sur [ $\mathbb{Z}^{\uparrow}$  **Nouveau**] pour rédiger un nouveau SMS ( $\rightarrow$  p. 52).

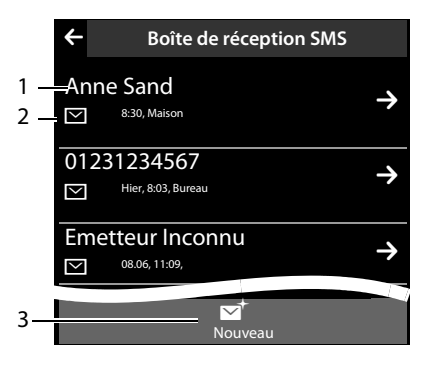

#### **Remarque**

Pour supprimer la totalité du contenu de la liste de réception des SMS,  $\rightarrow$  p. 46.

### **Lecture et gestion des SMS**

- ▶ Appuyer sur une entrée dans la liste de réception des SMS. Vous avez le choix entre les possibilités suivantes :
- ◆ **[CI**V Répondre] : rédiger et envoyer un SMS à l'expéditeur (→ p. 52).
- ◆ [**/** Modifier] : modifier le texte du SMS et renvoyer à l'expéditeur (→ p. 52).
- $\blacklozenge$  [ $\blacktriangleright$  **Envoi**] : transférer le SMS à un autre numéro ( $\blacktriangleright$  p. 52).
- ◆ **[** $\bullet$  **Effacer**] : supprimer le SMS.
- $\triangle$  Appuyer sur  $\bigcap$ : appeler l'expéditeur du SMS.
- u **Appuyer sur l'expéditeur/le numéro dans le texte du message** Appeler le numéro ou enregistrer dans le répertoire ( $\rightarrow$  p. 51). Le numéro ne peut pas être séparé par des espaces. S'il comprend un caractère spécial (+ - / etc.), on considère qu'il y a deux numéros. Une indication de boîte aux lettres est enregistrée dans le répertoire.

# **Configuration du centre SMS**

Il faut enregistrer les numéros d'appel d'au moins un centre SMS dans l'appareil, sinon vous ne pouvez pas ouvrir le sous-menu [Yell **Rédiger SMS**] dans le menu **Applications**.

Les SMS reçus proviennent de **chaque** centre SMS enregistré, dans la mesure où vous êtes inscrit auprès de ce fournisseur de service. Vos SMS sont envoyés via le centre SMS qui est enregistré comme centre d'envoi ( $\rightarrow$  p. 54).

### **Saisie/modification d'un centre SMS, paramétrage du centre d'envoi**

- **▶** Ouvrir le menu **Réglages** ( **→** p. 24). **▶ [**  $\mathbb{Z}^5$  **Centres SMS] ▶ Appuyer sur la**  $\mathbb{Z}^5$ en regard d'un centre SMS.  $\blacktriangleright$  Entrer le numéro d'appel du centre SMS. ▶ Valider avec  $\blacksquare$ .
- ▶ Répéter éventuellement la procédure pour les autres centres SMS.
- ¤ **Définir Centre d'envoi actif :** appuyer en haut de l'écran sur le numéro du centre SMS (1... 4) qui doit être le centre d'envoi. Dans le cas des centres SMS 2 à 4, le paramétrage ne s'applique qu'au SMS suivant.

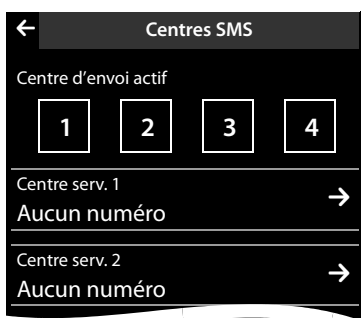

# **SMS avec les autocommutateurs**

- u **La présentation du numéro** doit **être transmise** au poste secondaire de l'autocommutateur (CLIP).
- ◆ Le cas échéant, le numéro du centre SMS doit être précédé du préfixe (selon votre autocommutateur).

Test : envoyer un SMS à votre propre numéro, une fois avec le préfixe, une fois sans.

 $\triangle$  Si le SMS est envoyé sans le numéro du poste secondaire, le destinataire ne peut pas répondre directement.

L'envoi et la réception de SMS via un **autocommutateur RNIS** n'est possible qu'à partir du numéro MSN attribué à votre base.

# **Activation/désactivation de la fonction SMS**

Après la désactivation, vous ne pouvez plus recevoir ni envoyer de SMS comme message texte. Tous les réglages et les entrées des listes de réception et de brouillons sont conservés, même après la désactivation.

- ¤ Ouvrir le menu **Réglages** et saisir le code numérique des fonctions de service  $($   $\rightarrow$  p. 25).
- $\triangleright$  Désactiver la fonction SMS : entrer | 2 | | 6 | | 0 |. Réactiver la fonction SMS (valeur par défaut) : entrer  $\boxed{2}$   $\boxed{6}$   $\boxed{1}$ .

# **Dépannage SMS**

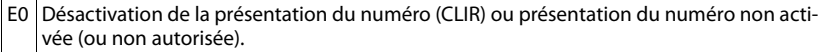

FE Erreur lors de la transmission du SMS.

FD Erreur lors de la connexion au centre SMS, voir Auto-assistance.

#### **Auto-assistance en cas d'erreur**

Envoi impossible.

- 1. Vous n'avez pas demandé l'accès au service « Présentation du numéro » (CLIP).
	- ▶ Demander l'activation de la fonctionnalité auprès de l'opérateur.
- 2. La transmission du SMS a été interrompue (par ex. par un appel).
	- ▶ Envoyer de nouveau le SMS.
- 3. La fonction n'est pas proposée par votre opérateur.
- 4. Aucun numéro n'a été spécifié pour le centre d'envoi, ou le numéro est incorrect. ▶ Saisir un numéro ( $\rightarrow$  p. 54).

Vous avez reçu un SMS dont le texte est incomplet.

- 1. La mémoire de votre téléphone est saturée.
	- ¥ Supprimer d'anciens SMS.
- 2. L'opérateur n'a pas encore transmis le reste du SMS.

Vous ne recevez plus de SMS.

L'option **Tous appels** est activée pour le renvoi d'appel ou la messagerie externe.

 $\blacktriangleright$  Modifier le renvoi d'appel ( $\blacktriangleright$  p. 41).

Pendant la lecture du SMS.

- 1. Le service « Présentation du numéro de l'appelant » n'est pas activé.
	- ▶ Demandez l'activation de cette fonctionnalité auprès de l'opérateur de réseau fixe (service payant).
- 2. Les opérateurs de téléphonie mobile et les opérateurs de SMS ne sont pas convenus d'une interopérabilité.
	- ▶ Informez-vous auprès de votre opérateur de SMS.
- 3. Le téléphone n'est pas enregistré auprès de l'opérateur de SMS.
	- ▶ Envoyer un SMS pour enregistrer votre téléphone pour la réception de SMS.

Réception la journée seulement.

Votre téléphone n'est pas enregistré auprès de l'opérateur de SMS.

- ▶ Informez-vous auprès de votre opérateur de SMS.
- ▶ Envoyer un SMS pour enregistrer votre téléphone pour la réception de SMS.

# **Utilisation du répondeur de la base Gigaset SL910A**

# **Utilisation du répondeur depuis le combiné**

Configurer le répondeur via la page Etat ( $\rightarrow$  p. 22) ou le sous-menu **Répondeur** :

¤ Ouvrir le menu **Réglages** (¢p. 24). ¤ **[**¶**Répondeur]** ¤ Sélectionner la fonction souhaitée le cas échéant.

## **Activation/désactivation du répondeur et réglage du mode**

- **Activation :** activer/désactiver le répondeur à l'aide du commutateur.
- **Mode** : il est possible de choisir entre les options :
	- **Annonce :** l'appelant entend l'annonce, peut enregistrer un message ;
	- **Annonce d'avertissement :** l'appelant entend l'annonce mais ne peut pas enregistrer de message ;
	- **Plages horaires :** activer le mode **Annonce** pour une période horaire définie. Une fois ce délai écoulé, le **Annonce d'avertissement** est activé.

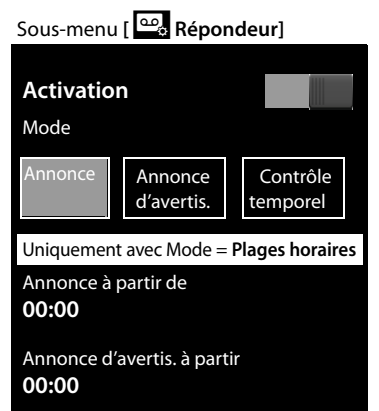

Sélectionner la surface correspondante (le mode sélectionné est souligné d'une couleur).

Avec **Plages horaires**, les champs suivants sont affichés (l'heure **doit** avoir été réglée au préalable) :

**▶ Annonce à partir de / Annonce d'avertis. à partir :** sélectionner la **E** correspondante.  $\triangleright$  Indiquer l'heure ( $\rightarrow$  p. 16) à laquelle le mode correspondant doit être  $\det$  **activé.**  $\blacktriangleright$  Retour avec  $\blacktriangleright$ .

En l'absence d'annonces personnalisées, les annonces standard sont utilisées.

## **Enregistrement, écoute et suppression d'une annonce / d'une annonce répondeur simple personnalisée**

L'enregistrement d'une nouvelle annonce supprime l'annonce personnalisée déjà enregistrée.

**▶** Ouvrir le sous-menu [ $\frac{100}{20}$  Répondeur] (→ p. 57). ▶ Faire défiler jusqu'à **Annonce / Annonce d'avertissement** le cas échéant. ▶ Sélectionner la **E** correspondant à **Annonce** / **Annonce d'avertissement**.

#### **Utilisation du répondeur de la base Gigaset SL910A**

### **Enregistrer**

▶ Sélectionner **[● Enreg. annonce] / [● Réenregistrer]. ▶ Enregistrer** l'annonce après le bip (au moins 3 s, max. 180 s). ¤ Terminer en appuyant sur **[ Fin]**. ´

Interrompre l'enregistrement : appuyer brièvement sur  $\sigma$  ou sélectionner  $\epsilon$ .

- **Important !**
- $\blacklozenge$  L'enregistrement se termine en cas de pause supérieure à 2 secondes.
- ◆ En cas d'annulation d'un enregistrement, l'annonce standard est de nouveau utilisée.
- ◆ Si la mémoire du répondeur est pleine, celui-ci se met en mode **Annonce d'avertissement**. Une fois les anciens messages supprimés, le répondeur repasse en mode **Annonce**.

### **Ecouter**

- ▶ Sélectionner **[▶ Lecture**]. Si vous n'avez pas enregistré votre propre annonce, l'annonce standard est diffusée.
- ▶ Sélectionner **[● Réenregistrer**] pendant la lecture pour enregistrer à nouveau l'annonce.

## **Effacer**

¤ Sélectionner **[** <sup>ü</sup> **Effacer]**. ¤ Valider avec **Oui**.

## **Ecoute de messages**

Vous pouvez ouvrir le journal du répondeur via l'icône suivante sur la page des messages :

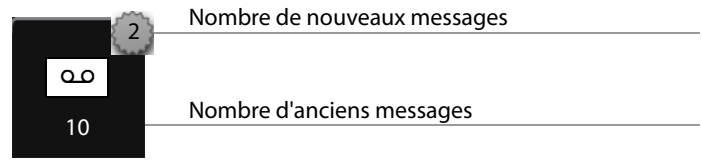

¤ Appuyer sur l'icône pour ouvrir le journal du répondeur.

Une entrée de la liste s'affiche de la manière suivante (exemple) :

- **1.** Numéro ou nom et type de numéro (si le numéro est dans le répertoire). **Emetteur Inconnu**, si aucun numéro n'est disponible.
- **2.** Etat du message : Ã (rouge) : nouveau message. Ã (blanc) : ancien message, date et heure de réception.

### **Ecoute de nouveaux messages**

**▶** Sélectionner **[▶ Lire message**].

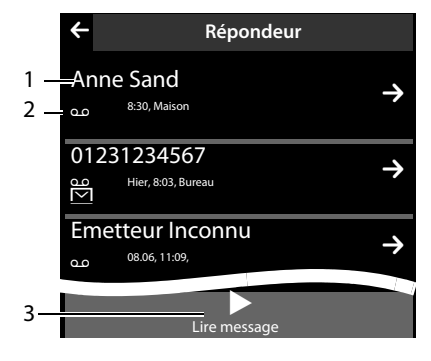

#### **Ecoute de certains messages**

▶ Appuyer sur une entrée dans le journal du répondeur.

Pendant la lecture, l'**Info appel** s'affiche. Vous avez le choix entre les possibilités suivantes :

- ◆ **[***Nolume***] ▶ Régler le volume.**
- ◆ **[**<<br />**Example 3 sec.]**  $\triangleright$  Lorsque la lecture a commencé depuis plus de 5 secondes, le répondeur réécoute la dernière tranche de 5 secondes. Lorsque la lecture a commencé depuis moins de 5 secondes, le répondeur retourne au début du message actuel.
- ◆ **[** $\blacktriangleright$  **Effacer**]  $\blacktriangleright$  Supprimer le message pendant la lecture.
- $\blacklozenge$   $\lceil$   $\blacksquare$  **Copier n**<sup>o</sup>  $\blacktriangleright$  Copier un numéro dans le répertoire ( $\blacktriangleright$  p. 51).

#### **Effacement de tous les anciens messages**

```
Voir la section « Suppression de listes » \rightarrow p. 46.
```
#### **Interception d'un appel arrivant sur le répondeur**

Le répondeur a pris un appel :

▶ Appuyer sur G ou sélectionner **[ √ Accepter**].

Si, lorsque vous prenez la communication, l'enregistrement a débuté depuis 3 secondes, il apparaît comme nouveau message.

#### **Transfert de la communication externe vers le répondeur**

Le répondeur est activé. La mémoire du répondeur ne doit pas être pleine. Un appel externe est signalé sur le combiné :

¤ Appuyer sur **[Renvoi]**. Le répondeur démarre immédiatement en mode **Annonce**.

#### **Enregistrement d'une conversation externe**

- ▶ Informer l'interlocuteur que la conversation est enregistrée.
- ▶ Appuyer sur **[● Enregistrer**] pour démarrer et terminer l'enregistrement.

Si la mémoire est pleine, un bip de fin retentit et l'enregistrement est interrompu. Il est alors placé dans le journal du répondeur comme nouveau message.

# **Activation/désactivation de l'écoute en tiers sur le combiné**

#### **Activation/désactivation permanente de l'écoute en tiers**

**▶** Dans le sous-menu **Répondeur** (  $\rightarrow$  p. 57), faire défiler jusqu'à filtrage d'appel. ▶ Activer/désactiver l'écoute en tiers à l'aide du commutateur correspondant.

#### **Désactivation de l'écoute en tiers pour l'enregistrement en cours**

 $\triangleright$  Appuver brièvement sur  $\widehat{\mathcal{D}}$ .

# **Activation/désactivation de la lecture de l'heure de l'enregistrement**

▶ Dans le sous-menu Répondeur (→ p. 57), faire défiler jusqu'à Horodatage. ▶ Activer/désactiver la fonction à l'aide du commutateur correspondant.

# **Réglage des paramètres d'enregistrement**

A la livraison, le répondeur est déjà configuré.

- **▶ Dans le sous-menu Répondeur (→ p. 57), faire défiler jusqu'aux entrées** suivantes le cas échéant.  $\triangleright$  Appuyer sur la  $\triangleright$  correspondant au paramètre d'enregistrement concerné.
- $\triangleright$  Appuyer sur le réglage souhaité ( $\bigcirc$  = sélectionné).  $\triangleright$  Revenir au sous-menu avec  $\blacksquare$

Vous pouvez régler les paramètres d'enregistrement suivants :

- u **Temps d'enregistrement** : **1 minute**, **2 minutes**, **3 minutes** ou **illimité**.
- u **Qualité d'enregistrement** : **Longue durée** ou **Supérieure**.
- ◆ Déclenchement du répondeur : Immédiat, 10 sec., 18 sec., 30 sec. ou Automa**tique**. Avec **Automatique**, les options pour le délai de déclenchement sont les suivantes :
	- En présence de nouveaux messages, le répondeur accepte l'appel après 10 secondes.
	- En l'absence de nouveaux messages, l'appel est accepté au bout de 18 secondes. Vous savez donc au bout de 15 secondes environ qu'aucun nouveau message n'est présent.

La durée réglée pour le déclenchement du répondeur indique le temps d'attente de l'appelant avant que le répondeur ne prenne l'appel.

## **Changement de la langue des menus et de l'annonce par défaut \***

- **▶ Ouvrir le menu Réglages** et saisir le code numérique des fonctions de service  $($   $\rightarrow$  p. 25).
- $\triangleright$  Saisir 2 1 0 pour l'allemand, 2 1 1 pour le français ou 2 1 3 pour l'italien.

# **Utilisation à distance (interrogation à distance)**

Interroger ou activer le répondeur à partir de n'importe quel autre poste téléphonique (p. ex. à partir d'une chambre d'hôtel ou d'un téléphone portable).

Conditions : le code PIN système est différent de 0000 (→ p. 84) et l'autre poste téléphonique doit fonctionner en fréquence vocale (FV). Vous pouvez également utiliser un émetteur de code (disponible dans le commerce).

## **Activation du répondeur**

**Condition :** le répondeur est désactivé.

- ▶ Appelez votre ligne téléphonique et laissez-la sonner jusqu'à ce que vous entendiez le message : « Entrer le code PIN ».
- ▶ Saisir le code PIN système de votre téléphone dans un délai de 10 secondes.

### **Appel du répondeur et écoute de messages**

**Condition :** le répondeur est activé.

 $\triangleright$  Appeler la ligne téléphonique et appuyer sur la touche  $\triangleright$  pendant l'écoute de l'annonce. ¤ Entrer le code PIN système de votre téléphone.

Vous pouvez utiliser le répondeur à l'aide du clavier.

Les touches suivantes permettent de commander le répondeur à distance :

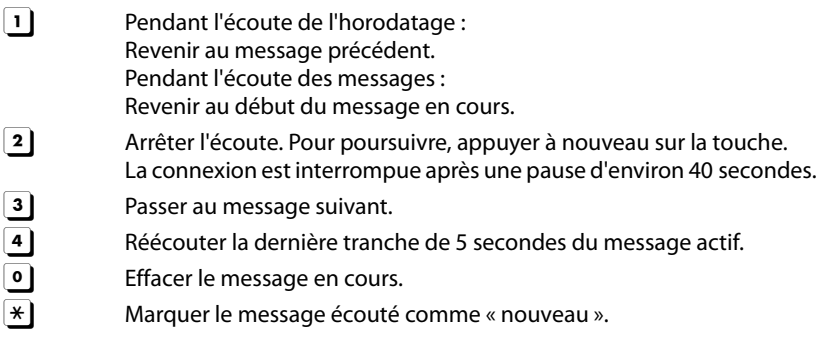

#### **Fin de l'interrogation à distance**

▶ Appuyer sur la touche Raccrocher ou raccrocher le combiné.

#### **Remarque**

Le répondeur interrompt la communication dans les cas suivants :

- ◆ Le PIN système entré n'est pas valide.
- ◆ Aucun message n'est enregistré sur le répondeur.
- Après l'annonce de la durée d'enregistrement restante.

# **Utilisation de la messagerie externe**

Vous pouvez utiliser la messagerie externe après **souscription** de ce service auprès de votre opérateur et enregistrement du numéro de la messagerie externe dans votre téléphone.

**▶** Ouvrir le menu Réglages (→ p. 24). ▶ Appuyer sur [ $\frac{a_0}{b_1}$  Messagerie réseau].

#### **Activation/désactivation de la messagerie externe**

**Condition :** votre opérateur prend en charge cette fonction et le numéro de la messagerie externe est enregistré dans le téléphone.

▶ Appuyer sur **Activer/Désactiver** pour activer/ désactiver la messagerie externe.

Un code spécifique est envoyé au central de l'opérateur.

## **Saisie du numéro de la messagerie externe**

▶ Appuyer sur la **Ex** correspondant à l'option **Numéro d'accès**. ▶ Saisir le numéro de la messaqerie externe.  $\triangleright$  Valider avec  $\blacksquare$ .

Une fois le numéro enregistré, l'icône suivante est affichée sur la page des messages du mode veille :

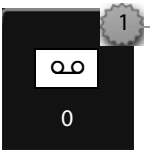

Les nouveaux messages sont enregistrés sur la messagerie externe

# **Ecoute des messages de la messagerie externe**

Sur la page des messages du mode veille :

▶ Appuyer sur l'icône de la messagerie externe. Le combiné appelle directement votre messagerie externe. Vous pouvez écouter ces messages.

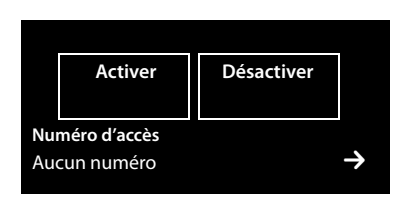

# **Utilisation d'un appareil Bluetooth**

Vous pouvez inscrire jusqu'à 5 modems (PC, PDA, téléphones portables) et un kit piéton Bluetooth. Vous devez activer le Bluetooth sur le combiné, puis inscrire l'appareil sur le combiné.

Les modems vous permettent d'échanger des entrées de répertoire et de charger des sonneries et des images (¢p. 98) sur le combiné à l'aide du logiciel **Gigaset QuickSync**.

#### **Remarques**

- ◆ Le micro-casque doit disposer du profil kit piéton ou du profil Mains-Libres. Le profil Mains-Libres est utilisé de préférence.
- ◆ L'établissement de la connexion à un kit piéton peut prendre jusqu'à 5 secondes.

## **Activation/désactivation du mode Bluetooth**

Vous pouvez activer/désactiver le mode Bluetooth via la page Etat ( $\rightarrow$  p. 22) ou de la manière suivante :

▶ Dans le menu **Réglages** (→ p. 24), appuyer sur [  $\frac{1}{2}$  **Bluetooth**]. ▶ Activer/ désactiver le Bluetooth à l'aide du commutateur situé à droite en regard de l'option **Activation**.

Si le Bluetooth est activé :

- $\blacklozenge$  L'icône  $\aleph$  est affichée dans la barre d'état  $(\overline{+p}, 7)$ .
- $\triangleq$  Le combiné peut communiquer avec tous les appareils figurant dans la liste **Appareils connus**.
- ◆ Les appareils Bluetooth détectent le combiné dans sa zone de portée.
- $\triangleq$  Les appareils connus disposent d'un micro-casque avec lequel le combiné établit la connexion.
- $\triangle$  (Seulement si l'activation a lieu via le menu **Réglages** :)

Le combiné recherche les appareils Bluetooth dans la zone de portée.

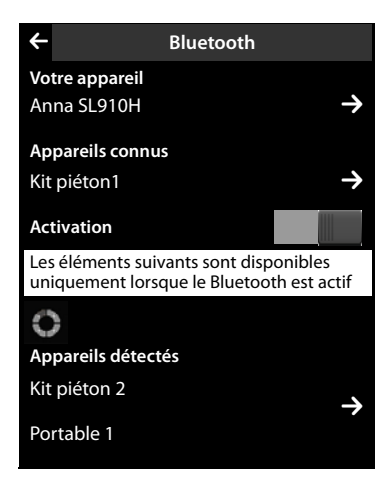

## **Recherche et inscription des appareils Bluetooth (autorisés)**

La distance entre le combiné et l'appareil Bluetooth activé ne doit pas dépasser 10 m.

#### **Remarques**

- ◆ Lors de l'inscription d'un kit piéton, un kit piéton éventuellement inscrit est remplacé.
- ◆ Si un kit piéton est déjà inscrit sur un autre appareil, **désactivez** cette connexion avant de lancer la procédure d'inscription.

#### **Commencer la recherche**

La recherche démarre lorsque vous ouvrez le sous-menu **Bluetooth** via le menu **Réglages** et que le Bluetooth est activé.

▶ Ouvrir la liste **Appareils détectés** : appuyer sur  $\rightarrow$  à droite de la liste (voir illustration ci-dessus).

#### **Autoriser un appareil** ¤ **Ajouter à la liste des appareils connus**

**▶ Sélectionner l'appareil dans la liste Appareils détectés. ▶ Appuyer sur [**ÿ**App. compat.]**. ¤ Entrer le code PIN de l'appareil à déclarer le cas  $échéant.$   $\bullet$  Valider avec  $\blacksquare$ 

Code PIN d'un **modem :** entrer le code PIN de votre choix sur le combiné puis également sur le modem.

Code PIN d'un **kit piéton :** le code **0000** est en général préréglé. Vous ne devez donc entrer le code PIN qu'à titre exceptionnel.

Si la liste **Appareils connus** contient déjà 6 entrées, la dernière entrée est écrasée. **Exception** : le kit piéton remplace uniquement un kit piéton.

#### **Arrêt de la recherche**

**▶ Fermer le sous-menu Bluetooth** (appuyer sur  $\bigodot$ ) ou désactiver le Bluetooth.

## **Modification de la liste des appareils connus (autorisés)**

#### **Affichage de la liste**

▶ Dans le sous-menu Bluetooth, appuyer sur la **D** correspondant à **Appareils connus**.

Dans la liste, une icône  $\Omega$  en regard du nom d'appareil indique un kit piéton et une  $\frac{\pi}{2}$ un modem

#### **Afficher les informations des appareils, retirer un appareil**

**▶ Ouvrir la liste Appareils connus. ▶ Sélectionner l'appareil. ▶ Appuyer sur [** ü **Effacer]**.

#### **Modification d'un nom d'appareil**

**▶** Ouvrir la liste Appareils connus. ▶ Sélectionner l'appareil. ▶ Appuyer sur le nom de l'appareil. ▶ Supprimer le nom précédent avec  $\blacksquare$  le cas échéant. ▶ Entrer le nom.  $\blacktriangleright$  Valider avec  $\blacktriangleright$ .

## **Acceptation/refus d'un appareil Bluetooth non enregistré**

Lorsqu'un appareil Bluetooth non connu tente d'établir une connexion, un message vous invite à saisir le code PIN de l'appareil (Bonding).

- **Refuser : appuyer sur G.**
- **▶ Accepter :** entrer le code PIN de l'appareil. ▶ Valider avec **2**. Enregistrer dans la liste **Appareils connus** : appuyer sur **Oui**. Utiliser l'appareil temporairement : appuyer sur **Non**.

## **Modification du nom Bluetooth du combiné**

▶ Dans le sous-menu Bluetooth, appuyer sur la **→** correspondant à Votre appa**reil.** ▶ Supprimer le nom précédent avec **۞** le cas échéant. ▶ Entrer un nouveau nom.  $\triangleright$  Valider avec  $\blacksquare$ .

# **ECO DECT – Réduction de la consommation électrique et des émissions**

Grâce au Gigaset SL910/SL910A, vous contribuez à la protection de l'environnement.

## **Diminution de la consommation électrique**

Grâce à son alimentation basse consommation, le téléphone consomme peu d'électricité.

## **Réduction des émissions**

Les émissions sont **automatiquement** réduites :

 $\blacklozenge$  Plus la distance entre le combiné et la base est courte, plus les émissions sont faibles.

Vous pouvez également diminuer les émissions du combiné et de la base en utilisant le **Mode Eco** :

#### **Mode Eco**

Réduit toujours les émissions du combiné et de la base de 80 %, que vous téléphoniez ou non. Lorsque le **Mode Eco** est activé, la portée diminue de 50 % environ.Nous vous recommandons de toujours utiliser le **Mode Eco** si vous n'avez pas besoin d'une grande portée.

## **Elimination des émissions**

#### **Mode Eco+**

Si vous activez le **Mode Eco+**, les émissions (puissance DECT) de la base et du combiné sont supprimées en mode veille, même si vous utilisez plusieurs combinés, dans la mesure où ils prennent tous en charge le **Mode Eco+**.

**Les Mode Eco / Mode Eco+** peuvent être activés ou désactivés indépendamment l'un de l'autre et fonctionnent aussi sur plusieurs combinés.

### **Activer/désactiver le Mode Eco / Mode Eco+ :**

**▶** Dans le menu **Réglages** (→ p. 24), appuyer sur [**ESSE** Système]. ▶ Le commutateur situé sous **Mode Eco** / **Mode Eco+** vous permet de les activer/désactiver.

## **Affichage de l'état**

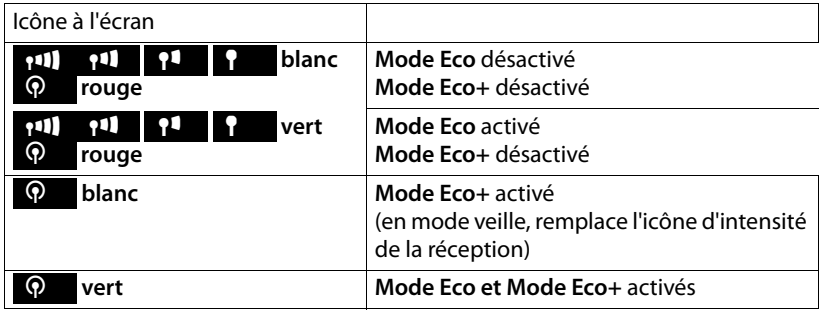

#### **Remarques**

- ◆ Vérifier l'accès à la base lorsque le Mode Eco+ est activé : maintenir la touche **G** enfoncée. Si la base est disponible, la tonalité libre retentit.
- ◆ Lorsque le **Mode Eco**+ est activé, la communication peut être différée d'environ 2 secondes et l'autonomie en veille du combiné réduite d'environ 50 %.
- ◆ Si des combinés ne prenant pas en charge le Mode Eco+ sont inscrits, ce mode est désactivé sur la base et sur tous les combinés.
- ◆ L'activation du Mode Eco réduit la portée de la base.
- $\triangleq$  Lorsque vous utilisez un répéteur ( $\rightarrow$  p. 84), vous ne pouvez pas activer le **Mode Eco** ni le **Mode Eco+**.

# **Utilisation d'un combiné pour la surveillance de pièce**

Si le mode surveillance de pièce est activé, le numéro de destination enregistré est appelé dès qu'un niveau sonore défini est atteint dans l'environnement immédiat du combiné. Vous pouvez enregistrer un numéro interne ou externe comme numéro de destination sur votre combiné.

L'appel pour la surveillance de pièce associé à un numéro externe s'interrompt au bout d'environ 90 s. Celui associé à un numéro interne s'interrompt au bout d'environ 3 min (suivant la base). Pendant la surveillance de pièce, la touche Décrocher et les touches Menu sont verrouillées. Le haut-parleur du combiné est désactivé.

En mode surveillance de pièce, les appels entrants sont signalés uniquement à l'écran (**sans sonnerie** ni **vibreur)**. L'éclairage de l'écran est réduit à 50 %. Les tonalités d'avertissement sont désactivées. Un appel Paging n'est pas signalé.

Si vous prenez un appel entrant, le mode surveillance de pièce est interrompu pendant la durée de la communication, mais la fonction **reste** activée.

La désactivation/réactivation du combiné ne permet pas de désactiver la surveillance de pièce.

- **Attention**
- **▶ Contrôlez systématiquement le bon fonctionnement de l'installation lors de l'activation. Testez par exemple la sensibilité. Contrôlez la connexion si vous transférez la surveillance de pièce vers un numéro externe.**
- ◆ L'autonomie du combiné est réduite lorsque la fonction est activée. Le cas échéant, **placer le combiné sur le chargeur**.
- ◆ La distance entre le combiné et le bébé doit être comprise entre 1 et 2 mètres. Le microphone doit être dirigé vers la zone à surveiller.
- ◆ La ligne que la surveillance de pièce appelle ne doit pas être bloquée par un répondeur activé.

## **Modification des paramètres**

- ▶ Dans le menu **Applications**, appuyer sur [Ç**Surveillance de pièce]**.
- Sélectionner [*■* Modifier]. Sélectionner la sensibilité (**Élevée** ou **Faible**) et la destination de l'appel pour la surveillance de pièce (**Interne** ou **Externe**).
- ▶ Appuyer sur la **→** sous le **Numéro** : Avec **Alarme Interne** : sélectionner la destination dans la liste des correspondants internes.

Avec **Alarme Externe** : saisir le numéro de destination.

 $\triangleright$  Valider avec  $\blacksquare$ .  $\triangleright$  Appuyer sur **[** è **Enregistrer]**.

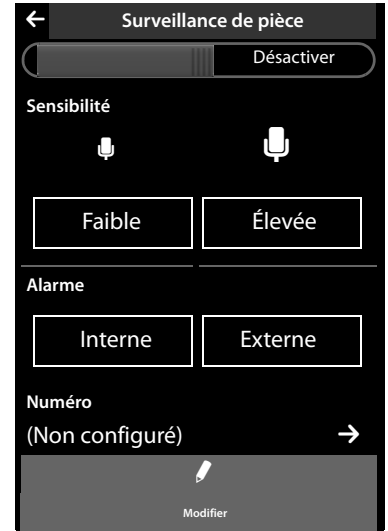

### **Activation de la surveillance de pièce**

▶ Pousser vers la droite le commutateur en haut de l'écran.

# **Annulation/désactivation de la surveillance de pièce**

## **Annuler pendant la surveillance de pièce :** appuyer sur  $\Omega$ .

**Désactiver en mode veille :** pousser le commutateur vers la gauche.

# **Désactivation de la surveillance de pièce à distance**

**Conditions** : la surveillance de pièce doit renvoyer vers un numéro de destination externe. Le téléphone destinataire doit prendre en charge la numérotation à fréquence vocale.

**•** Prendre l'appel pour la surveillance de pièce et appuyer sur les touches  $\mathbf{9} \mid \pm \mathbf{1}$ .

Une fois la connexion terminée, la fonction est désactivée. Les réglages de la surveillance de pièce sur le combiné (p. ex. pas de sonnerie) sont conservés jusqu'à ce que vous désactiviez la surveillance de pièce sur le combiné.

# **Réglage des rendez-vous (calendrier)**

Vous pouvez créer jusqu'à **100 rendez-vous** qui vous seront rappelés. Les dates d'anniversaire du répertoire (→ p. 51) sont enregistrées dans le calendrier.

## **Enregistrement d'un rendez-vous**

**Condition :** la date et l'heure ont été réglées au préalable (→ p. 16).

▶ Dans le menu **Applications**, appuyer sur [ } **Calendrier]**.

Le jour actuel est souligné d'une couleur dans le calendrier. Les jours associés à des rendez-vous sont indiqués en surbrillance.

- $\triangleright$  Appuyer sur  $\triangleright$  /  $\triangleright$  pour régler le mois.
- ▶ Sélectionner le jour souhaité dans le calendrier graphique. ¤ Appuyer sur **[** <sup>â</sup> **Nouveau]**.

Les paramètres suivants sont possibles :

- **Texte** : nom du rendez-vous (16 caractères max.).
- **Heure** : moment (heure et minutes) du rendez-vous (réglage de l'heure  $\div$  p. 16).
- **Rappel** : le réglage du curseur vous permet par ailleurs de vous faire rappeler le rendez-vous jusqu'à une semaine à l'avance.
- **Signal sonore** : appuyer sur le rectangle pour activer/désactiver la signalisation acoustique.
- ▶ Appuyer sur **[ □ Enregistrer**].

## **Signalisation des rendez-vous et anniversaires**

En mode veille, un rendez-vous/anniversaire est affiché puis signalé pendant 180 secondes à l'aide de la sonnerie et du volume sélectionnés ( $\rightarrow$  p. 81).

#### **Vous pouvez désactiver le rappel de date anniversaire et répondre :**

- ▶ Appuyez sur **Rédiger SMS**. L'éditeur SMS s'ouvre. <sup>\*</sup>
- ▶ Appuyer sur **Désactiver** pour confirmer le rappel et y mettre fin.

**Lorsque vous êtes en communication**, un rappel est signalé **une fois** sur le combiné à l'aide d'une tonalité d'avertissement.

# **Affichage des rendez-vous/anniversaires non confirmés**

Les rendez-vous/anniversaires (→ p. 51) sont enregistrés dans la liste **Rappels/Évènements** dans les cas suivants :

- $\bullet$  Vous refusez un rendez-vous/anniversaire.
- $\triangleq$  Le rendez-vous/anniversaire est signalé pendant un appel.
- $\triangleq$  Le combiné était hors tension au moment d'un rendez-vous/anniversaire.

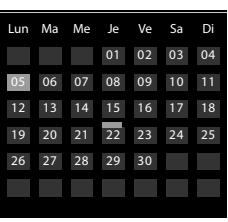

Vous pouvez ouvrir la liste **Rappels/Évènements** via la page des messages en mode veille. L'icône suivante est affichée pour la liste :

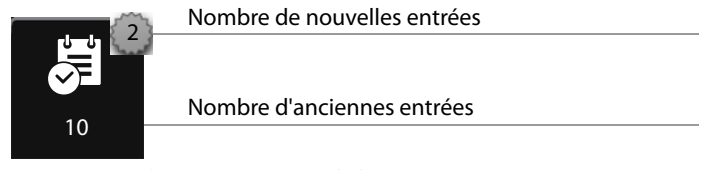

- ▶ appuyer sur l'icône pour ouvrir la liste.
- ▶ Supprimer une entrée : sélectionner l'entrée dans la liste, puis appuyer sur **[** ü **Effacer]**.

Si 20 entrées sont enregistrées dans la liste, la plus ancienne est effacée lors de la prochaine sonnerie de rendez-vous non confirmée.

**Remarque**

Pour supprimer la totalité du contenu de la liste,  $\rightarrow$  p. 46.

# **Réglage du rappel de date anniversaire**

- **▶** Dans le menu **Réglages** (→ p. 24), appuyer sur [**iː], Sons/Audio**]. ▶ Appuyer sur la **E** correspondant au Signal de rappel.
- ¤ Régler le volume avec Ô **/** Ó ou activer la sonnerie crescendo à l'aide du commutateur situé sous **Crescendo**.
- ▶ Appuyer sur la **D** correspondant au Signal. ▶ Sélectionner la sonnerie. ▶ Retour avec  $\bigoplus$ .

# **Réveil/Alarme \***

**Condition :** la date et l'heure ont été réglées au préalable (→ p. 16).

Vous pouvez activer/désactiver et régler le réveil via la page Etat ( $\rightarrow$  p. 22) ou comme suit :

- $\triangleright$  Dans le menu **Applications** ( $\rightarrow$  p. 24), appuyer sur **[U Alarme**].
- ▶ Activer/désactiver le réveil à l'aide du commutateur en haut de l'écran.
- ▶ Appuyer sur **[** *▶* **Modifier**] pour modifier les réglages du réveil.
- ▶ Régler l'heure et les minutes de l'heure du réveil (réglage de l'heure,  $\rightarrow$  p. 16).
- ▶ Sélectionner à la ligne suivante les jours de la semaine où le réveil doit sonner.
- **▶ Appuyer sur la**  $\bullet$  **correspondant à la Mélodie. ▶ Sélectionner une mélodie pour** le réveil. ▶ Retour avec <
- ▶ Appuyer sur **[** $\blacksquare$  **Enregistrer**] et confirmer pour valider.

Le réveil/l'alarme est signalé(e) à l'écran ainsi que par la sonnerie sélectionnée pendant 180 secondes maximum. Pendant un appel, le réveil n'est signalé que par un bip court.
## **Désactivation/répétition du réveil après une pause (mode Rappel)**

**Condition** : le réveil retentit.

- ¤ **Désactivation :** appuyer sur **Désactiver**.
- ¤ **Mode Rappel :** appuyer sur **Répéter Alarme**. Le réveil s'éteint puis est répété au bout de 5 minutes. Au bout de la seconde répétition, le réveil est totalement désactivé.

# **Répertoire des écrans de veille, des images appelant et des sons**

Les sons/sonneries, images appelant ou images de l'écran de veille sont gérés dans les répertoires. Par défaut, des images ainsi que des sonneries mono et polyphoniques sont enregistrées sur votre combiné. Vous pouvez charger des images et des sonneries supplémentaires de votre ordinateur sur le combiné ( $\rightarrow$  p. 98).

## **Visualisation et suppression des images**

- **▶** Dans le menu **Applications** (→ p. 24), appuyer sur **[**  $\bullet$  **Ecrans de veille**] / **[** [ **Portraits]**.
- ▶ Passer sur l'écran de droite à gauche ou de gauche à droite pour visualiser les différentes images.
- ▶ Effacer une image : faire défiler jusqu'à l'image. ▶ Appuyer sur [ **]** Effacer]. ¤ Valider avec **Oui**.

## **Ecoute d'un son**

**▶** Dans le menu **Applications** (  $\rightarrow$  p. 24), appuyer sur **[** *z* **Sons**]. ▶ Sélectionner un son.

# **Utilisation de plusieurs combinés**

# **Inscription des combinés**

Vous pouvez inscrire jusqu'à six combinés et six répéteurs Gigaset au total sur la base. Votre combiné peut être inscrit au maximum sur 4 bases.

Un numéro interne (1 – 6) et un nom interne (**INT 1** – **INT 6** ; noms standard) sont attribués à chaque appareil inscrit. Vous pouvez modifier le nom.

## **Inscription du combiné Gigaset SL910H sur base Gigaset SL910/ SL910A**

Vous devez effectuer l'inscription du combiné sur la base (1) et sur le combiné (2). Une fois l'inscription effectuée, le combiné passe en mode veille. Le numéro interne du combiné s'affiche dans la barre d'état de l'écran, p. ex. **INT 1**. Dans le cas contraire, répétez la procédure.

#### **1) Sur la base**

 $\triangleright$  Maintenir la touche Inscription/Paging de la base ( $\rightarrow$  p. 7) **enfoncée** (pendant environ 3 s).

**2) Sur le combiné** (en l'espace de 60 s)

- ◆ Le combiné n'est inscrit sur aucune base.
	- ▶ Appuyer sur **Enregistrer**.

**ou :**

- ◆ Le combiné est déjà inscrit sur la base.
	- **▶** Dans le menu Réglages (  $\rightarrow$  p. 24), appuyer sur **[**Ecombinés et base] puis sur **Enregistrer**.

Si le combiné est déjà inscrit sur quatre bases :

- ▶ Sélectionner la base dont vous souhaitez remplacer l'inscription, p. ex. **Base 2**. Le combiné recherche une base sur laquelle il peut être inscrit.
- ▶ Entrer, le cas échéant, le code PIN système de la base (max. 8 chiffres) et valider avec  $\blacksquare$ .

Si six combinés sont déjà inscrits sur la base (tous les numéros internes sont attribués), la base tente automatiquement de supprimer l'inscription du dernier combiné inscrit. Si cela ne fonctionne pas, p. ex. parce que ce combiné est connecté à la base, le message **Aucun n° interne libre** s'affiche.

Désinscrivez dans ce cas un autre combiné devenu inutile et répétez la procédure d'inscription.

## **Inscription d'autres combinés sur la base Gigaset SL910/SL910A**

Vous pouvez inscrire d'autres combinés Gigaset et d'autres combinés compatibles GAP comme suit.

#### **1) Sur la base**

- $\triangleright$  Maintenir la touche Inscription/Paging de la base ( $\rightarrow$  p. 7) **enfoncée** (pendant environ 3 s).
- **2) Sur le combiné**
- ▶ Lancer l'inscription du combiné conformément au mode d'emploi.

## **Affectation des numéros internes**

La base attribue au combiné le plus petit numéro interne disponible (numéros possibles : 1 – 6). En mode veille, le nom interne du combiné s'affiche, p. ex. **INT 2**, ce qui signifie que le numéro interne 2 a été attribué au combiné.

# **Retrait de combinés**

**▶** Dans le menu Réglages (→ p. 24), appuyer sur [ $\boxed{ }$  Combinés et base].

Deux cas de figure possibles :

- $\triangleq$  Le combiné utilisé doit être désinscrit :
	- ▶ Appuyer sur **Retire.comb**. ▶ Entrer éventuellement le code PIN système. ■ Valider le code PIN avec **■**. ▶ Le retrait est confirmé avec **Oui**.

Si le combiné est encore inscrit sur d'autres bases, il bascule sur la base présentant la meilleure réception (Meilleure base ; → p. 74).

- $\blacklozenge$  Un autre combiné doit être désinscrit :
	- ▶ Appuyer sur  $\geq$  en regard de **Combinés enregistrés. ▶ [ <b>[**832] Annuler **enreg]. ▶ Appuyer sur le bouton en regard du combiné. ▶ [ <b>exected** Annuler **enreg]. ▶ Entrer le code PIN système. ▶ Valider avec Oui.**

# **Recherche d'un combiné (« Paging »)**

 $\triangleright$  Appuyer **brièvement** sur la touche Inscription/Paging ( $\rightarrow$  p. 7).

Tous les combinés sonnent simultanément (« appel Paging »), même si les sonneries sont désactivées **(exception :** combinés sur lesquels la surveillance de pièce est activée).

## **Arrêt de la recherche**

- ¤ **Sur la base :** appuyer à nouveau **brièvement** sur la touche Inscription/Paging ; ou
- $\triangleright$  Sur le combiné : appuyer sur  $\mathcal{C}_1$  ou  $\widehat{\mathcal{C}}$  ou appuyer sur [  $\mathbb{Z}$  Silence]; ou
- ¤ **Aucune action :** l'appel Paging s'arrête **automatiquement** au bout d'env. 3 minutes.

#### **Remarques**

- $\bullet$  Un appel externe entrant n'interrompt pas l'appel Paging.
- ◆ Si deux connexions internes sont déjà occupées entre les combinés/vers le répondeur (Gigaset SL910A), aucun appel Paging n'est possible.

# **Changement de base**

Si votre combiné est inscrit sur plusieurs bases, vous pouvez l'associer à une base donnée ou à celle offrant la meilleure qualité de réception (**Meilleure base**).

- **▶** Dans le menu **Réglages** (→ p. 24), appuyer sur **[edec**]. Combinés et base].
- ▶ Appuyer sur **Sélectionner base 2** ▶ Sélectionner la base souhaitée ou **Meilleure base** (Ø = enregistré).

# **Personnalisation d'un combiné**

Les noms « **INT 1 »**, « **INT 2 »,** etc. sont attribués automatiquement lors de l'inscription.

- **▶** Dans le menu **Réglages** (→ p. 24), appuyer sur **[** $\frac{2}{\sqrt{2}}$  **Combinés et base**].
- ¤ **Modifier le nom du combiné utilisé :** appuyer sur **Renommer**. **Modifier le nom d'un autre combiné :** appuyer sur  $\blacktriangleright$  en regard de **Combinés enregistrés**. ¤ Sélectionner le combiné.
- Effacer l'ancien nom avec  $\overline{X}$  et entrer le nouveau nom (10 caractères alphanumériques maximum).  $\triangleright$  Valider avec  $\blacksquare$ .

# **Appel interne**

Les communications internes avec d'autres combinés inscrits sur la même base sont gratuites.

- **▶** Ouvrir la page de numérotation ( $\rightarrow$  p. 22). ▶ Appuyer sur  $\boxed{t}$  Interne].
	- ¤ Sélectionner éventuellement le combiné dans la liste ou appuyer sur **Tous**.

Si vous appuyez sur  $\mathcal G$  après avoir ouvert la liste, un appel général est automatiquement lancé sur tous les combinés.

## **Double appel interne/transfert interne**

**Condition :** vous êtes en communication avec un correspondant externe. Au moins un autre combiné doit être inscrit sur la base.

- ¤ Appuyer sur **[**P**Double appel]** puis sur **Interne**.
- ▶ Si plusieurs combinés sont inscrits sur la base, sélectionner un combiné ou **Tous**.

#### **Remarque**

Si deux connexions internes sont déjà occupées entre les combinés/vers le répondeur (Gigaset SL910A), le double appel interne ne fonctionne pas.

#### **Transfert (connexion) d'une communication externe vers l'autre combiné**

Vous pouvez transférer l'appel externe avant que le correspondant interne ne réponde ou après.

#### **Example 2** Renvoyer un appel externe : appuyer sur  $\Omega$ .

Si le correspondant interne ne répond pas ou s'il est occupé, un retour d'appel du correspondant externe est effectué automatiquement (passé 30 secondes environ).

¤ **Revenir au correspondant externe :** appuyer sur **[**P **Fin]**.

## **Acceptation/refus d'un signal d'appel**

#### **Appel externe pendant une communication interne**

- **Prendre l'appel :** appuyer sur **Accepter**. La communication interne est maintenue.
- ¤ **Refuser l'appel :** appuyer sur **Ignorer**.

## **Appel interne lors d'une communication externe**

Vous entendez une tonalité unique et un message correspondant s'affiche.

- **Prendre l'appel :** appuyer sur **Accepter**. La communication externe est maintenue.
- **EXECUTE:** Refuser l'appel: appuyer sur lgnorer. Le correspondant interne entend la tonalité de ligne occupée.

## **Etablissement d'un va-et-vient/d'une conférence**

Vous avez établi un double appel interne pendant une communication externe ou confirmé un signal d'appel interne.

- ▶ Va-et-vient : appuyer sur le correspondant avec lequel vous souhaitez converser.
- **Etablir une conférence à 3 : appuyer sur [FIII Conférence].**
- **Fig. 2** Terminer la conférence : appuyer sur [ **RTT** Fin de conf.]. Vous repassez en mode « Va-et-vient » et êtes de nouveau en communication avec le correspondant avec lequel vous aviez commencé la conférence.

# **Participation à une communication externe**

Vous êtes en communication avec un correspondant externe. Un correspondant interne peut « entrer » dans cette communication et participer à la conversation (conférence).

## **Activation/désactivation de la fonction Intrusion interne**

**▶** Dans le menu **Réglages** (→ p. 24), appuyer sur [ **4 Téléphonie**]. ▶ Activer/ désactiver la fonction à l'aide du commutateur situé en regard de **Intrusion INT**.

## **Utiliser la fonction Intrusion**

La ligne est occupée par une communication externe. Votre écran affiche un message correspondant. Vous pouvez participer à la communication externe en cours.

**Condition :** la fonction **Intrusion INT** est activée, il n'y a pas plus de deux correspondants qui participent à la communication externe et la communication n'est pas enregistrée par le répondeur.

 $\triangleright$  Maintenir la touche  $\mathcal{L}_i$  enfoncée. Tous les participants entendent un bip sonore. Les signaux d'appel ne sont pas affichés.

## **Fin de l'intrusion**

 $\triangleright$  Appuyer sur  $\odot$ . Tous les participants entendent un bip sonore.

# **Réglages du combiné**

Votre combiné est préconfiguré. Vous pouvez personnaliser les paramètres.

# **Accès rapide aux fonctions, numéros abrégés – Personnalisation d'une page spécifique pour le mode veille**

Personnaliser l'accès rapide aux applications, fonctions et numéros d'appel sur la page configurable du mode veille ( $\rightarrow$  p. 22, exemple  $\rightarrow$  p. 20).

## **Démarrage de la configuration**

 $\triangleright$  En mode veille, ouvrir la page configurable ( $\rightarrow$  p. 24).

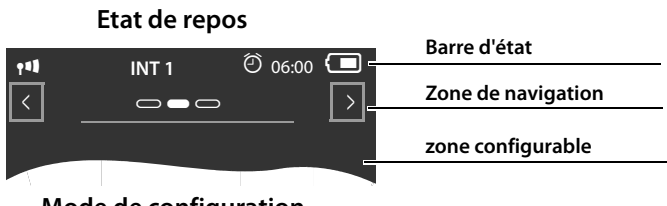

**Mode de configuration**

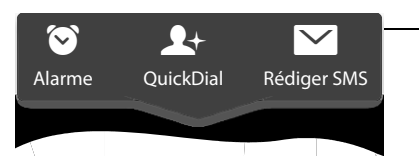

▶ Maintenir **enfoncé** (environ 2 secondes) un endroit quelconque de la zone configurable de l'écran.

**Liste déroulante**

Une liste déroulante contenant les fonctions que vous pouvez faire glisser sur la page configurable est affichée dans la partie supérieure ( $\rightarrow$  p. 76). Vous pouvez déplacer la liste déroulante horizontalement (faire défiler horizontalement,  $\rightarrow$  p. 27) pour afficher d'autres possibilités.

## **Terminer la configuration**

¤ Maintenir un endroit quelconque de la zone configurable de l'écran **enfoncé** ou appuyer brièvement sur  $\odot$ . Les paramètres sont conservés.

## **Ajouter une application/fonction**

En mode de configuration :

▶ Déplacer la fonction/l'application par « glisser-déplacer » de la liste déroulante dans la zone configurable.

A l'exception de la numérotation abrégée, vous ne pouvez faire glisser chaque fonction qu'une seule fois dans la zone configurable.

Vous pouvez personnaliser 18 fonctions, applications ou numéros abrégés maximum sur la page configurable. Les fonctions/applications ne peuvent être utilisées qu'après avoir quitté le mode de configuration.

## **Suppression d'une application/d'une fonction**

En mode de configuration :

▶ Faire de nouveau glisser l'icône correspondante dans la liste déroulante.

Un numéro abrégé est supprimé. L'entrée correspondante dans le répertoire reste inchangée.

Les paramètres de toutes les autres fonctions (p. ex. heure de réveil) restent inchangés.

## **Applications et fonctions pouvant être sélectionnées**

#### **Icône Description**

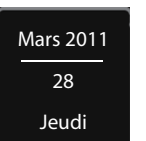

- Affichage de la **date** actuelle (conformément au paramétrage).
- Si la date n'est pas encore réglée, l'icône clignote.
- $\triangleright$  Régler la date : appuyer sur l'icône ( $\rightarrow$  p. 16).

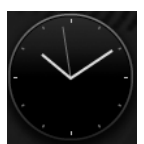

Affichage de l'**heure** actuelle (conformément au paramétrage).

- Si l'heure n'est pas encore paramétrée, l'icône clignote.
- $\triangleright$  Régler l'heure : appuyer sur l'icône ( $\rightarrow$  p. 16).

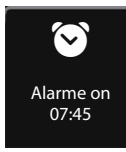

Affichage de l'**état du réveil** et (si le réveil est activé) de l'heure du réveil.

 $\triangleright$  Appuyer sur l'icône ouvre le menu Réveil ( $\rightarrow$  p. 70).

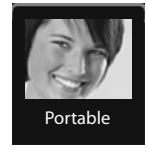

Anne Sand 0711 123456789

**Numérotation abrégée** : la numérotation abrégée n'est disponible dans la liste déroulante que si le répertoire n'est pas vide. Vous pouvez faire glisser plusieurs icônes de numéro abrégé dans la zone configurable et leur affecter différents numéros du répertoire (→ p. 78). L'image appelant (si paramétrée) et le type de numéro sont affichés dans l'icône. Si aucune image appelant n'est affectée au numéro dans le répertoire, le nom et le numéro sont affichés.

▶ Si vous appuyez sur l'icône, le numéro correspondant est automatiquement composé.

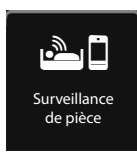

#### Accès rapide à l'**application de surveillance de pièce**.

▶ Si vous appuyez sur l'icône, le menu permettant l'activation/ désactivation et le réglage de l'application de surveillance de pièce s'affiche ( $\rightarrow$  p. 67).

#### **Réglages du combiné**

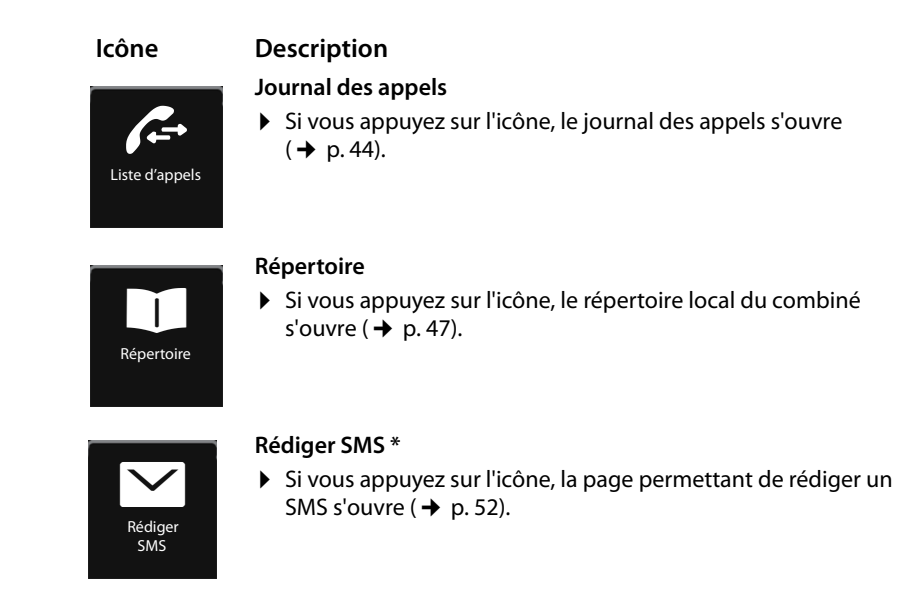

## **Configuration d'un numéro abrégé**

En mode de configuration :

▶ Faire glisser l'icône du numéro abrégé dans la zone configurable et relâcher. Le répertoire s'ouvre. ▶ Sélectionner l'entrée. ▶ Sélectionner le numéro de téléphone qui doit être lié à l'icône du numéro abrégé dans l'affichage détaillé de l'entrée.

#### **Remarques**

- ◆ Le numéro du numéro abrégé change lorsque vous modifiez le numéro correspondant dans le répertoire.
- ◆ Si vous supprimez le numéro du répertoire correspondant au numéro abrégé, l'icône du numéro abrégé est supprimée sans rappeler la page configurable.

# **Modification de la langue de l'écran**

- ▶ Dans le menu **Réglages** (→ p. 24), appuyer sur [  $\bigoplus$  **Langue et localisation**].
- ▶ Appuyer sur **E** en regard de Langue. ▶ Sélectionner la langue ( $\odot$  = sélectionné). ▶ Valider avec  $\Box$ . ▶ Retour avec  $\Box$ .

# **Réglage du pays et du préfixe**

Pour transférer des numéros d'appel (p. ex. dans des vCards), votre préfixe (international/national) doit être enregistré sur le téléphone.

▶ Dans le menu **Réglages** (→ p. 24), appuyer sur **[**  $\bullet$  **Langue et localisation**].  $\triangleright$  Suite  $\rightarrow$  p. 18.

# **Réglage du clavier/champ de numérotation**

Vous pouvez modifier l'affichage et le fonctionnement du champ de numérotation affiché à l'écran. Les réglages ne s'appliquent pas aux touches du combiné  $(CO<sub>2</sub>)$ .

- $\triangleright$  Dans le menu **Réglages** ( $\rightarrow$  p. 24), appuyer sur **[** g **Écran et claviers]**. ¤ Faire défiler jusqu'à **Clavier**. Vous pouvez effectuer les réglages suivants :
- ◆ **Tonalité touches** : chaque fois que vous touchez un numéro, une tonalité de validation retentit.
- ◆ Vibrat. touches : chaque fois que vous touchez un numéro dans le champ de numérotation, le combiné vibre.
- ◆ Pavé numér R/P : la touche R vous permet d'insérer une interruption (flash), la touche P une pause interchiffre. Pour ajouter un « P », « Maintenir la touche  $\ast\}$ enfoncée » ; pour ajouter un « R », « Maintenir la touche  $\#$  l enfoncée ».
- ◆ Pavé alphanum. : pour la numérotation contenant des lettres utilisé p. ex. pour saisir certains numéros de service.
- ¤ Le commutateur à droite vous permet d'activer/désactiver directement chaque propriété.

# **Réglages de l'écran**

## **Réglages de l'écran de veille/du diaporama**

En mode veille, vous pouvez afficher un écran de veille (valeur par défaut : **Désactiver**). L'économiseur d'écran remplace l'affichage en mode veille du combiné. Pour afficher de nouveau le mode veille, appuyer **brièvement** sur <sup>o</sup> ou sur l'écran.

- $\triangleright$  Dans le menu **Réglages** ( $\rightarrow$  p. 24), appuyer sur **[** g **Écran et claviers]**.
- ▶ Activer/désactiver l'écran de veille au moyen du commutateur situé à droite.  $\triangleright$  Appuyer sur  $\triangleright$  en regard de Sélection. Sélection de l'écran de veille/du diaporama ▶ Appuyer sur [ **✓ Sélectionner**].

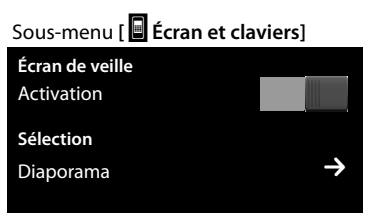

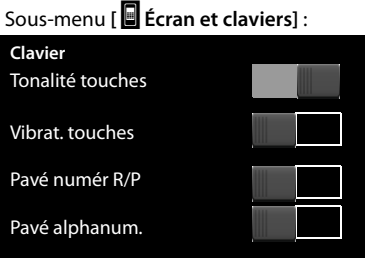

## **Eclairage de l'écran**

Vous pouvez définir la durée au terme de laquelle l'éclairage de l'écran se désactive en mode veille. S'il ne se désactive pas, l'écran reste à demi éclairé en permanence.

L'éclairage de l'écran s'active dès que vous déplacez le combiné.

- $\triangleright$  Dans le menu **Réglages** ( $\rightarrow$  p. 24), appuyer sur **[** g **Écran et claviers]**.
- ▶ Activer/désactiver l'éclairage de l'écran à l'aide du commutateur situé à droite sur le chargeur ou hors du chargeur.
- ▶ Appuyer sur la **Exe** correspondant à **Temporisation éclairage**. Sélectionner l'heure de mise en veille.

#### **Remarque**

Lorsque l'éclairage de l'écran est activé, il est possible que l'autonomie du combiné soit considérablement réduite.

# **Activation/désactivation du décroché automatique**

Si le décroché automatique est activé, le combiné prend l'appel entrant dès que vous le retirez du chargeur. De même, la communication se termine dès que vous reposez le combiné sur le chargeur.

**▶** Dans le menu **Réglages** (→ p. 24), appuyer sur **[**  $\bullet$  **Téléphonie**]. ▶ Activer/ désactiver la fonction à l'aide du commutateur situé à droite en regard de **Décroché auto.**

# **Modification du volume de l'écouteur, du mode Mains-Libres et du kit piéton**

Le volume du mode actuellement utilisé (Mains-Libres, écouteur, kit piéton) est modifié. En communication :

- $\blacktriangleright$  Appuyer sur [ $\blacktriangleleft$  **Volume**].  $\blacktriangleright$  Régler le volume avec  $\oplus$  / $\ominus$ .
- $\blacktriangleright$  Si un micro-casque est branché : appuyer plusieurs fois sur  $\oplus$  /  $\ominus$  à la deuxième ligne pour régler la **Sensibilité micro**.
- Appuyer sur  $\circledast$  en bas de l'écran pour enregistrer les réglages. Un enregistrement automatique est effectué toutes les 2 secondes environ.

#### Sous-menu **[** g **Écran et claviers]**

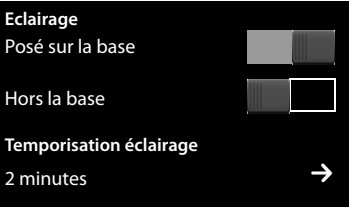

# **Réglage du profil Mains-Libres**

Vous pouvez régler différents profils pour adapter le téléphone de manière optimale à l'environnement en mode Mains-Libres.

#### **Profil 1**

C'est le réglage optimal dans la plupart des cas.

#### **Profil 2**

Permet une communication Mains-Libres à volume optimisé. Toutefois, les correspondants doivent parler l'un après l'autre puisque la transmission des paroles du locuteur est prioritaire (dialogue difficile).

#### **Profil 3**

Optimise le dialogue : les deux correspondants se comprennent quand ils parlent en même temps.

#### **Profil 4**

Réglage optimal pour des modes de communication spécifiques. Si le **Profil 1** préconfiguré n'est pas optimal, réessayez avec **Profil 4**.

Pendant une communication externe en mode Mains-Libres :

▶ Appuyer sur **Ø** dans la liste d'options, puis sur [**Zd** Profil Mains-libres]. ▶ Sélectionner le profil à utiliser immédiatement.

# **Choix des sonneries**

**▶** Dans le menu Réglages (→ p. 24), appuyer sur [**iːbɛ]** Sons/Audio]. ▶ Appuyer sur la  $\blacktriangleright$  correspondant à la **Sonneries**.

Vous pouvez effectuer les réglages suivants :

## **Réglage du volume**

 $\blacktriangleright$  Le cas échant, appuyer plusieurs fois sur  $\bigoplus/\bigoplus$  pour régler le volume.

Ou

▶ Activer/désactiver la sonnerie crescendo à l'aide du commutateur en regard de **Crescendo**.

## **Réglage de la sonnerie**

 $\triangleright$  Appuyer sur la  $\triangleright$  correspondant à **Appels int** ou à **Appels ext**. ▶ Sélectionner la sonnerie. ▶ Retour

avec  $\bigoplus$ .

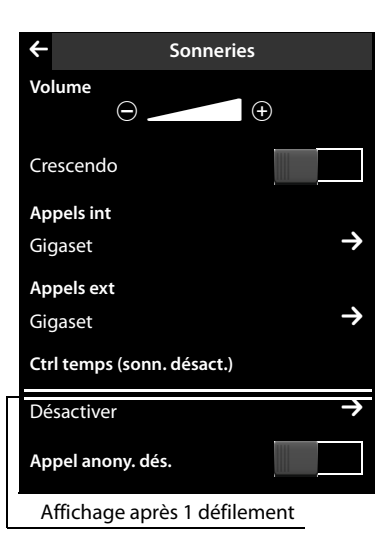

#### **Activation/désactivation de la commande temporelle des appels externes**

Vous pouvez définir une plage horaire pendant laquelle le téléphone ne doit pas sonner.

- ▶ Appuyer sur la **D** correspondant à l'option **Ctrl temps (sonn. désact.)**.
	- **▶ Appuyer sur Pas de sonnerie de. ▶ Régler le début de la plage horaire.**

**▶ Retour avec**  $\leftarrow$  **▶ Comme pour Pas de sonnerie jusqu'à, régler la fin de cette** plage horaire. ¤ Activer/désactiver la commande temporelle à l'aide du commutateur situé en regard de **Activation**.

#### **Remarque**

Pendant cette plage horaire, votre téléphone sonne lorsqu'il reçoit un appel auquel vous avez attribué une mélodie spécifique dans le répertoire (VIP).

## **Activation/désactivation de la sonnerie pour les appels masqués**

Le téléphone ne sonne pas pour les appels dont le numéro de l'appelant ne s'affiche pas. Le cas échéant, l'appel s'affiche uniquement à l'écran :

¤ Le commutateur situé à droite en regard de **Appel anony. dés.** vous permet d'activer/ désactiver cette fonction (**on** = sonnerie désactivée).

# **Activation/désactivation du vibreur**

**▶** Dans le menu **Réglages** (→ p. 24), appuyer sur [**ii**s **Sons/Audio**]. ▶ Activer/ désactiver la fonction à l'aide du commutateur situé à droite en regard de l'option **Vibreur**.

# **Activation/désactivation de la sonnerie/du vibreur**

La page d'état ( $\rightarrow$  p. 22) vous permet d'activer/de désactiver de façon permanente la sonnerie et le vibreur.

 $\triangleright$  Ouvrir la page d'état ( $\rightarrow$  p. 22).  $\triangleright$  Activer/désactiver la sonnerie et, s'il est activé, le vibreur, à l'aide du commutateur situé à droite en regard de l'option **Ne pas déranger**.

## **Désactivation de la sonnerie/du vibreur pour l'appel en cours**

▶ Appuyer sur [**Z** Silence].

# **Activation/désactivation des tonalités d'avertissement**

Votre combiné vous avertit par un signal sonore des différentes activités et différents états.

 $\triangleright$  Dans le menu **Réglages** ( $\rightarrow$  p. 24), appuyer sur **[**ì**Sons/Audio]**.

Vous pouvez activer/désactiver les éléments suivants à l'aide des commutateurs situés à droite :

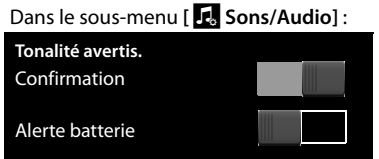

◆ Confirmation :

Tonalité de validation après saisie,

tonalité d'avertissement lors de la réception d'un nouveau message, tonalité d'erreur**.**

◆ Alerte batterie :

Tonalité d'avertissement lorsqu'il reste moins de 10 % de charge sur la batterie (toutes les 60 secondes). Si la surveillance de pièce est activée, une alarme batterie s'affiche.

# **Rétablissement des réglages par défaut du combiné**

Vous pouvez annuler les configurations personnalisées et les modifications effectuées.

Ne sont **pas** concernés par cette annulation :

- $\triangleq$  Inscriptions du combiné sur la base ainsi que la base actuellement sélectionnée ;
- $\bullet$  Date et heure :
- ◆ Entrées du calendrier et du répertoire ;
- ◆ Journaux des appels, listes SMS et contenu du répertoire ressources :
- ◆ Numéro de destination interne ou externe enregistré pour la surveillance de pièce.
- $\triangleright$  Dans le menu **Réglages** ( $\rightarrow$  p. 24), appuyer sur **[**Ê**Système]**.
- ▶ Faire éventuellement défiler jusqu'à **Réinitialisation**. ¤ Appuyer sur **Rétablir combiné**. ¤ Valider avec **Oui**.

Dans le sous-menu **[**Ê**Système]** :

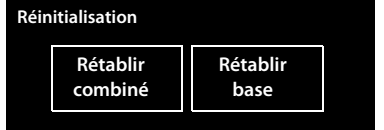

# **Réglages de la base**

# **Activation/désactivation de la mélodie d'attente**

- ▶ Dans le menu **Réglages** (→ p. 24), appuyer sur [**iːbɛ]** Sons/Audio].
- ▶ Faire défiler jusqu'à Mélodie d'attente. ▶ Activer/désactiver la mélodie d'attente à l'aide du commutateur correspondant.

# **Utilisation d'un répéteur**

L'utilisation d'un répéteur permet d'augmenter la portée et la puissance de réception de votre base. Pour ce faire, vous devez activer la fonction correspondante sur la base. Cette action interrompt les communications en cours via la base pendant l'activation.

- ▶ Dans le menu Réglages (→ p. 24), appuyer sur [**E33** Système].
- ▶ Activer/désactiver la fonction Répéteur à l'aide du commutateur en regard de **Utilis. Repeater**.

**Après l'activation ou la désactivation du répéteur, vous devez désactiver et réactiver le combiné (**¢**p. 21).**

#### **Remarques**

- ◆ Lorsque vous utilisez un répéteur, vous ne pouvez pas activer le **Mode Eco** ni le **Mode Eco+**.
- $\blacktriangleright$  La transmission cryptée, activée par défaut, est désactivée lors de l'inscription d'un répéteur.

# **Sécurité système – Modification du code PIN**

Protégez les paramètres de la base avec un **code PIN système** à 4 chiffres (valeur par défaut : **0000**).

Gigaset SL910A: la définition d'un code PIN système permet d'interroger le répondeur à distance ( $\rightarrow$  p. 61).

- ▶ Dans le menu **Réglages** (→ p. 24), appuyer sur [**E**<sup>3</sup> Système].
- **▶ Appuyer sur la 2 correspondant à l'option PIN système. ▶ Entrer votre** code PIN système (4 chiffres ;  $0 - 9$ ).  $\blacktriangleright$  Valider avec  $\blacktriangleright$ .

## **Réinitialisation du code PIN système**

Si vous oubliez votre code PIN système, vous pouvez le réinitialiser sur **0000**. Dans ce cas, **tous les réglages de la base** sont réinitialisés et **tous les combinés** désinscrits !

▶ Débrancher le câble électrique de la base. ▶ Maintenir la touche Inscription/ Paging située sur la base enfoncée tout en raccordant le cordon d'alimentation à la base.  $\blacktriangleright$  Maintenir la touche Inscription/Paging enfoncée encore 2 secondes.

# **Rétablissement des réglages par défaut de la base**

En cas de réinitialisation :

- $\triangleq$  La date et l'heure sont conservées :
- $\triangleq$  Les préfixes nationaux et locaux restent enregistrés ;
- $\triangle$  Les journaux des appels et la liste des numéros bis ne sont pas supprimés ;
- $\triangleq$  Les combinés restent inscrits :
- ◆ Le code PIN système n'est pas réinitialisé.
- $\triangleright$  Dans le menu **Réglages** ( $\rightarrow$  p. 24), appuyer sur **[**Ê**Système]**.
- ▶ Faire éventuellement défiler jusqu'à **Réinitialisation**. ¤ Appuyer sur **Rétablir base.**  $\triangleright$  Entrer le code PIN système.
	- $\triangleright$  Terminer la saisie en appuyant sur  $\blacksquare$ .
	- ¤ Valider avec **Oui**.

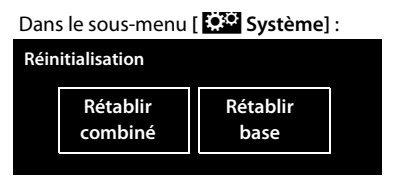

# **Mise à jour du firmware de la base**

Lorsque des fonctions nouvelles ou améliorées sont disponibles pour votre Gigaset, des mises à jour du micrologiciel sont disponibles au téléchargement sur votre base.

Pour le raccordement à Internet, vous devez disposer d'un routeur connecté à Internet par un modem (intégré au routeur, le cas échéant) et d'un câble Ethernet (Cat 5 avec 2 connecteurs modulaires RJ45 Western).

#### **Remarque**

Vous pouvez télécharger sur votre combiné les nouvelles versions du firmware du combiné à l'aide du programme « **Gigaset QuickSync** » (→ p. 98).

# **Connexion de la base au routeur/à Internet (facultatif)**

Votre base dispose d'un port LAN via lequel vous pouvez raccorder la base à un routeur.

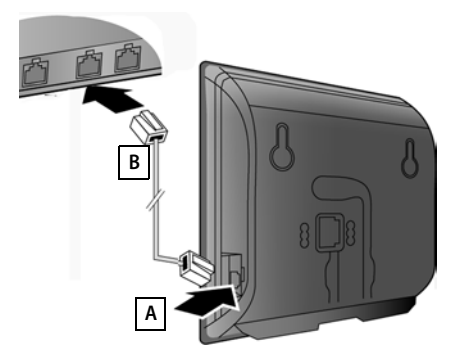

- ¤ Brancher une extrémité du câble Ethernet à la prise LAN **sur le côté** de la base | **A** .
- $\triangleright$  Brancher l'autre extrémité du câble Ethernet à une prise **LAN** du routeur | **B**.

#### **Remarque**

Ce mode d'emploi décrit les fonctions du SL910/SL910A en configuration usine (d'autres fonctions peuvent être ajoutées par la suite dans le cadre d'une mise à jour du firmware).

En cas de modification du mode d'utilisation en raison d'une mise à jour du firmware, vous trouverez le mode d'emploi mis à jour ou complété sur Internet à l'adresse suivante :

www.gigaset.com./gigasetsl910

Vous y trouverez un lien vers les modes d'emploi.

Pour la version du firmware actuellement installée  $\rightarrow$  p. 92.

# **Raccordement de la base au réseau local (routeur)**

Pour ce faire, la base doit posséder une adresse IP au sein du réseau local. Il existe deux possibilités.

- ◆ Attribution **dynamique** : le serveur DHCP du routeur attribue automatiquement une adresse IP au téléphone. Cette adresse peut être modifiée en fonction de la configuration du routeur. Le serveur DHCP doit être activé sur le routeur ;
- ◆ Attribution **statique** : vous attribuez une adresse IP fixe au téléphone.
- $\triangleright$  Dans le menu **Réglages** ( $\rightarrow$  p. 24), appuyer sur **[**Ê**Système]**.
- $\triangleright$  Appuyer sur la  $\triangleright$  correspondant à l'option **Réseau local**. ¤ Sélectionner **Type d'adresse IP Statique**/**Dynamique**.

Avec **Type d'adresse IP Dynamique,** les champs affichent les réglages actuels du routeur. Vous ne pouvez pas les modifier.

Avec **Type d'adresse IP Statique**, vous devez remplir les champs suivants :

#### **Adresse IP**

Adresse IP du téléphone. Elle comporte quatre parties (nombres décimaux entre 0 et 255) séparées par un point. Les trois premières parties doivent correspondre à l'adresse IP privée du routeur.

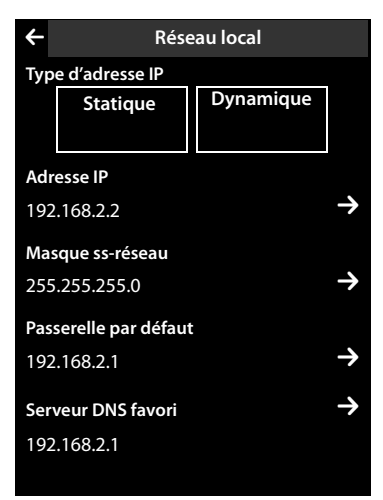

#### **Masque ss-réseau**

Masque de sous-réseau à attribuer au téléphone (écraser le réglage actuel). La valeur par défaut est 255.255.255.0.

#### **Passerelle par défaut**

Entrer l'adresse IP de la passerelle standard à laquelle le réseau local est connecté à Internet. En général, il s'agit de l'adresse IP locale de votre routeur. La valeur par défaut est 192.168.2.1.

#### **Serveur DNS favori**

Entrer l'adresse IP du serveur DNS (Domain Name System) qui convertit les noms symboliques en adresses IP publiques. Vous pouvez entrer ici l'adresse IP de votre routeur. La valeur par défaut est 192.168.2.1.

Entrer les adresses IP/masques de sousréseau :

- $\triangleright$  Appuyer sur la  $\triangleright$  correspondant à l'adresse IP/au masque de sous-réseau.
- ▶ Entrer l'adresse IP dans les 4 champs en haut de l'écran.
	- Si les champs sont vides, le curseur se trouve dans le champ de gauche. Le curseur passe automatiquement au champ suivant lorsque vous avez saisi 3 chiffres.
	- Si vous avez saisi moins de 3 chiffres, appuyer sur le champ suivant pour saisir la partie suivante de l'adresse.

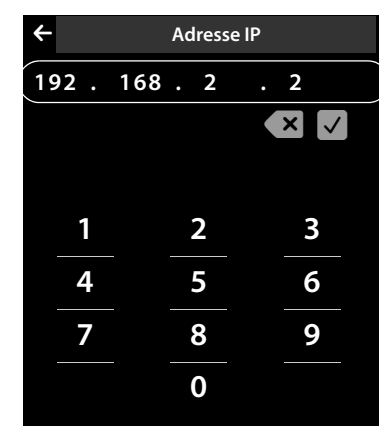

- Si un champ est déjà défini, appuyer dessus, effacer les chiffres et entrer la partie adresse. Les zéros situés en tête d'une partie adresse ne doivent pas être indiqués.
- $\triangleright$  Valider avec  $\triangleright$

# **Lancement de la mise à jour du micrologiciel**

#### **Condition :**

- ◆ Le téléphone doit être connecté à Internet, en d'autres termes être raccordé à un routeur ( $\rightarrow$  p. 85).
- $\triangleq$  Le téléphone est en mode veille, autrement dit, aucune communication n'est en cours, aucune connexion interne n'est établie, le menu de la base doit être fermé pour chaque combiné.

## **Lancement manuel de la mise à jour du micrologiciel**

- **▶** Dans le menu **Réglages** (→ p. 24), appuyer sur [**ESS** Système].
- **▶ Faire défiler jusqu'à Mise à jour firmware. ▶ Appuyer sur la <sup>1</sup> correspondante. ▶** Entrer le code PIN système et valider avec **2. ▶** Appuyer sur Mettre à jour **firmware**.

Si une nouvelle version du micrologiciel de la base est disponible, le message **Nouveau firmare disponible - Mettre à jour ?** s'affiche.

¤ Valider avec **Oui**.

#### **Remarques**

- $\blacktriangleright$  La mise à jour du micrologiciel peut prendre jusqu'à 6 minutes selon la qualité de votre connexion DSL.
- $\blacktriangleright$  La connexion entre les combinés inscrits et la base est interrompue lors de la mise à jour.

## **Réglage de la mise à jour automatique du firmware**

- ¤ Dans le menu **Réglages** (¢p. 24), appuyer sur **[**Ê**Système]**.
- ▶ Faire défiler jusqu'à Mise à jour firmware. ▶ Activer/désactiver la fonction à l'aide du commutateur situé en regard de l'option **Vérification auto.**

Si la fonction est activée, la base vérifie chaque jour si une nouvelle version du firmware est disponible. Si c'est le cas, le message**Lancer télé-chargement?** s'affiche.

¤ Valider avec **Oui**.

Si vous répondez **Non** à la question, vous ne serez plus informé au sujet de cette mise à jour du firmware. Le message ne s'affichera de nouveau que lorsque la version suivante du firmware sera disponible. Vous pouvez exécuter manuellement la mise à jour du firmware ( $\rightarrow$  p. 87).

#### **Remarque**

Si le téléphone n'est pas connecté à Internet au moment du contrôle du nouveau firmware (p. ex. aucune connexion avec le routeur), la vérification est réalisée dès que le téléphone est de nouveau connecté à Internet.

# **Raccordement de la base à un autocommutateur privé**

Si certains paramètres sont obligatoires sur votre système téléphonique, reportezvous au mode d'emploi du système téléphonique.

Il n'est pas possible de recevoir ou d'émettre de SMS sur les autocommutateurs privés ne supportant pas la fonction de présentation du numéro.

# **Mode de numérotation et durée du flashing**

#### **Modification du mode de numérotation**

- **▶** Dans le menu **Réglages** (→ p. 24), appuyer sur **[ ex. Téléphonie**].
- ▶ Appuyer sur  $\frac{1}{2}$  en regard de **Mode numérot.** ▶ Sélectionner la fréquence vocale (Fréq. Vocales)/le mode de numérotation par impulsions (ND) (Ø = valeur paramétrée).

## **Réglage de la durée du flashing**

- ▶ Dans le menu **Réglages** (→ p. 24), appuyer sur [ **6 Téléphonie**].
- **▶ Appuyer sur la**  $\overline{=}$  **en regard de l'option Rappel. ▶ Sélectionner la durée du** flashing ( $\odot$  = valeur paramétrée).

# **Enregistrement du préfixe international (indicatif de sortie)**

Si vous devez saisir un préfixe international avant chaque numéro externe, p. ex. « 0 » :

- ▶ Dans le menu **Réglages** (→ p. 24), appuyer sur [ *c***. Téléphonie**].
- **▶ Appuver sur la**  $\bullet$  **correspondant à l'option Code d'accès ▶ Entrer le préfixe** international (3 chiffres maximum).  $\triangleright$  Valider avec  $\blacksquare$ .
- **▶ Appuyer sur la**  $\bullet$  **correspondant à l'option Utilisation. ▶ Sélectionner une des** valeurs suivantes ( $\bigcirc$  = valeur paramétrée) :

**Jamais :** désactiver le préfixe international.

**Appel du journal :** le préfixe international doit être composé uniquement en cas de sélection dans une liste (SMS, appels, répondeur (SL910A)).

**Tous appels :** le préfixe international doit être composé à chaque numéro.

# **Définition des temps de pause \***

- **▶ Ouvrir le menu Réglages** et saisir le code numérique des fonctions de service  $($   $\rightarrow$  p. 25).
- **Pause après la prise de ligne : saisir** 1 6 1 pour 1 s, 1 6 2 pour 3 s  $ou[1][6][3]$ pour 7 s.
- **Pause après la touche R : saisir**  $\begin{bmatrix} 1 \end{bmatrix} \begin{bmatrix} 2 \end{bmatrix} \begin{bmatrix} 1 \end{bmatrix}$  **pour 800 ms,** 1 2 2 pour 1 600 ms ou 1  $\boxed{2}$  3 pour 3 200 ms.
- **Pause interchiffre** (pause après le préfixe) : saisir  $\boxed{1}$   $\boxed{1}$   $\boxed{1}$  pour 1 s,  $\boxed{1}$   $\boxed{1}$   $\boxed{2}$  pour 2 s,  $\boxed{1}$   $\boxed{3}$  pour 3 s ou  $\boxed{1}$   $\boxed{4}$  pour 6 s.

**Insertion d'une pause interchiffre :** 

appui long pendant 2 secondes dans le champ de numérotation  $\pm$ ]. Un P apparaît à l'écran.

# **Activation provisoire du mode fréquence vocale (Fréq. Vocales)**

Appuyer brièvement sur  $\mathbb{R}$  après la numérotation du numéro externe ou une fois la connexion établie.

# **Assistance Service Clients**

Avez-vous des questions? En temps que consommateur Gigaset, vous pouvez profiter des avantages de nos vastes services offerts. Vous pouvez trouver de l'aide rapidement sur ce manuel d'utilisation et dans les pages services de notre Gigaset portail en-ligne.

Merci d'enregistrer votre téléphone juste à l'achat sur www.gigaset.com/ch/service ce qui nous permettra de vous fournir le meilleur support pour toute question ou en cas de service après-vente. Votre profil personnel vous permet de contacter notre service clients par mail.

Sur notre site www.gigaset.com/ch/service mis à jour en permanence, vous pourrez trouver :

- $\triangle$  Des informations complètes sur nos produits
- ◆ Questions Fréquement Posées
- $\triangle$  Recherche par mot clé afin de trouver les sujets rapidement
- ◆ Base de compatibilité entre les produits Gigaset
- ◆ Comparateur produits: Compare les caractéristiques entre plusieurs produits
- ◆ Téléchargement de manuels utilisateurs et de mises à jour logicielles.
- $\triangle$  Formulaire de contact au service clients

Nos conseillés clients sont disponibles par téléphones pour les questions les plus avancées.

# **Service après-vente**

**0848 212 000** (0.09 Fr. depuis un téléphone fixe par minute. Tarif pouvant différer depuis un réseau de téléphonie mobile.)

Veuillez noter que les produits Gigaset font l'objet d'une certification officielle obtenue de l'autorité afférente et en conformité avec les conditions spécifiques de réseau du pays concerné. Il est clairement spécifié sur les boîtes à coté du logo CE, pour chaque pays où le produit a été développé.

Si les équipements sont utilisés de manière contradictoire avec les instructions fournis dans le manuel, cela peut entrainer des répercussions sur les conditions de recours en garantie (réparation ou échange de produit).

Afin d'utiliser la garantie, l'acheteur du produit est invité à soumettre un reçu prouvant la date d'achat (date depuis laquelle la période de garantie débute) et le type du produit acheté.

# **Questions-réponses**

Si vous avez des questions à propos de l'utilisation de votre téléphone, nous sommes à votre disposition 24 heures sur 24 à l'adresse Internet suivante : www.gigaset.com/service.

En complément, les tableaux suivants reprennent les étapes du dépannage.

**Problèmes d'inscription ou de connexion avec un kit piéton Bluetooth.**

Effectuer une réinitialisation du kit piéton Bluetooth (voir le mode d'emploi du kit). Effacer les données de connexion sur le combiné en désinscrivant l'appareil ( $\rightarrow$  p. 64). ▶ Répéter la procédure d'inscription  $($   $\rightarrow$  p. 64). **L'écran n'affiche rien et ne réagit pas lorsqu'on le touche.** 1. Le combiné n'est pas activé. ▶ Maintenir la touche **a** enfoncée. 2. La batterie est vide. ▶ Remplacer ou recharger la batterie ( $\rightarrow$  p. 14). 3. Le nouveau code de verrouillage des touches/de l'écran est défini. **▶ Maintenir la touche Menu Q enfoncée. Le message « Contact base perdu - Recherche de base... » clignote à l'écran.** 1. Le combiné est hors de la zone de portée de la base. ▶ Réduire la distance entre le combiné et la base. 2. La base n'est pas activée. ▶ Contrôler le bloc secteur de la base ( $\rightarrow$  p. 12). 3. Un nouveau micrologiciel est en cours de chargement sur la base (mise à jour du micrologiciel). ▶ Attendre que la mise à jour soit terminée. 4. Le Mode Eco est activé, diminuant la portée de la base. ▶ Désactiver le Mode Eco (  $\bigoplus$  p. 66) ou réduire la distance entre le combiné et la base. **Le message « Combiné non enregistré » clignote à l'écran.** Le combiné n'est pas encore inscrit sur la base ou a été effacé par l'inscription d'un autre combiné (plus de 6 inscriptions DECT). ▶ Réinscrire le combiné ( $\rightarrow$  p. 72). **Le combiné ne sonne pas.** 1. La sonnerie est désactivée.  $\triangleright$  Activer la sonnerie ( $\rightarrow$  n. 82). 2. Le renvoi d'appel est réglé sur « Tous appels ». ▶ Désactiver le renvoi ( $\rightarrow$  p. 41). 3. Le téléphone ne sonne que lorsque le numéro d'appel est communiqué. ▶ Activer la sonnerie pour les appels masqués ( $\rightarrow$  p. 82). **Aucune tonalité ni sonnerie de ligne fixe n'est audible.** Le cordon téléphonique fourni n'a pas été utilisé ou a été remplacé par un autre cordon avec un mauvais brochage. ▶ Utiliser exclusivement le cordon téléphonique fourni ou vérifier que le brochage est correct lors de l'achat d'un cordon dans un magasin spécialisé ( $\rightarrow$  p. 98). **La communication est systématiquement coupée au bout de 30 secondes environ.**  Le répéteur a été activé ou désactivé ( $\rightarrow$  p. 84). ▶ Désactiver le combiné puis le réactiver ( $\rightarrow$  p. 21). **Tonalité d'erreur après la demande du code PIN système.** Le code PIN système saisi est incorrect. ▶ Rétablir la valeur 0000 du code PIN système ( $\rightarrow$  p. 84). **Code PIN oublié.** ▶ Rétablir la valeur 0000 du code PIN système ( $\rightarrow$  p. 84). **Votre correspondant n'entend rien.** Le combiné est en « mode secret ». Réactiver le microphone ( $\rightarrow$  p. 39).

**Le numéro de l'appelant ne s'affiche pas malgré l'abonnement au service de présentation du numéro.**

La présentation du numéro de l'appelant n'est pas autorisée.

**▶ L'appelant** doit s'abonner au service de présentation du numéro auprès de l'opérateur.

**Lors d'une saisie, une tonalité d'erreur retentit.**

Echec de l'action/saisie erronée.

▶ Répéter l'opération.

Observer l'écran et, le cas échéant, consulter le mode d'emploi.

**Vous ne pouvez pas consulter la messagerie externe.**

L'autocommutateur est réglé en mode numérotation par impulsion.

▶ Le régler en mode fréquence vocale.

#### **Gigaset SL910A uniquement :**

**Les messages sont enregistrés dans le journal des appels sans l'heure ni la date.**

Date/heure non réglées.

▶ Régler la date et l'heure  $($   $\rightarrow$  p. 16).

**Dans le cadre de la commande à distance, le répondeur indique « PIN non valide ».**

- 1. Le code PIN système saisi est erroné.
	- ▶ Répéter la saisie du code PIN système.
- 2. Le code PIN système est encore réglé sur 0000.
	- ▶ Définir un code PIN système différent de 0000 ( $\rightarrow$  p. 84).

**Le répondeur n'enregistre aucun message/est passé à l'annonce répondeur simple.**

Mémoire pleine.

- $\blacktriangleright$  Effacer les anciens messages.
- Ecouter les nouveaux messages puis les effacer.

## **Non-responsabilité**

L'écran du Gigaset SL910H possède une résolution de 480x320 pixels (points de l'image) obtenue grâce aux 460 800 éléments de commande. Chaque pixel est composé de trois sous-pixels (rouge, vert, bleu).

Il peut arriver qu'un pixel soit mal connecté ou qu'il y ait une variation de couleurs. **Ce phénomène est normal et la garantie ne peut pas s'appliquer.**

Le tableau suivant vous indique le nombre d'erreurs de pixels pouvant se produire sans que la garantie ne s'applique.

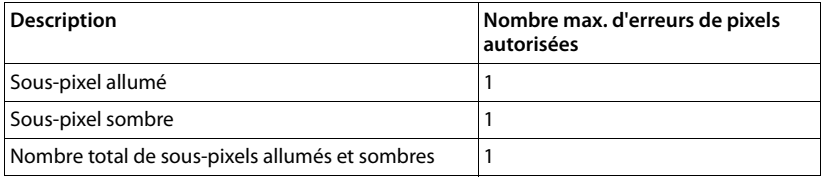

# **Interrogation des informations de service de la base**

Les informations de service de votre base sont requises, le cas échéant, pour passer un appel à notre hotline.

**Condition :** tentez d'établir une communication externe ou de communiquer avec un correspondant externe.

- ¤ Appuyer brièvement sur n'importe quel point de la barre d'état. Les informations de service suivantes s'affichent à l'écran.
- **1 :** Numéro de série de la base (RFPI).
- **2 :** IPUI (code hexadécimal plus long de 5 octets).
- **3 :** Informe le collaborateur du SAV des capacités de la base.
- **4 :** Variante (chiffres 1 et 2), version du micrologiciel du téléphone (chiffres 3 à 5).
- **5 :** Numéro de la base. Il comporte d'autres informations destinées aux collaborateurs du SAV.
- **6 :** Compteur d'heures de travail, heure de la dernière réinitialisation.
- **7 :** ID d'instruction de programmation.

## **Homologation**

Cet appareil est destiné au réseau téléphonique analogique en Suisse.

Les spécificités nationales sont prises en compte.

Par la présente, la société Gigaset Communications GmbH déclare que cet appareil est conforme aux exigences fondamentales et autres dispositions applicables de la directive 1999/5/CE.

Vous trouverez une reproduction de la déclaration de conformité d'après la directive 1999/5/CE sur Internet à l'adresse : www.gigaset.com/docs

# $CE 0682$

# **Certificat de garantie pour la Suisse**

La présente garantie bénéficie, dans les conditions ci-après, à l'utilisateur (Client), sans préjudice de ses droits de réclamation envers le vendeur :

◆ Si un produit neuf et ses composants présentent des vices de fabrication et/ou de matière dans les 24 mois suivant l'achat, Gigaset Communications, à sa seule discrétion, procédera à sa réparation ou le remplacera gratuitement par un modèle équivalent correspondant à l'état actuel de la technique. La présente garantie est valable pendant une période de six mois à compter de la date d'achat pour les pièces soumises à l'usure (par ex. batteries, claviers, boîtiers, petites pièces de boîtiers, housses - si compris dans la fourniture).

#### **Assistance Service Clients**

- $\triangle$  La présente garantie n'est pas valable en cas de non-respect des informations contenues dans le mode d'emploi, et/ou en cas de dommage provoqué par une manipulation ou une utilisation non conforme.
- $\triangle$  La présente garantie ne s'étend pas aux prestations du distributeur ou du Client lui-même (p. ex. l'installation, la configuration, le téléchargement de logiciels). Sont également exclus de la présente garantie les manuels d'utilisation et, le cas échéant, tout logiciel fourni séparément sur un autre support de données.
- $\blacklozenge$  Le ticket de caisse comportant la date d'achat sert de preuve de garantie. Le Client doit faire valoir ses droits à garantie dans les deux mois qui suivent la découverte du défaut.
- ◆ Les appareils remplacés et leurs composants échangés et renvoyés à Gigaset Communications deviennent la propriété de Gigaset Communications.
- $\triangle$  La présente garantie s'applique aux appareils neufs achetés en Suisse. Elle est délivrée par la société Gigaset Communications Schweiz GmbH, Bielstrasse 20, 4500 Solothurn, Switzerland.
- ◆ Des recours autres ou plus étendus que ceux cités dans la présente garantie du fabricant sont exclus. Gigaset Communications décline toute responsabilité en cas d'arrêt d'exploitation, de perte de bénéfices et de perte de données, de logiciels supplémentaires utilisés par le Client ou d'autres informations. L'assurance les concernant est à la charge du Client. Si des dispositions légales imposent la responsabilité, notamment conformément à la loi sur la responsabilité du fait du produit,en cas de préméditation ou de négligence grave, suite à une atteinte portée à la vie, à l'intégrité physique ou à la santé, la clause de non-responsabilité ne s'applique pas.
- $\triangle$  Une mise en jeu de la présente garantie ne prolonge pas la durée de garantie.
- ◆ Gigaset Communications se réserve le droit de facturer au Client les frais découlant du remplacement ou de la réparation lorsque le défaut n'est pas couvert par la garantie. Gigaset Communications en informera le Client au préalable.
- ◆ La société Gigaset Communications se réserve le droit de sous-traiter ses prestations de réparation après-vente. Voir adresse sur www.gigaset.com/ch/service.
- $\triangleq$  Une modification des règles de charge de la preuve au détriment du Client n'est pas liée aux règles précitées.
- $\blacklozenge$  Pour faire usage de la présente garantie, veuillez contacter notre ligne d'assistance au numéro 0848 212 000.

#### **Remarque**

Les traces d'utilisation sur l'écran et le cadre métallique sont exclues de la garantie.

# **Environnement**

## **Nos principes en matière d'environnement**

Gigaset Communications GmbH a une responsabilité au niveau social et s'engage en faveur d'un monde meilleur. Nous mettons nos idées, nos technologies et nos actions au service des individus, de la société et de l'environnement. L'objectif de nos activités internationales est de préserver durablement le cadre de vie des individus. Nous assumons l'entière responsabilité de nos produits et donc l'ensemble de leur cycle de fonctionnement. Dès la planification des produits et des processus, nous étudions les répercussions sur l'environnement relatives à la fabrication, la recherche de matériaux, la commercialisation, l'utilisation, le service et la mise au rebut.

Pour avoir plus d'informations sur les produits et les procédures respectueux de l'environnement, consultez l'adresse Internet suivante : www.gigaset.com.

## **Système de gestion de l'environnement**

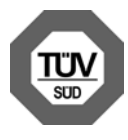

Gigaset Communications GmbH est certifié en vertu des normes internationales EN 14001 et ISO 9001.

**ISO 14001 (environnement) :** certification attribuée depuis septembre 2007 par TüV SÜD Management Service GmbH.

**ISO 9001 (qualité) :** certification attribuée depuis le 17 février 1994 par TüV Süd Management Service GmbH.

## **Consommation d'énergie écologique**

L'utilisation d'ECO DECT (→ p. 66) permet d'économiser de l'énergie et de contribuer de manière significative à la protection de l'environnement.

## **Mise au rebut**

Ne jeter pas les batteries avec les déchets municipaux. Respecter les dispositions locales en matière de traitement des déchets. Pour plus d'informations, contacter votre mairie ou le revendeur du produit.

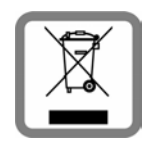

**Remarque concernant le recyclage concernant le recyclage de la recyclage de la recycla<br>
Cet appareil ne doit en aucun cas être éliminé avec les déchets** normaux lorsqu'il a atteint sa fin de vie. Il doit par contre être rapporté à un point de vente ou à un point centralisé de récupération des appareils électroniques et électriques selon l'ordonnance sur la restitution, la reprise et l'élimination des appareils électriques et électroniques (OREA).

Les matériaux sont selon leurs marquages réutilisables. Par leur réutilisation, leur remise en valeur ou toute autre forme de nouvel emploi, vous contribuez de manière importante à la protection de l'environnement.

# **Annexe**

# **Entretien**

Essuyer la base, le chargeur et le combiné avec un **chiffon humide** (pas de solvant ni de chiffon microfibre) ou un chiffon **antistatique**.

**Ne jamais utiliser** de chiffon sec. Il existe un risque de charge statique.

# **Contact avec des liquides**  $\angle$ !

Si le combiné a été mis en contact avec des liquides :

- 1. **L'éteindre immédiatement et retirer le bloc de batteries**.
- 2. Laisser le liquide s'écouler du combiné.
- 3. Sécher toutes les parties avec un linge absorbant et placer le téléphone dans un endroit chaud et sec pendant **au moins 72 heures** (**ne pas placer** le combiné dans un micro-ondes, four, etc.).
- 4. **Attendre que le combiné ait séché pour le rallumer.**

Une fois complètement sec, il est possible que le combiné puisse fonctionner à nouveau.

# **Caractéristiques techniques**

## **Batterie**

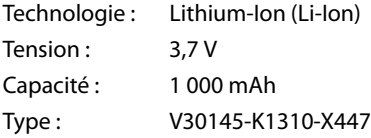

Le combiné est livré avec la batterie homologuée. Utiliser exclusivement la batterie d'origine.

Etant donné les avancées permanentes dans ce secteur, la liste des batteries recommandées, disponible dans la FAQ des pages de l'Assistance client (Customer Care) du Gigaset, est régulièrement mise à jour :

#### www.gigaset.com/service

Le combiné est livré avec la batterie homologuée.

## **Autonomie/temps de charge du combiné**

L'autonomie de votre Gigaset dépend de la capacité, de l'ancienneté et des conditions d'utilisation de la batterie. (Les durées spécifiées sont les durées maximales.)

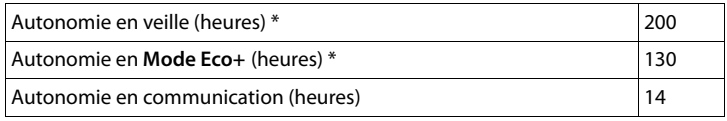

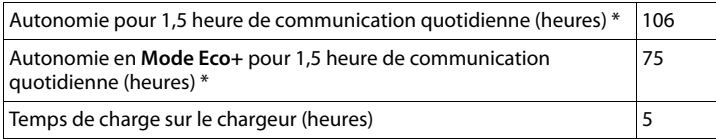

\* sans éclairage de l'écran (Eclairage de l'écran  $\rightarrow$  p. 80)

# **Puissance consommée de la base**

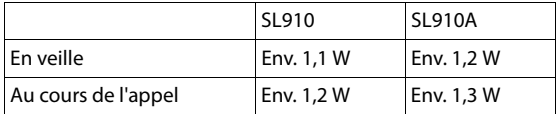

# **Caractéristiques générales**

DECT

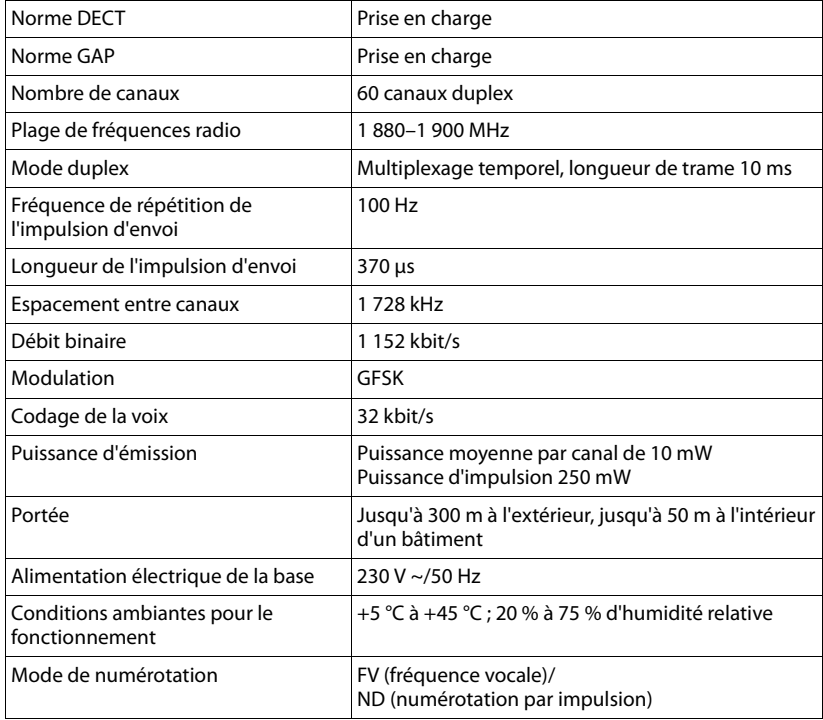

#### Bluetooth

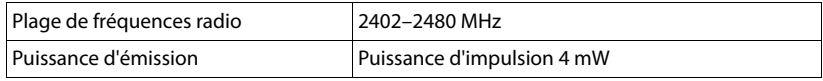

## **Brochage de la prise téléphonique**

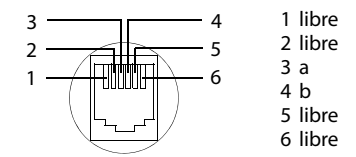

# **Fonctions supplémentaires via une interface PC**

Afin que votre combiné puisse communiquer avec votre ordinateur, **vous devez installer le programme « Gigaset QuickSync » sur votre poste** (téléchargement gratuit et plus d'informations à l'adresse suivante : www.gigaset.com/gigasetSL910).

Ce programme vous permet de mettre à jour le micrologiciel du combiné par le biais d'une liaison USB entre votre ordinateur et le combiné ( $\rightarrow$  p. 6).

Vous pouvez, p. ex., utiliser une connexion Bluetooth ( $\rightarrow$  p. 63) ou USB pour effectuer des appels sur votre ordinateur, prendre des appels sur le combiné ou bien charger les formats suivants d'images appelant, d'écrans de veille et de sonneries/ mélodies de votre ordinateur sur le combiné.

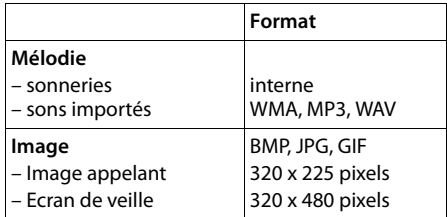

#### **Remarques**

- $\bullet$  Si le câble de données USB est branché, aucune connexion Bluetooth ne peut être établie. S'il est branché pendant une connexion Bluetooth existante, cette dernière est interrompue.
- $\triangleq$  Le chargement de la batterie du combiné s'effectue sur un port USB alimenté par un courant de 500 mA.

**Le déchargement de la batterie du combiné s'effectue sur des ports USB acceptant des courants de charge plus faibles !**

Vous trouverez une description détaillée dans le fichier d'aide de **Gigaset QuickSync**.

# **Logiciel Open Source contenu dans le produit**

Le firmware de votre téléphone Gigaset contient notamment un logiciel intégré d'autres fournisseurs faisant l'objet d'une licence en tant que logiciel Open Source. Les fichiers de ce logiciel Open Source intégré sont protégés par des droits d'auteur. Les droits d'exploitation de ce logiciel Open Source qui dépassent la simple exécution du programme de Gigaset Communications GmbH sont réglementés dans les conditions de licence du logiciel Open Source.

Si ces conditions de licence sont remplies, le logiciel Open Source peut être utilisé comme le prévoit la licence. Des conflits peuvent naître entre les conditions de la licence de Gigaset Communications GmbH et les conditions de licence du logiciel Open Source. Dans ce cas, les conditions de licence du logiciel Open Source prévalent pour les parties concernées du logiciel Open Source. Vous trouverez dans les pages suivantes le texte des licences dans sa version originale en anglais. Les conditions de licence sont par ailleurs disponibles sur le site Internet suivant :

http://www.gigaset.com/opensource/

Si des programmes contenus dans ce produit font l'objet d'une licence dans le cadre de la GNU General Public License (GPL), la GNU Lesser General Public License (LGPL) ou une autre licence de logiciel Open Source, qui exige la publication du code source et si le logiciel n'est pas déjà contenu dans le produit sous forme de code source, le code source et l'avis de copyright de ce logiciel peuvent être téléchargés à partir de la page Internet suivante :

#### http://www.gigaset.com/opensource/

Le code source correspondant peut également être demandé à Gigaset Communications GmbH, toutefois 10 euros de frais de traitement seraient alors demandés pour le transfert. La demande peut être effectuée dans les trois ans suivant la date d'achat. Pour ce faire, merci de fournir un reçu indiquant la date d'achat, de préciser l'ID (MAC ID) du produit et le numéro de version du logiciel installé et d'envoyer le tout à l'adresse suivante :

Kleinteileversand Com Bocholt

E-mail : kleinteileversand.com@gigaset.com

Télécopie : 0049 2871 / 91 30 29

#### **Garantie pour une autre utilisation du logiciel Open Source**

Gigaset Communications GmbH n'offre aucune garantie pour les programmes Open Source contenus dans ce produit, s'ils sont utilisés à d'autres fins que l'exécution du programme prévue par Gigaset Communications GmbH. Les licences répertoriées ci-dessous définissent la garantie dans la mesure prévue par les auteurs ou titulaires de licence du logiciel Open Source. Gigaset

Communications GmbH exclut en particulier toute responsabilité en cas de dommage résultant de la modification d'un programme Open Source ou de la configuration du produit. Par ailleurs, Gigaset Communications GmbH décline toute responsabilité en cas de violation de droits

d'auteur de tiers par le logiciel Open Source. Le cas échéant, le droit à un support technique ne s'applique que pour un logiciel dans son état d'origine.

## **Logiciel Open Source inclus**

Ce produit contient un logiciel développé par l'Université de Californie (Berkeley) et ses collaborateurs.

# **Licence publique générale GNU (GPL)**

#### Version 2, juin 1991

Copyright (C) 1989, 1991 Free Software Foundation, Inc. 59 Temple Place, Suite 330, Boston, MA 02111-1307 USA Toute personne est autorisée à dupliquer le présent document de licence et à en distribuer des copies conformes, mais toute modification en est interdite.

#### **Préambule**

Les licences de logiciels ont généralement pour objectif d'empêcher le partage et la modification des logiciels. A l'inverse, la Licence publique générale GNU (GNU General Public License) entend garantir votre liberté de partage et de modification de logiciels libres, afin que ceux-ci soient réellement libres d'accès pour l'ensemble des utilisateurs. La présente Licence publique générale s'applique à la plupart des logiciels de la Free Software Foundation (Fondation pour le logiciel libre) ainsi qu'à tout autre programme dont les auteurs s'engagent à respecter les dispositions de ladite licence. D'autres logiciels de la Free Software Foundation sont couverts par la Licence publique générale limitée GNU. Vous pouvez aussi appliquer cette licence à vos propres programmes. Lorsque nous parlons de logiciel libre, cela s'entend en termes de liberté d'utilisation et non de gratuité. Nos Licences publiques générales sont conçues pour garantir que vous puissiez distribuer des copies de logiciels libres en toute liberté (et facturer ce service si vous le souhaitez), que vous receviez le code source ou que vous en ayez la possibilité, que vous puissiez modifier les logiciels ou en utiliser des composants dans de nouveaux programmes libres et que vous soyez informé des droits et des possibilités dont vous disposez.

Afin de protéger vos droits, nous devons apporter des restrictions interdisant à quiconque de vous refuser ces droits ou de vous demander d'y renoncer. Ces restrictions se traduisent par certaines responsabilités vous incombant lorsque vous distribuez des copies d'un logiciel ou que vous le modifiez.

Par exemple, si vous distribuez des copies d'un tel programme, à titre gratuit ou payant, vous devez transférer aux destinataires l'intégralité des droits dont vous disposez. Vous devez faire en sorte qu'eux aussi reçoivent le code source ou puissent y accéder. Vous devez en outre leur transmettre les présentes dispositions afin qu'ils

prennent connaissance de leurs droits. Nous procédons en deux étapes pour protéger vos droits : (1) nous déposons un copyright pour le logiciel et (2) nous vous concédons la présente licence qui vous donne l'autorisation légale de copier, distribuer et/ou modifier le logiciel.

En outre, pour la protection de chacun des auteurs et pour notre propre protection, il est important de comprendre qu'il n'existe aucune garantie pour ce logiciel libre. Si le logiciel est modifié par un tiers puis transmis, les destinataires doivent savoir qu'ils ne se trouvent pas en possession du logiciel original, de sorte que tout problème éventuel introduit par des tiers ne ternisse pas la réputation des auteurs du programme original. Enfin, les brevets de logiciels constituent une menace permanente pour les programmes libres. Nous souhaitons empêcher que les redistributeurs d'un programme libre n'obtiennent à titre individuel des licences d'exploitation de brevet, ce qui aurait pour conséquence de faire du logiciel un programme propriétaire. Afin d'éviter cela, nous insistons sur le fait que tout brevet doit faire l'objet d'une licence permettant à quiconque la libre utilisation du logiciel, sans quoi celui-ci ne doit pas être concédé sous licence. Vous trouverez ci-après les conditions générales relatives à la copie, à la distribution et à la modification.

#### **LICENCE PUBLIQUE GENERALE GNU**

#### **CONDITIONS GENERALES RELATIVES A LA COPIE, A LA DISTRIBUTION ET A LA MODIFICATION**

**0.** La présente Licence s'applique à tout programme ou autre œuvre qui contient un avis du détenteur du copyright indiquant que le programme peut être distribué con-formément aux dispositions de la présente Licence publique générale. Ci-après, le « Programme » désigne tout programme ou œuvre de ce type et une « œuvre basée sur le Programme » signifie soit le Programme, soit toute œuvre dérivée au sens des dispositions de la loi sur le copyright, c'est-à-dire une œuvre comprenant le Programme en tout ou partie, reproduit à l'identique ou modifié et/ou traduit dans une autre langue. (Ci-après, le terme « modification » englobe, sans limitation, la traduction). Le détenteur de licence est désigné par le terme « vous ».

Les activités autres que la copie, la distribution et la modification ne sont pas couvertes par la présente licence ; elles sortent de son domaine d'application. L'exécution du Programme n'est soumise à aucune restriction et les données issues du Programme ne sont couvertes que si leur contenu constitue une œuvre dérivée du Programme (indépendamment du fait qu'il est le résultat de l'exécution du Programme ou non). L'application de cette disposition peut varier en fonction du type de Programme.

**1.** Vous pouvez copier le code source du Programme tel que vous l'avez reçu et en distribuer des copies conformes, sur tout support, à condition de faire figurer sur chaque copie, de manière explicite et adéquate, un avis de copyright et une exclusion de garantie ; de conserver intact tout avis se référant à la présente Licence et à l'absence de toute garantie ; et de fournir à tout destinataire du Programme une copie de la présente Licence. Vous pouvez facturer l'acte physique du transfert de copie et, à votre discrétion, proposer contre paiement une protection de garantie.

**2.** Vous pouvez modifier votre copie ou vos copies du Programme ou de toute partie de ce dernier, obtenant ainsi une œuvre basée sur le Programme et copier et distribuer ces modifications ou l'œuvre obtenue selon les dispositions de la Section 1 ci-dessus, à condition de satisfaire également à l'ensemble des conditions suivantes :

a) Vous devez faire en sorte que les fichiers modifiés comportent des avis parfaitement visibles indiquant que vous avez modifié les fichiers, ainsi que la date de chaque modification.

b) Vous devez faire en sorte que toute œuvre que vous distribuez ou publiez et qui contient le Programme ou qui en est dérivée, en totalité ou en partie, soit concédée en intégralité et à titre gracieux à toute tierce partie au titre des dispositions de la présente Licence.

c) Si le programme modifié lit normalement des commandes interactives lorsqu'il est exécuté, vous devez faire en sorte, quand l'exécution est lancée de façon standard pour ladite utilisation interactive, que le programme imprime ou affiche une mention de copyright appropriée et une mention précisant l'absence de garantie (ou, le cas échéant, annonçant que vous proposez une garantie) et indiquant que les utilisateurs peuvent redistribuer le programme conformément aux présentes dispositions et précisant à l'utilisateur comment consulter la présente Licence. (Exception : si le Programme lui-même est interactif mais n'imprime normalement pas un tel avis, votre œuvre dérivée du Programme ne doit pas nécessairement imprimer de message).

Les conditions ci-dessus s'appliquent à l'œuvre modifiée dans son ensemble. Si des sections identifiables de l'œuvre ne sont pas dérivées du Programme et peuvent raisonnablement être considérées comme des œuvres indépendantes et distinctes, alors la présente Licence, ainsi que ses dispositions, ne s'appliquent pas aux dites sections si vous les distribuez en tant qu'œuvres distinctes. Cependant, si vous distribuez lesdites sections en tant qu'éléments d'un tout constituant une œuvre basée sur le Programme, la distribution de cet ensemble doit se faire en conformité avec les dispositions de la présente Licence, dont les autorisations pour les autres détenteurs de licence portent sur la totalité de l'œuvre et donc sur chacune de ses sections, indépendamment de leur auteur. Ainsi, cette section ne vise pas à revendiquer des droits ou à contester vos droits sur des œuvres dont vous avez écrit la totalité ; son objectif est plutôt l'exercice d'un droit de surveillance sur la distribution d'œuvres dérivées ou collectives basées sur le Programme. En outre, le seul fait de réunir une autre œuvre, non basée sur le Programme et le Programme (ou une œuvre basée sur le Programme) sur le volume d'un support de stockage ou de distribution ne signifie pas que cette autre œuvre entre dans le domaine d'application de la présente Licence.

**3.** Vous pouvez copier et distribuer le Programme (ou une œuvre basée sur le Programme, au sens de la Section 2) en code objet ou sous forme exécutable, conformément aux dispositions des Sections 1 et 2 ci-dessus, à condition de :

a) lui joindre la totalité du code source correspondant lisible par ordinateur, qui doit être distribué conformément aux dispositions des Sections 1 et 2 ci-dessus sur un support couramment utilisé pour l'échange de logiciels ; ou

b) lui joindre par écrit une offre, valable au moins trois ans, proposant à toute tierce partie, contre une rémunération n'excédant pas vos propres frais de distribution physique de la source, une copie lisible par ordinateur de la totalité du code source correspondant, qui devra être distribuée conformément aux Sections 1 et 2 ci-dessus sur un support couramment utilisé pour l'échange de logiciels ; ou

c) lui joindre les informations que vous avez reçues concernant l'offre de distribution du code source correspondant (cette solution est uniquement autorisée en cas de distribution non commerciale et si vous avez reçu le programme en code objet ou sous forme exécutable accompagné d'une telle offre, conformément à l'Alinéa b ci-dessus).

Le code source d'une œuvre constitue la forme de cette œuvre sous laquelle les modifications sont les plus aisées. Pour une œuvre exécutable, le code source complet représente l'intégralité du code source pour l'ensemble des modules qu'il contient, ainsi que tous les fichiers de définition d'interface associés et les scripts servant à contrôler la compilation et l'installation du fichier exécutable. Cependant, à titre d'exception particulière, le code source distribué n'a pas besoin de comprendre les éléments normalement distribués (sous forme source ou binaire) avec les principaux composants (compilateur, noyau, etc.) du système d'exploitation sur lequel est exécuté le fichier exécutable, à moins que le composant lui-même n'accompagne le fichier exécutable.

Si la distribution du fichier exécutable ou du code objet consiste à proposer l'accès à la copie à partir d'un emplacement désigné, alors une offre d'accès équivalente permettant la copie du code source à partir du même emplacement est considérée comme une distribution du code source, même si les tiers ne sont pas contraints de copier le code source en même temps que le code objet.

**4.** Vous ne pouvez pas copier, modifier, céder ou distribuer le Programme, sauf aux conditions expresses de la présente Licence. Toute tentative contraire de copie, modification, cession ou distribution du Programme sera considérée comme nulle et mettra automatiquement fin à vos droits au titre de la présente Licence. Cependant, le contrat de licence de tout tiers ayant reçu de votre part des copies ou des droits au titre de la présente Licence restera valable tant que ledit tiers continuera de s'y conformer pleinement.

**5.** Vous n'êtes pas obligé d'accepter la présente Licence, puisque vous ne l'avez pas signée. Cependant, elle seule vous octroie le droit de modifier ou de distribuer le Programme ou ses œuvres dérivées. Ces opérations sont interdites par la loi si vous n'acceptez pas la présente Licence. En conséquence, en modifiant ou en distribuant le Programme (ou toute œuvre dérivée du Programme), vous signalez votre acceptation de la présente Licence et de la totalité de ses conditions générales relatives à la copie, la distribution et la modification du Programme ou de ses œuvres dérivées.

**6.** A chaque fois que vous redistribuez le Programme (ou toute œuvre dérivée du Programme), le destinataire reçoit automatiquement de la part du concédant de licence d'origine une licence lui permettant de copier, distribuer ou modifier le Programme conformément aux présentes conditions générales. Vous ne pouvez pas imposer de restrictions supplémentaires à l'exercice des droits du destinataire tels qu'accordés par la présente Licence. Vous n'êtes pas tenu de contrôler la conformité d'utilisation de la présente Licence par des tiers.

**7.** Si, par suite d'une décision de justice ou en cas d'allégation de non respect de brevet, ou pour toute autre raison (non limitée aux questions relatives aux brevets), des conditions vous sont imposées (que ce soit par injonction de justice, accord ou autre) en contradiction avec les conditions de la présente Licence, elles ne vous dégagent pas des obligations liées à la présente Licence. Si vous ne pouvez distribuer le Programme de manière à satisfaire simultanément aux obligations découlant de la présente Licence et à toute autre obligation applicable, vous ne devez pas distribuer le Programme. Par exemple, si une licence d'exploitation de brevet ne permettait pas la redistribution gratuite du Programme par toute personne en ayant reçu, directement ou indirectement, des copies de votre part, la seule façon de satisfaire à la fois à ces conditions et à la présente Licence serait de vous abstenir entièrement de redistribuer le Programme. Si une quelconque partie de cette section est considérée comme non valide ou non exécutoire en quelque circonstance particulière, le reste de la section demeure applicable et la section dans son ensemble s'applique en toute autre circonstance.

L'objectif de cette section n'est pas de vous inciter à enfreindre les dispositions d'un brevet quel qu'il soit ni à violer toute autre prétention à des droits de propriété, ou à contester la validité de telles prétentions ; cette section a pour seul but de protéger l'intégrité du système de distribution de logiciels libres, qui fonctionne sur le principe des licences publiques. De nombreuses personnes ont généreusement contribué à la large gamme de logiciels distribués par l'intermédiaire de ce système en comptant sur l'application cohérente de ce dernier ; il incombe à l'auteur/au donateur de décider s'il désire distribuer un logiciel par l'intermédiaire de tout autre système, un détenteur de licence ne pouvant imposer ce choix. Cette section a pour but d'établir de façon très claire ce que nous pensons être la conséquence du reste de la présente Licence.

**8.** Si la distribution et/ou l'utilisation du Programme est restreinte dans certains pays, que ce soit par des brevets ou des interfaces soumises au copyright, le détenteur du copyright d'origine qui place le Programme sous le domaine d'application de la présente Licence peut ajouter une limitation géographique explicite de distribution excluant ces pays, de sorte que la distribution ne sera autorisée que dans ou entre des pays non exclus par cette limitation. Dans ce cas, la présente Licence inclut la limitation comme si celle-ci était écrite dans le texte même de la présente Licence.

**9.** La Free Software Foundation peut publier de temps à autre des versions révisées et/ou nouvelles de la Licence publique générale. Ces versions, qui respectent l'esprit de la version actuelle, peuvent différer sur certains points afin de traiter de nouveaux problèmes ou sujets. Chaque version dispose d'un numéro distinct. Si le Programme spécifie un numéro de version de la présente Licence s'y appliquant ainsi qu'à « toute version ultérieure », vous pouvez choisir de respecter les conditions générales de cette version ou de toute version ultérieure publiée par la Free Software Foundation. Si le Programme ne spécifie aucun numéro de version de la présente Licence, vous pouvez choisir n'importe quelle version publiée par la Free Software Foundation.

**10.** Si vous souhaitez intégrer des parties du Programme à d'autres programmes libres dont les conditions de distribution sont différentes, contactez leur auteur pour en demander l'autorisation. Pour les logiciels dont les droits de copyright sont détenus par la Free Software Foundation, écrivez à la Free Software Foundation ; nous consentons parfois à des exceptions. Nous prendrons notre décision en fonction de deux objectifs qui sont d'une part la préservation du libre statut de tous les dérivés de nos logiciels libres et d'autre part la promotion du partage et de la réutilisation des logiciels en général.

#### **ABSENCE DE GARANTIE**

**11.** LE PROGRAMME FAISANT L'OBJET D'UNE LICENCE ACCORDEE A TITRE GRACIEUX, IL N'EXISTE PAS DE GARANTIE POUR LE PROGRAMME, DANS LES LIMITES AUTORISEES PAR LA LOI EN VIGUEUR. SAUF STIPULATION ECRITE CONTRAIRE, LES DETENTEURS DU COPYRIGHT ET/ OU LES TIERCES PARTIES FOURNISSENT LE PROGRAMME « EN L'ETAT » SANS GARANTIE DE QUELQUE SORTE QUE CE SOIT, EXPRESSE OU IMPLICITE, Y COMPRIS, MAIS DE MANIERE NON EXCLUSIVE, LES GARANTIES IMPLICITES DE QUALITE MARCHANDE ET D'ADEQUATION A UN USAGE PARTICULIER. LE RISQUE GLOBAL RELATIF A LA QUALITE ET AUX PERFORMANCES DU PROGRAMME N'INCOMBE QU'A VOUS SEUL. SI LE PROGRAMME SE REVELE DEFEC-TUEUX, VOUS SUPPORTEREZ LES FRAIS DE L'ENSEMBLE DES MESURES D'ENTRETIEN, DE REPARATION OU DE COR-RECTION.

**12.** SAUF LORSQUE EXPRESSEMENT PREVU PAR LA LOI EN VIGUEUR OU ACCEPTE PAR ECRIT, UN DETENTEUR DE COPYRIGHT, OU TOUTE AUTRE PARTIE AUTORISEE A MODIFIER ET/OU REDISTRIBUER LE PROGRAMME COMME SPECIFIE CI-DESSUS, NE PEUT ETRE TENU POUR RESPON-SABLE DE DOMMAGES ENVERS VOUS, Y COMPRIS TOUT DOMMAGE INDIRECT, ACCESSOIRE, PARTICULIER OU CONSECUTIF, CAUSES PAR L'UTILISATION DU PRO-GRAMME OU L'IMPOSSIBILITE D'UTILISER LE PRO-GRAMME (Y COMPRIS, MAIS DE MANIERE NON EXCLU-SIVE, LA PERTE OU LA CORRUPTION DE DONNEES, LES PERTES SUBIES PAR VOUS-MEME OU DES TIERCES PAR-TIES OU L'INCAPACITE DU PROGRAMME A FONCTIONNER AVEC TOUT AUTRE PROGRAMME), MEME SI LEDIT DETEN-TEUR DE COPYRIGHT OU LADITE AUTRE PARTIE ONT ETE INFORMES DE LA POSSIBILITE DE TELS DOMMAGES. **FIN DES CONDITIONS GENERALES**

#### **Comment appliquer ces dispositions à vos nouveaux programmes**

Si vous développez un nouveau programme et que vous voulez en garantir l'accès public le plus large possible, la meilleure manière de procéder est d'en faire un logiciel libre que toute personne pourra redistribuer et modifier au titre des présentes dispositions.

Pour cela, joignez les avis suivants au programme. Il est plus sûr de les placer au début de chaque fichier source afin de signaler le plus efficacement possible l'exclusion de garantie ; en outre, chaque fichier doit comporter au moins la ligne de « copyright » et une information indiquant l'emplacement de l'avis complet.

<une ligne stipulant le nom du programme et un bref aperçu de ses fonctions.>

Copyright (C) <année> <nom de l'auteur>

Ce programme est un logiciel libre ; vous pouvez le redistribuer et/ou le modifier conformément aux dispositions de la Licence publique générale GNU telle que publiée par la Free Software Foundation (soit la version 2 de la Licence, soit, à votre discrétion, toute version ultérieure). Ce programme est distribué dans l'espoir qu'il sera utile, mais SANS AUCUNE GARANTIE, pas même la garantie implicite de QUALITE MARCHANDE ou D'ADEQUATION A UN USAGE PARTICULIER. Pour plus de détails, consultez la Licence publique générale GNU.

Vous devriez avoir reçu une copie de la Licence publique générale GNU avec ce programme ; dans le cas contraire, contactez la Fondation pour le logiciel libre à l'adresse : Free Software Foundation, Inc., 59 Temple Place, Suite 330, Boston, MA 02111-1307 USA

Précisez également vos coordonnées électroniques et postales.

Si le programme est interactif, faites-lui émettre une courte note de ce type lorsqu'il démarre en mode interactif :

Gnomovision version 69, Copyright (C) <année> <nom de l'auteur>

Gnomovision ne s'accompagne d'AUCUNE GARANTIE ; pour plus de détails, tapez « afficher w ». Ce programme est un programme libre et vous pouvez le redistribuer sous certaines conditions ; pour plus de détails, tapez « afficher c ».

Les commandes hypothétiques « afficher w » et « afficher c » doivent afficher les sections appropriées de la Licence publique générale. Il est évident que les commandes que vous utilisez peuvent être appelées autrement que « afficher w » et « afficher c » ; elles peuvent

même consister en un clic de souris ou une commande de menu — cela dépend de votre programme. Vous devez également obtenir de votre employeur (en tant que programmeur) ou de votre établissement scolaire, le cas échéant, la signature d'une « renonciation aux droits de copyright » pour le programme, le cas échéant. En voici un exemple, dans lequel il vous suffit de modifier les noms :

Yoyodyne, Inc. déclare par la présente renoncer à tout droit de copyright sur le programme « Gnomovision » (compilateur de cookies) écrit par James Hacker. <signature de Ty Coon>, le 1er avril 1989, Ty Coon, Président de Vice

La présente Licence publique générale ne permet pas l'intégration de votre programme dans des programmes propriétaires. Si votre programme est un sous-programme de bibliothèque, vous trouverez peut-être plus utile de permettre le lien entre des applications propriétaires et cette bibliothèque. Si tel est le cas, utilisez la Licence publique générale limitée GNU plutôt que la présente Licence.

# **Licence publique générale limitée GNU (LGPL)**

#### Version 2.1, février 1999

Copyright (C) 1991, 1999 Free Software Foundation, Inc. 59 Temple Place, Suite 330, Boston, MA 02111-1307 USA Toute personne est autorisée à dupliquer le présent document de licence et à en distribuer des copies conformes, mais toute modification en est interdite. Ceci est la première version publiée de la GPL limitée. Elle succède à la Licence Publique GNU pour les Bibliothèques (GNU Library Public License), version 2, d'où le numéro de version 2.1.]

#### **Préambule**

Les licences de logiciels ont généralement pour objectif d'empêcher le partage et la modification des logiciels. A l'inverse, les Licences publiques générales GNU (GNU General Public Licenses) sont destinées à garantir votre liberté de partage et de modification de logiciels libres, afin que ceux-ci soient réellement libres d'accès pour l'ensemble des utilisateurs.

La présente Licence publique générale limitée s'applique à certains progiciels spécifiques, généralement des bibliothèques, de la Free Software Foundation (Fondation pour le logiciel libre), ainsi qu'à tout autre logiciel similaire pour lequel les auteurs décident d'utiliser ladite licence. Bien que vous puissiez également l'utiliser, nous vous recommandons de déterminer soigneusement sur la base des explications ci-après laquelle des deux licences, la présente licence ou la Licence publique générale ordinaire, correspond le mieux à chaque cas particulier. Lorsque nous parlons de logiciel libre, cela s'entend en termes de liberté d'utilisation et non de gratuité. Nos Licences publiques générales sont conçues pour garantir que vous puissiez distribuer des copies de logiciels libres en toute liberté (et facturer ce service si vous le souhaitez), que vous receviez le code source ou que vous en ayez la possibilité, que vous puissiez modifier les logiciels ou en utiliser des composants dans de nouveaux programmes libres et que vous soyez informé des droits et des possibilités dont vous disposez.

Afin de protéger vos droits, nous devons apporter des restrictions interdisant aux distributeurs de vous refuser ces droits ou de vous demander d'y renoncer. Ces restrictions se traduisent par certaines responsabilités vous incombant lorsque vous distribuez des copies de la bibliothèque ou que vous la modifiez.

Par exemple, si vous distribuez des copies de la bibliothèque, à titre gratuit ou payant, vous devez transférer aux destinataires l'intégralité des droits que nous vous avons concédés. Vous devez faire en sorte qu'eux aussi reçoivent le code source ou puissent y accéder. Si vous liez un autre code à la bibliothèque, vous devez fournir les fichiers objets complets aux destinataires afin qu'ils puissent les lier à la bibliothèque après l'avoir modifiée et recompilée. Vous devez en outre leur transmettre les présentes dispositions afin qu'ils prennent connaissance de leurs droits.

Nous procédons en deux étapes pour protéger vos droits : 1) nous déposons un copyright pour la bibliothèque et 2) nous vous concédons la présente licence qui vous donne l'autorisation légale de copier, distribuer et/ ou modifier la bibliothèque.

Pour protéger chaque distributeur, nous souhaitons indiquer très clairement qu'il n'existe aucune garantie pour la bibliothèque libre. Par ailleurs, si la bibliothèque est modifiée par un tiers puis transmise, les destinataires doivent savoir qu'ils ne se trouvent pas en possession de la version originale, afin que la réputation de l'auteur du programme original ne soit pas ternie par des problèmes éventuels introduits par des tiers.

Enfin, les brevets de logiciels constituent une menace permanente à l'existence des programmes libres. Nous souhaitons éviter qu'une société puisse restreindre les droits d'utilisation d'un programme libre en obtenant une licence restrictive auprès du détenteur du brevet. A cet effet, nous insistons sur le fait que tout brevet obtenu pour une version de la bibliothèque doit être compatible avec la pleine liberté d'utilisation visée par la présente licence.

La plupart des logiciels GNU, y compris certaines bibliothèques, sont couverts par la Licence publique générale ordinaire GNU. La Licence publique générale limitée GNU s'applique à certaines bibliothèques désignées et présente des différences notables avec la Licence publique générale ordinaire. Nous utilisons la présente licence pour certaines bibliothèques afin de permettre de lier ces bibliothèques à des programmes non-libres. Lorsqu'un programme est lié à une bibliothèque, que ce

soit de manière statique ou à l'aide d'une bibliothèque partagée, la combinaison des deux est, au sens juridique, une œuvre combinée, un dérivé de la bibliothèque originale. La Licence publique générale ordinaire ne permet donc d'établir un tel lien que dans la mesure où la combinaison tout entière satisfait à ses critères de liberté. La Licence publique générale limitée a des critères plus permissifs en ce qui concerne la liaison d'un autre code avec la bibliothèque.

Nous qualifions cette licence de « limitée » car la protection qu'elle garantit à la liberté d'utilisation est moindre par rapport à la Licence publique générale ordinaire. Elle limite également l'avantage concurrentiel que pourraient avoir d'autres développeurs de logiciels libres sur les programmes non-libres. C'est à cause de ces inconvénients que nous utilisons la Licence publique générale ordinaire pour de nombreuses bibliothèques. Toutefois, la Licence limitée présente des avantages dans certaines circonstances particulières.

Par exemple, il peut arriver que l'on veuille promouvoir l'utilisation la plus large possible d'une bibliothèque spécifique pour lui conférer le statut de standard de fait. A cet effet, les programmes non-libres doivent être autorisés à utiliser la bibliothèque. Plus fréquemment, une bibliothèque libre remplit les mêmes fonctions que des bibliothèques non-libres d'utilisation courante. Dans ce cas, nous utilisons la Licence publique générale limitée car il est assez peu avantageux de limiter les bibliothèques libres aux logiciels libres exclusivement.

Dans d'autres cas, l'autorisation d'utiliser une bibliothèque spécifique dans des programmes non-libres permet à un plus grand nombre de personnes d'utiliser un corpus étendu de logiciels libres. Par exemple, l'autorisation d'utiliser la Bibliothèque GNU C dans des programmes non-libres permet de démocratiser l'utilisation de l'ensemble du système d'exploitation GNU ainsi que de sa variante, le système d'exploitation GNU/Linux. Bien que la Licence publique générale limitée offre une protection plus limitée de la liberté des utilisateurs, elle garantit à l'utilisateur d'un programme lié à la Bibliothèque la liberté et la possibilité d'exécuter ce programme en utilisant une version modifiée de la Bibliothèque. Vous trouverez ci-après les conditions générales relatives à la copie, la distribution et la modification. Nous attirons votre attention sur la différence existant entre une « œuvre basée sur la bibliothèque » et une « œuvre utilisant la bibliothèque ». Une « œuvre basée sur la bibliothèque » contient un code dérivé de la bibliothèque tandis qu'une « œuvre utilisant la bibliothèque » doit être combinée à la bibliothèque pour fonctionner.

#### **LICENCE PUBLIQUE GENERALE LIMITEE GNU**

#### **CONDITIONS GENERALES RELATIVES A LA COPIE, A LA DISTRIBUTION ET A LA MODIFICATION**

**0.** Le présent Contrat de Licence s'applique à toute bibliothèque logicielle ou tout autre programme qui contient un avis du détenteur du copyright ou de toute autre partie autorisée, indiquant qu'ils peuvent être distribués conformément aux dispositions de la présente Licence publique générale limitée (également désignée comme « la présente licence »). Le détenteur de licence est désigné par le terme « vous ».

Le terme « bibliothèque » désigne un ensemble de fonctions et/ou de données logicielles préparées pour être liées à des programmes d'applications (utilisant certaines de ces fonctions ou données) pour constituer des fichiers exécutables.

Le terme « Bibliothèque » utilisé ci-après désigne toute bibliothèque ou œuvre logicielle distribuée au titre des présentes dispositions. Une « œuvre basée sur la Bibliothèque » signifie soit la Bibliothèque, soit toute œuvre dérivée au sens des dispositions de la loi sur le copyright, c'est-à-dire une œuvre comprenant la Bibliothèque en tout ou partie, reproduite à l'identique ou modifiée et/ou traduite directement dans une autre langue. (Ci-après, le terme « modification » englobe, sans limitation, la traduction).

Le « code source » d'une œuvre constitue la forme de cette œuvre sous laquelle les modifications sont les plus aisées. Pour une bibliothèque, le code source complet représente l'intégralité du code source pour l'ensemble des modules qu'il contient, ainsi que tous les fichiers de définition d'interface associés et les scripts servant à contrôler la compilation et l'installation de la bibliothèque. Les activités autres que la copie, la distribution et la modification ne sont pas couvertes par la présente licence ; elles sortent de son domaine d'application. L'exécution d'un programme utilisant la Bibliothèque n'est soumise à aucune restriction et les données issues de ce programme ne sont couvertes que si leur contenu constitue une œuvre dérivée de la Bibliothèque (indépendamment de l'utilisation de la Bibliothèque dans un outil pour l'écrire). Tout dépend des fonctions de la Bibliothèque et de celles du programme qui l'utilise.

**1.** Vous pouvez copier le code source de la bibliothèque tel que vous l'avez reçu et en distribuer des copies conformes, sur tout support, à condition de faire figurer sur chaque copie, de manière explicite et adéquate, un avis de copyright et une exclusion de garantie ; de conserver

intact tout avis se référant à la présente Licence et à l'absence de toute garantie ; et de distribuer une copie de la présente Licence avec la Bibliothèque.

Vous pouvez facturer l'acte physique du transfert de copie et choisir de proposer contre paiement une protection de garantie.

**2.** Vous pouvez modifier votre copie ou vos copies de la Bibliothèque en tout ou partie, obtenant ainsi une œuvre basée sur la Bibliothèque, et copier et distribuer les modifications ou l'œuvre obtenues selon les dispositions de la Section 1 ci-dessus, en veillant à satisfaire également à l'ensemble des conditions suivantes :

a) L'œuvre modifiée doit être elle-même une bibliothèque logicielle.

b) Vous devez faire en sorte que les fichiers modifiés comportent des avis parfaitement visibles indiquant que vous les avez modifiés, ainsi que la date de chaque modification.

c) Vous devez faire en sorte de concéder la licence de l'ensemble de l'œuvre à titre gracieux à toute tierce partie au titre des dispositions de la présente Licence. d) Si une fonctionnalité de la Bibliothèque modifiée se réfère à une fonction ou à une table de données fournies par un programme d'application qui utilise la fonctionnalité autrement que sous la forme d'un argument intervenant lorsque la fonctionnalité est invoquée, vous devez agir au mieux, lorsqu'une application ne fournit pas cette fonction ou table de données, pour garantir que la fonctionnalité reste opérationnelle et remplit encore les tâches essentielles qui lui incombent.

Par exemple, la fonction d'une bibliothèque conçue pour calculer des racines carrées a un but entièrement défini, indépendamment de l'application. Dès lors, la clause 2d exige que toute fonction ou table fournie par l'application et utilisée par cette fonction soit optionnelle : si l'application ne le propose pas, la fonction de calcul de racines carrées doit continuer à calculer des racines carrées.

Les conditions ci-dessus s'appliquent à l'œuvre modifiée dans son ensemble. Si des sections identifiables de l'œuvre ne sont pas dérivées de la Bibliothèque et peuvent raisonnablement être considérées comme des œuvres indépendantes et distinctes, alors la présente Licence, ainsi que ses dispositions, ne s'appliquent pas aux dites sections si vous les distribuez en tant qu'œuvres distinctes. Cependant, si vous distribuez lesdites sections en tant qu'éléments d'un tout constituant une œuvre basée sur la Bibliothèque, la distribution de cet ensemble doit se faire en conformité avec les dispositions de la présente Licence, dont les autorisations pour les autres détenteurs de licence portent sur la totalité de l'œuvre et donc sur chacune de ses sections, indépendamment de leur auteur.

Ainsi, cette section ne vise pas à revendiquer des droits ou à contester vos droits sur des œuvres dont vous avez écrit la totalité ; son objectif est plutôt l'exercice d'un droit de surveillance sur la distribution d'œuvres dérivées ou collectives basées sur la Bibliothèque.

En outre, le seul fait de réunir une autre œuvre, non basée sur la Bibliothèque et la Bibliothèque (ou une œuvre basée dessus) sur le volume d'un support de stockage ou de distribution ne signifie pas que cette autre œuvre entre dans le domaine d'application de la présente Licence.

**3.** Vous pouvez choisir d'appliquer à une copie donnée de la Bibliothèque les dispositions de la Licence publique générale ordinaire GNU à la place de celles de la présente Licence. A cet effet, vous devez modifier l'ensemble des avis se référant à la présente Licence de manière à ce qu'ils se réfèrent à la Licence publique générale ordinaire GNU, version 2, au lieu de la présente Licence. (Si une version plus récente que la version 2 de la Licence publique générale ordinaire GNU a été publiée, vous pouvez indiquer cette version à la place, si vous le désirez). Nous vous prions de ne pas apporter d'autres modifications à ces avis.

Une fois cette modification effectuée dans une copie donnée, elle est irréversible pour cette copie, de sorte que la Licence publique générale ordinaire GNU s'applique à toutes les copies et œuvres dérivées produites à partir de cette copie. Cette option est utile lorsque vous souhaitez copier une partie du code de la Bibliothèque dans un programme qui n'est pas une bibliothèque.

**4.** Vous pouvez copier et distribuer la Bibliothèque (ou une partie ou une œuvre basée sur la Bibliothèque au sens de la Section 2) en code objet ou sous forme exécutable, conformément aux dispositions des Sections 1 et 2 ci-dessus, à condition de lui joindre la totalité du code source correspondant lisible par ordinateur, qui doit être distribué conformément aux dispositions des Sections 1 et 2 ci-dessus sur un support couramment utilisé pour l'échange de logiciels.

Si la distribution du code objet consiste à proposer l'accès à la copie à partir d'un emplacement désigné, alors une offre d'accès équivalente permettant la duplication du code source à partir du même emplacement satisfait aux critères de distribution du code source, même si les tiers ne sont pas forcés de copier le code source en même temps que le code objet.

**5.** Un programme qui ne comporte aucun dérivé d'une portion de la Bibliothèque mais qui est conçu pour fonctionner avec la Bibliothèque en étant compilé ou lié à cette dernière, est appelé une « œuvre utilisant la Bibliothèque ». Une telle œuvre, prise isolément, n'est pas une œuvre dérivée de la Bibliothèque et ne relève pas de la présente Licence.

Toutefois le fait de lier une « œuvre utilisant la Bibliothèque » à la Bibliothèque crée un fichier exécutable qui, lui, est un dérivé de la Bibliothèque (car il en contient des portions) et non une « œuvre utilisant la Bibliothèque ». Le fichier exécutable est donc couvert par la présente Licence. La Section 6 décrit les dispositions relatives à la distribution de ces fichiers exécutables. Lorsqu'une « œuvre utilisant la Bibliothèque » utilise des éléments d'un fichier en-tête faisant partie de la Bibliothèque, le code objet de l'œuvre peut être une œuvre dérivée de la Bibliothèque, même si le code source ne l'est pas. La détermination de ce point est fondamentale lorsque l'œuvre peut être liée sans la Bibliothèque ou lorsque l'œuvre est elle-même une Bibliothèque. Il n'existe pas définition juridique permettant de déterminer ce point de manière précise.

Si un tel fichier objet n'utilise que des paramètres numériques, des représentations de structures de données et des accesseurs, ainsi que de petites instructions macros ou des fonctions inline (de moins de dix lignes de longueur), l'utilisation du fichier objet ne fera alors l'objet d'aucune restriction, qu'il s'agisse ou non, au sens juridique, d'une œuvre dérivée (les fichiers exécutables renfermant ce code objet ainsi que des portions de la Bibliothèque continueront à relever de la Section 6). Par ailleurs, si l'œuvre est un dérivé de la Bibliothèque, vous pouvez distribuer son code objet, conformément aux dispositions de la Section 6. Les fichiers exécutables renfermant cette œuvre relèvent également de la Section 6, qu'ils soient ou non liés directement à la Bibliothèque elle-même.

**6.** A titre d'exception aux Sections ci-dessus, vous pouvez également combiner ou lier une « œuvre utilisant la Bibliothèque » à la Bibliothèque pour produire une œuvre renfermant des portions de la Bibliothèque, et distribuer cette même œuvre selon vos conditions, à condition que ces dernières autorisent la modification de l'œuvre pour usage personnel ainsi que la rétro-ingénierie pour le débogage de ces modifications. Chaque copie de l'œuvre doit comporter un avis parfaitement visible indiquant que la Bibliothèque est utilisée et que la Bibliothèque et son utilisation sont couvertes par la présente Licence. Vous devez fournir une copie de la présente Licence. Si au cours de son exécution, l'œuvre affiche des avis de copyright, vous devez faire figurer parmi eux un avis de copyright pour la Bibliothèque ainsi qu'une référence indiquant à l'utilisateur où il peut trouver une copie de la présente Licence. Vous devez également vous acquitter de l'une des tâches suivantes :

a) Joindre à l'œuvre la totalité du code source correspondant et lisible par ordinateur de la Bibliothèque, comprenant notamment toutes les modifications utilisées dans l'œuvre (laquelle doit être distribuée conformément aux dispositions des Sections 1 et 2 cidessus) ; et si l'œuvre est un fichier exécutable lié à la Bibliothèque, joindre la totalité de « l'œuvre utilisant la Bibliothèque » lisible par ordinateur, sous la forme d'un code objet et/ou d'un code source, afin de permettre à l'utilisateur de modifier la Bibliothèque puis de rétablir le lien pour produire un fichier exécutable modifié renfermant la Bibliothèque modifiée (il va de soi qu'un utilisateur changeant le contenu des fichiers de définitions dans la Bibliothèque ne sera pas nécessairement en mesure de recompiler l'application pour utiliser les définitions modifiées). b) Utiliser un mécanisme adapté de bibliothèque partagée pour établir un lien avec la Bibliothèque. Par mécanisme adapté, on entend un mécanisme qui 1) lors de son exécution utilise une copie de la bibliothèque déjà présente sur le système informatique de l'utilisateur au lieu de copier les fonctions de la bibliothèque dans le fichier exécutable, et 2) fonctionne correctement avec une version modifiée de la bibliothèque, si l'utilisateur en installe une, à condition que la version modifiée ait une interface compatible avec la version utilisée pour créer l'œuvre.

c) Joindre à l'œuvre une offre écrite, valable au moins trois ans, proposant au même utilisateur, contre une rémunération n'excédant pas les frais de distribution, les produits visés à la clause 6a.

d) Si l'œuvre est distribuée en offrant un accès à une copie à partir d'un emplacement désigné, offrir un accès équivalent pour copier les produits susmentionnés à partir du même emplacement.

e) Vérifier que l'utilisateur a déjà reçu une copie de ces produits ou que vous lui avez déjà envoyé une copie de ces produits.

Pour un fichier exécutable, la forme requise de « l'œuvre utilisant la Bibliothèque » doit comprendre toute donnée et tout utilitaire nécessaires à la reproduction du fichier exécutable. Cependant, à titre d'exception particulière, les produits distribués n'ont pas besoin de comprendre les éléments normalement distribués (sous forme source ou binaire) avec les principaux composants (compilateur, noyau, etc.) du système d'exploitation sur lequel est exécuté le fichier exécutable, à moins que le composant luimême n'accompagne le fichier exécutable. Il peut arriver que cette condition contredise les restrictions de licence d'autres bibliothèques propriétaires qui n'accompagnent pas normalement le système d'exploitation. Une telle contradiction signifie que vous ne pouvez pas les utiliser ensemble avec la Bibliothèque dans un fichier exécutable que vous distribuez.

**7.** Vous pouvez placer au sein d'une seule bibliothèque des fonctionnalités de bibliothèque constituant une œuvre basée sur la Bibliothèque, et d'autres fonctionnalités de bibliothèque, non couvertes par la présente Licence, et distribuer la bibliothèque combinée ainsi créée, à condition d'une part, qu'il soit autorisé de distribuer séparément l'œuvre basée sur la Bibliothèque et les autres fonctionnalités de bibliothèque, et que, d'autre part, vous vous acquittiez des deux obligations suivantes :

a) Joindre à la bibliothèque combinée une copie de la même œuvre basée sur la Bibliothèque, non combinée aux autres fonctionnalités de bibliothèque. Cette dernière doit être distribuée conformément aux dispositions des Sections ci-dessus. b) Indiquer de manière parfaitement visible que la bibliothèque combinée est en partie une œuvre basée sur la Bibliothèque et expliquer où il est possible de trouver la même œuvre sous sa forme non combinée.

**8.** Vous ne pouvez pas copier, modifier, céder, lier ou distribuer la Bibliothèque, sauf aux conditions expresses de la présente Licence. Toute tentative contraire de copie, modification, concession de sous-licence, liaison ou distribution de la Bibliothèque sera considérée comme nulle et mettra automatiquement fin à vos droits au titre de la présente Licence. Cependant, le contrat de licence de tout tiers ayant reçu de votre part des copies ou des droits au titre de la présente Licence restera valable tant que ledit tiers continuera de s'y conformer pleinement.

**9.** Vous n'êtes pas obligé d'accepter la présente Licence, puisque vous ne l'avez pas signée. Elle seule vous octroie toutefois le droit de modifier ou de distribuer la Bibliothèque ou ses œuvres dérivées. Ces opérations sont interdites par la loi si vous n'acceptez pas la présente Licence. En conséquence, en modifiant ou en distribuant la Bibliothèque (ou toute œuvre dérivée de la Bibliothèque), vous signalez votre acceptation de la présente Licence et de la totalité de ses conditions relatives à la copie, la distribution et la modification de la Bibliothèque ou de ses œuvres dérivées.

**10.** A chaque fois que vous redistribuez la Bibliothèque (ou toute œuvre dérivée de la Bibliothèque), le destinataire reçoit automatiquement de la part du concédant de licence d'origine une licence lui permettant de copier, distribuer, lier ou modifier la Bibliothèque, conformément aux présentes conditions. Vous ne pouvez pas imposer de restrictions supplémentaires à l'exercice des droits du destinataire tels qu'accordés par la présente Licence. Vous n'êtes pas tenu de contrôler la conformité d'utilisation de la présente Licence par des tiers.

**11.** Si, par suite d'une décision de justice ou en cas d'allégation de non respect de brevet, ou pour toute autre raison (non limitée aux questions relatives aux brevets), des conditions vous sont imposées (que ce soit par injonction de justice, accord ou autre) en contradiction avec les conditions de la présente Licence, elles ne vous dégagent pas des obligations liées à la présente Licence. Si vous ne pouvez pas distribuer la Bibliothèque de manière à satisfaire simultanément aux obligations découlant de la présente Licence et à toute autre obligation applicable, vous ne devez pas distribuer la Bibliothèque. Par exemple, si une licence d'exploitation de brevet ne permettait pas la redistribution gratuite de la Bibliothèque par toute personne en ayant reçu, directement ou indirectement, des copies de votre part, la seule façon de satisfaire à la fois à ces conditions et à la présente Licence serait de vous abstenir entièrement de redistribuer la Bibliothèque. Si une quelconque partie de cette section est considérée

comme non valide ou non exécutoire en quelque circonstance particulière, le reste de la section demeure applicable et la section dans son ensemble s'applique en toute autre circonstance.

L'objectif de cette section n'est pas de vous inciter à enfreindre les dispositions d'un brevet quel qu'il soit ni à violer toute autre prétention à des droits de propriété, ou à contester la validité de telles prétentions ; cette section a pour seul but de protéger l'intégrité du système de distribution de logiciels libres, qui fonctionne sur le principe des licences publiques. De nombreuses personnes ont généreusement contribué à la large gamme de logiciels distribués par l'intermédiaire de ce système en comptant sur l'application cohérente de ce dernier ; il incombe à l'auteur/au donateur de décider s'il désire distribuer un logiciel par l'intermédiaire de tout autre système, un détenteur de licence ne pouvant imposer ce choix. Cette section a pour but d'établir de façon très claire ce que nous pensons être la conséquence du reste de la présente Licence.

**12.** Si la distribution et/ou l'utilisation de la Bibliothèque est restreinte dans certains pays, que ce soit par des brevets ou des interfaces soumises au copyright, le détenteur du copyright d'origine qui place la Bibliothèque sous le domaine d'application de la présente Licence peut ajouter une limitation géographique explicite de distribution excluant ces pays, de sorte que la distribution ne sera autorisée que dans ou entre des pays non exclus par cette limitation. Dans un tel cas, la présente Licence inclut la limitation comme si celle-ci était écrite dans le texte même de la présente Licence.

**13.** La Free Software Foundation peut publier de temps à autre des versions révisées et/ou nouvelles de la Licence publique générale limitée. Ces versions, qui respectent l'esprit de la version actuelle, peuvent différer sur certains points afin de traiter de nouveaux problèmes ou sujets. Chaque version dispose d'un numéro distinct. Si la Bibliothèque spécifie un numéro de version de la présente Licence s'y appliquant ainsi qu'à « toute version ultérieure », vous pouvez choisir de respecter les conditions générales de cette version ou de toute version ultérieure publiée par la Free Software Foundation. Si la Bibliothèque ne spécifie aucun numéro de version de la présente Licence, vous pouvez choisir n'importe quelle version publiée par la Free Software Foundation.

**14.** Si vous souhaitez intégrer des parties de la Bibliothèque à d'autres programmes libres dont les conditions de distribution sont incompatibles avec les présentes conditions, contactez leur auteur pour en demander l'autorisation. Pour les logiciels dont les droits de copyright sont détenus par la Free Software Foundation, écrivez à la Free Software Foundation ; nous consentons parfois à des exceptions. Nous prendrons notre décision en fonction de deux objectifs qui sont d'une part la préservation du libre statut de tous les dérivés de nos logiciels libres et d'autre part la promotion du partage et de la réutilisation des logiciels en général.

#### **ABSENCE DE GARANTIE**

**15.** LA BIBLIOTHEQUE FAISANT L'OBJET D'UNE LICENCE ACCORDEE A TITRE GRACIEUX, ELLE NE BENEFICIE D'AUCUNE GARANTIE, DANS LES LIMITES AUTORISEES PAR LA LOI EN VIGUEUR. SAUF STIPULATION ECRITE CON-TRAIRE, LES DETENTEURS DU COPYRIGHT ET/OU LES TIERCES PARTIES FOURNISSENT LA BIBLIOTHEQUE « EN L'ETAT » SANS GARANTIE DE QUELQUE SORTE QUE CE SOIT, EXPRESSE OU IMPLICITE, Y COMPRIS, MAIS DE MANIERE NON EXCLUSIVE, LES GARANTIES IMPLICITES DE QUALITE MARCHANDE ET D'ADEQUATION A UN USAGE PARTICULIER. LE RISQUE GLOBAL RELATIF A LA QUALITE ET AUX PERFORMANCES DE LA BIBLIOTHEQUE N'INCOMBE QU'A VOUS SEUL. SI LA BIBLIOTHEQUE SE REVELE DEFECTUEUSE, VOUS SUPPORTEREZ LES FRAIS DE L'ENSEMBLE DES MESURES D'ENTRETIEN, DE REPARA-TION OU DE CORRECTION.

**16.** SAUF LORSQUE EXPRESSEMENT PREVU PAR LA LOI EN VIGUEUR OU ACCEPTE PAR ECRIT, UN DETENTEUR DE COPYRIGHT, OU TOUTE AUTRE PARTIE AUTORISEE A

MODIFIER ET/OLLREDISTRIBUER LA BIBLIOTHEQUE COMME SPECIFIE CI-DESSUS, NE PEUT ETRE TENU POUR RESPONSABLE DE DOMMAGES ENVERS VOUS, Y COM-PRIS TOUT DOMMAGE INDIRECT, ACCESSOIRE, PARTICU-LIER OU CONSECUTIF, CAUSE PAR L'UTILISATION DE LA BIBLIOTHEQUE OU L'IMPOSSIBILITE D'UTILISER LA BIBLIO-THEQUE (Y COMPRIS, MAIS DE MANIERE NON EXCLUSIVE, LA PERTE OU LA CORRUPTION DE DONNEES, LES PERTES SUBIES PAR VOUS-MEME OU DES TIERCES PARTIES OU L'INCAPACITE DE LA BIBLIOTHEQUE A FONCTIONNER AVEC TOUT AUTRE LOGICIEL), MEME SI LEDIT DETENTEUR DE COPYRIGHT OU L'AUTRE PARTIE ONT ETE INFORMES DE LA POSSIBILITE DE TELS DOMMAGES. **FIN DES CONDITIONS GENERALES**

#### **Comment appliquer ces dispositions à vos nouvelles bibliothèques**

Si vous développez une nouvelle bibliothèque et que vous voulez qu'elle soit accessible au plus grand nombre, nous vous conseillons d'en faire un logiciel libre afin que tout le monde puisse le redistribuer et le modifier. Pour ce faire, vous pouvez autoriser sa redistribution conformément aux présentes dispositions (ou, éventuellement, conformément aux dispositions de la Licence publique générale).

Pour appliquer les présentes dispositions, joignez les avis suivants à la bibliothèque. Il est plus sûr de les placer au début de chaque fichier source afin de signaler le plus efficacement possible l'exclusion de garantie ; en outre, chaque fichier doit comporter au moins la ligne de « copyright » et une information indiquant l'emplacement de l'avis complet.

<une ligne stipulant le nom de la bibliothèque et un bref aperçu de ses fonctions.> Copyright (C) <année> <nom de l'auteur> Cette bibliothèque est un logiciel libre ; vous pouvez la redistribuer et/ou la modifier conformément aux dispositions de la Licence publique générale limitée GNU telle que publiée par la Free Software Foundation (soit la version 2.1 de la Licence, soit, à votre discrétion, toute version ultérieure). Cette bibliothèque est distribuée dans l'espoir qu'elle

sera utile, mais SANS AUCUNE GARANTIE, pas même la garantie implicite de QUALITE MARCHANDE ou D'ADE-QUATION A UN USAGE PARTICULIER. Pour plus de détails, consultez la Licence publique générale limitée GNU.

Vous devriez avoir reçu une copie de la Licence publique générale limitée GNU avec cette bibliothèque ; dans le cas contraire, contactez la Fondation pour le logiciel libre à l'adresse : Free Software Foundation, Inc., 59 Temple Place, Suite 330, Boston, MA 02111-1307 USA Précisez également vos coordonnées électroniques et postales.

Vous devez également obtenir de votre employeur (en tant que programmeur) ou de votre établissement scolaire, le cas échéant, la signature d'une « renonciation aux droits de copyright » pour la bibliothèque, le cas échéant. En voici un exemple, dans lequel il vous suffit de modifier les noms :

Yoyodyne, Inc. déclare par la présente renoncer à tout droit de copyright sur la bibliothèque « Frob » (une bibliothèque conçue pour configurer des boutons) écrite par James Random Hacker. <signature de Ty Coon>, le 1er avril 1990, Ty Coon, président de Vice
# **A**

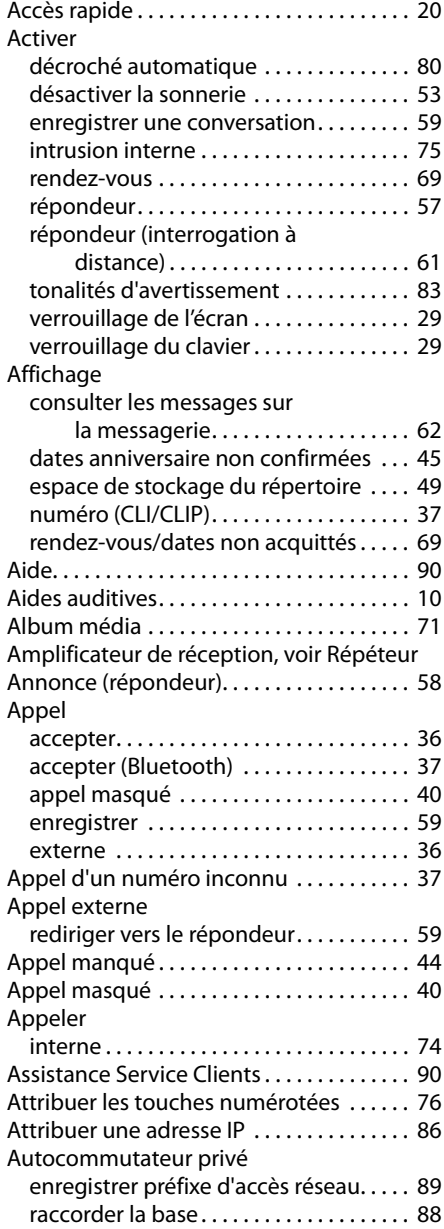

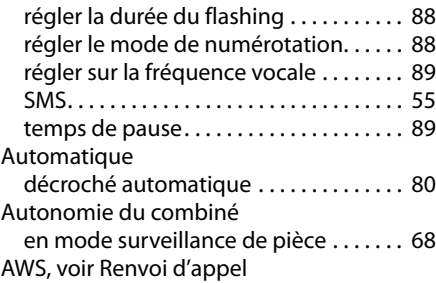

#### **B**

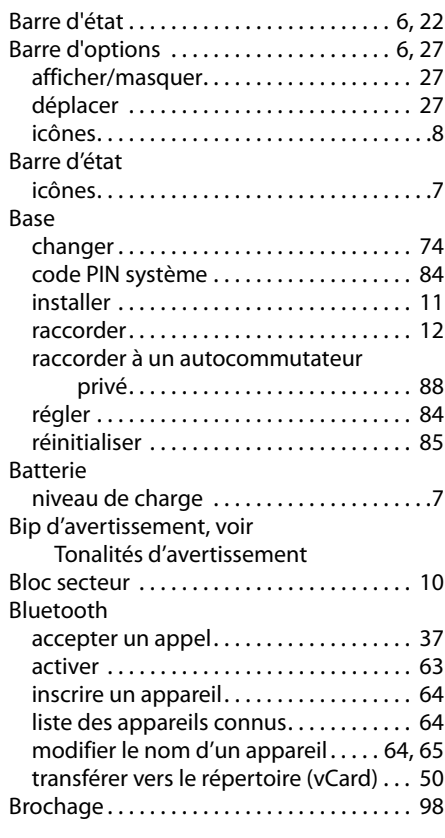

# **C**

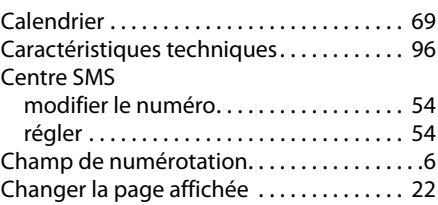

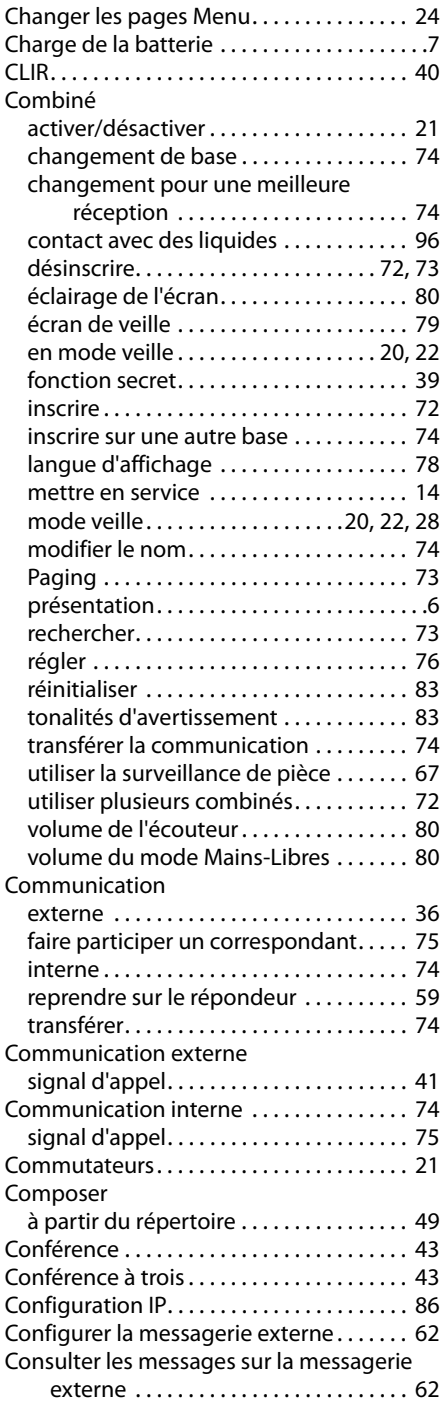

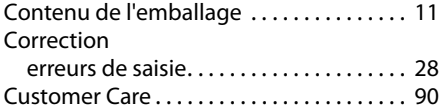

### **D**

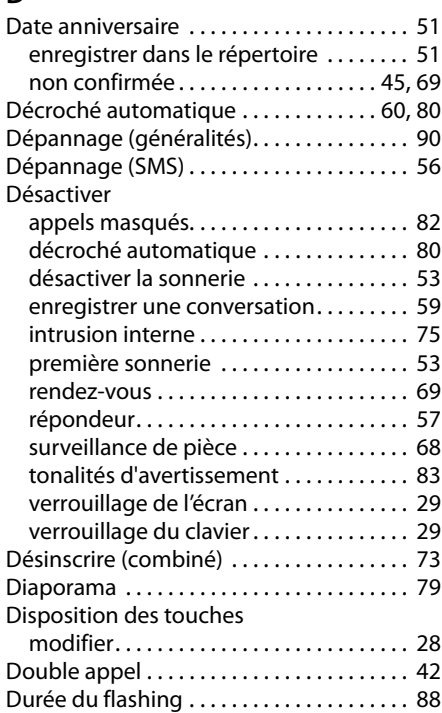

# **E**

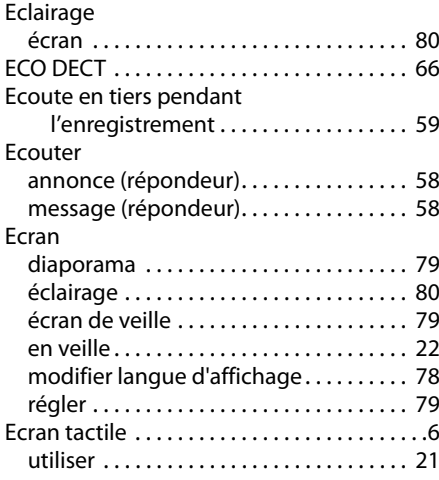

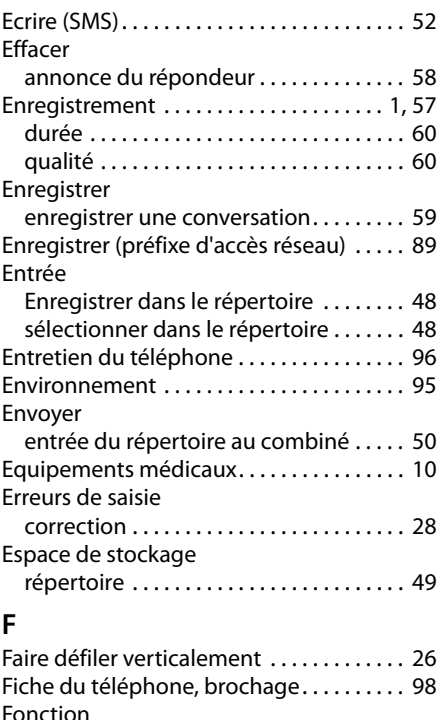

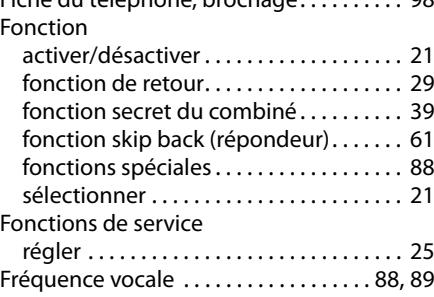

# **G**

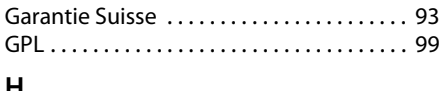

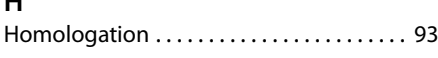

### **I**

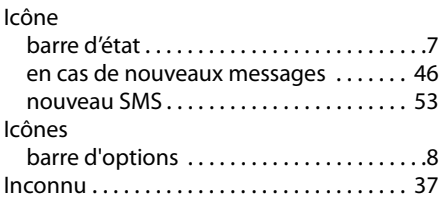

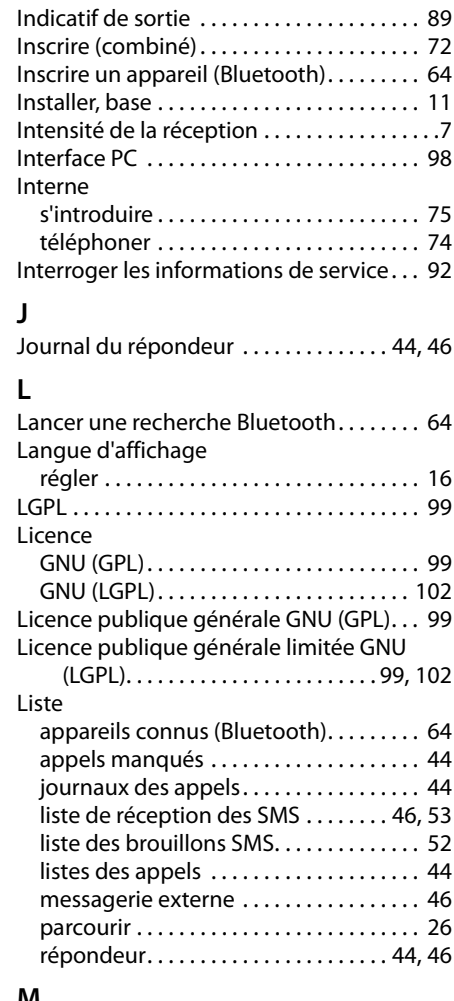

#### **M**

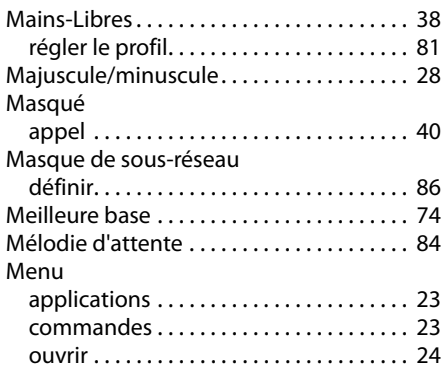

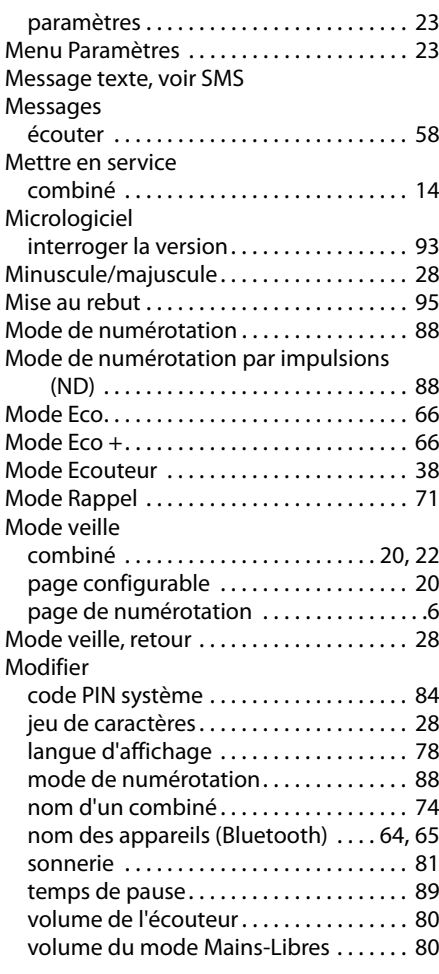

## **N**

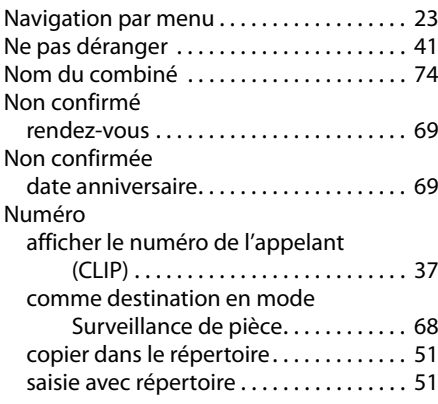

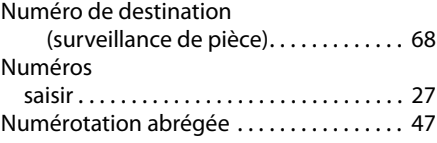

### **O**

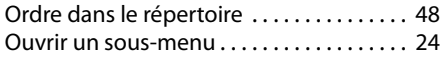

### **P**

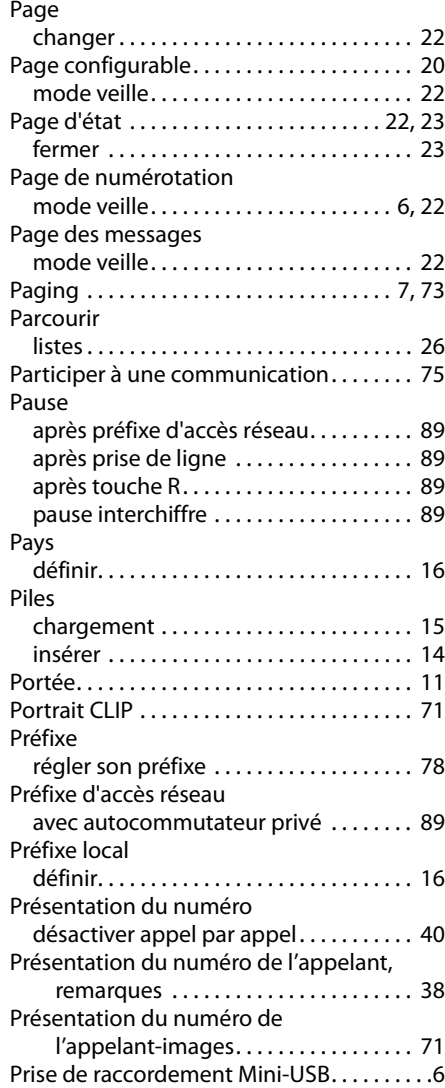

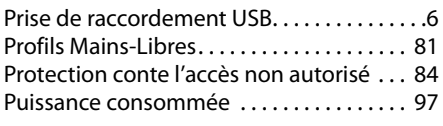

# **Q**

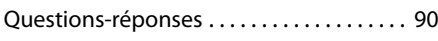

# **R**

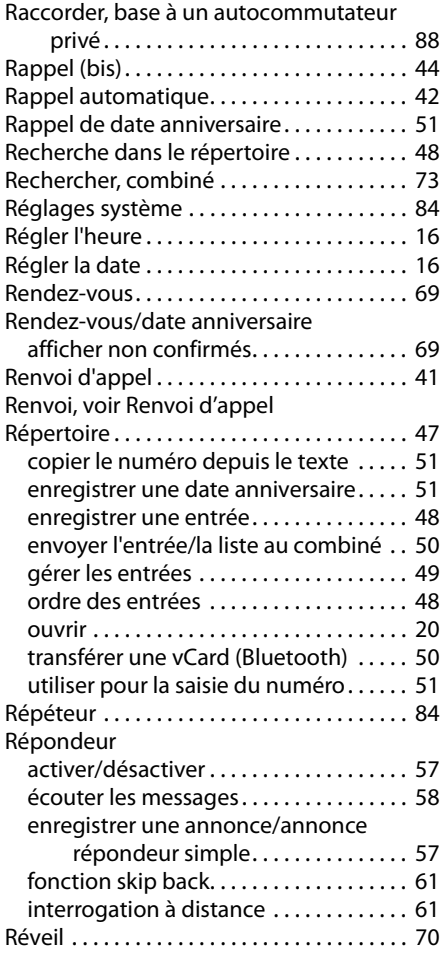

### **S**

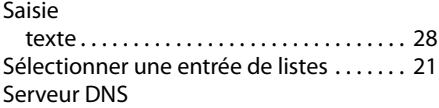

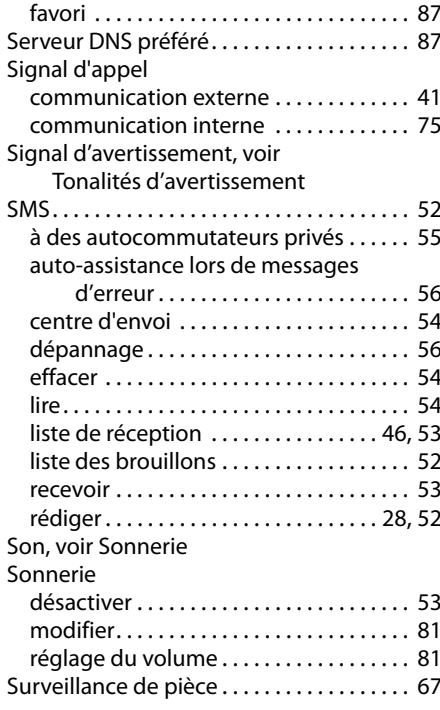

### **T**

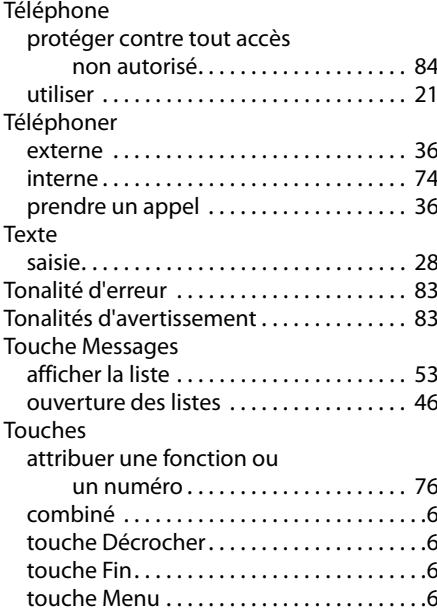

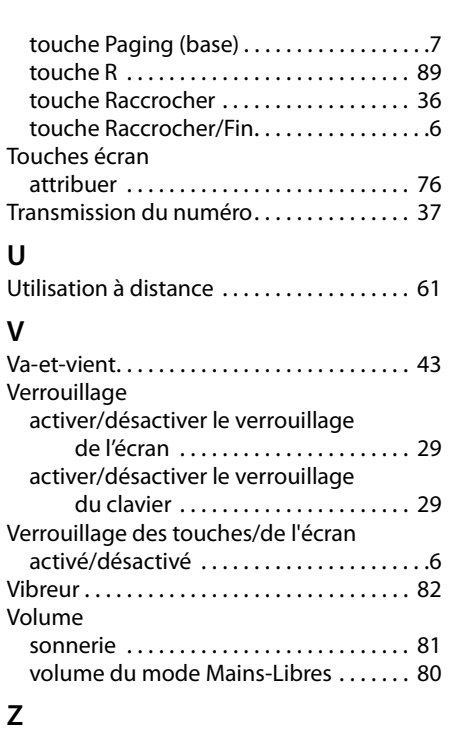

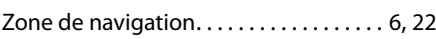

**Issued by** Gigaset Communications GmbH Frankenstr. 2a, D-46395 Bocholt

© Gigaset Communications GmbH 2011<br>All rights reserved. Subject to availability. Rights of modification reserved. www.gigaset.com